## **บทที่ 4**

### **ก า ร พ ัฒ น าร ะ บ บ ค ว า ม ต ้อ ง ก าร ก ำ ล ้ง ก า ร ผ ล ิต**

### 4.1 **องค์ประกอบของระบบ**

ได้พัฒนาระบบความต้องการกำลังการผลิต โดยแบ่งเป็น 5 ส่วน คือ รายการหลัก การตรวจสอบผู้ใช้ รายการคำสั่ง การพัฒนาระบบให้ใช้ได้หลายผู้ใช้ และโปรแกรมแสดง คำแนะนำ รายละเอียดของแต่ละส่วนมีดังนี้

4.1.1 รายการหลัก

้ ส่วนนี้เป็นการให้ผู้ใช้เลือกระบบที่ผู้ใช้ต้องการ โดยมีให้เลือก 5 ข้อ คือ

- 1. การวางแผนการผลิต
- 2. การวางแผนความต้องการกำลังการผลิต
- 3. การวางแผนความต้องการวัตถุดิบ
- 4. การควบคุมการผลิต
- 5. การออกจากโปรแกรม

่ ในวิทยานิพนธ์นี้จะออกแบบและพัฒนาโปรแกรมเฉพาะการวางแผนความต้องการ กำลังการผลิตเท่านั้น ซึ่งมีขั้นตอนการออกแบบ แบ่งเป็น 4 ขั้นตอน คือ

- ก . ก า ร อ อ ก แ บ บ ข ั ้ น ต อ น ก า ร ท ่ า ง า น
	- 1. แสดงเครื่องหมายการค้าของบริษัทบนจอภาพประมาณ 2 วินาที
	- 2. แสดงรายการหลัก
	- 3. ผู้ใช้เลือกรายการที่ต้องการ
	- 4. ถ้าผู้ใช้เลือกรายการที่ 1 ถึง 4 จะเรียกโปรแกรมตรวจสอบผู้ใช้
	- 5. ถ้าผู้ใช้เลือกรายการที่ 5 มีขั้นตอน ดังนี้
		- 5.1 จะถามผู้ใช้ว่าต้องการออกจากโปรแกรมหรือไม่
		- 5.2 ถ้าผู้ใช้เลือกออกจากโปรแกรม จะจบการทำงาน
		- 5.3 ถ้าผู้ใช้เลือกทำงานต่อ จะแสดงรายการหลัก

จากขั้นตอนการทำงานข้างต้น สามารถแสดงด้วยผังการทำงาน ดังนี้

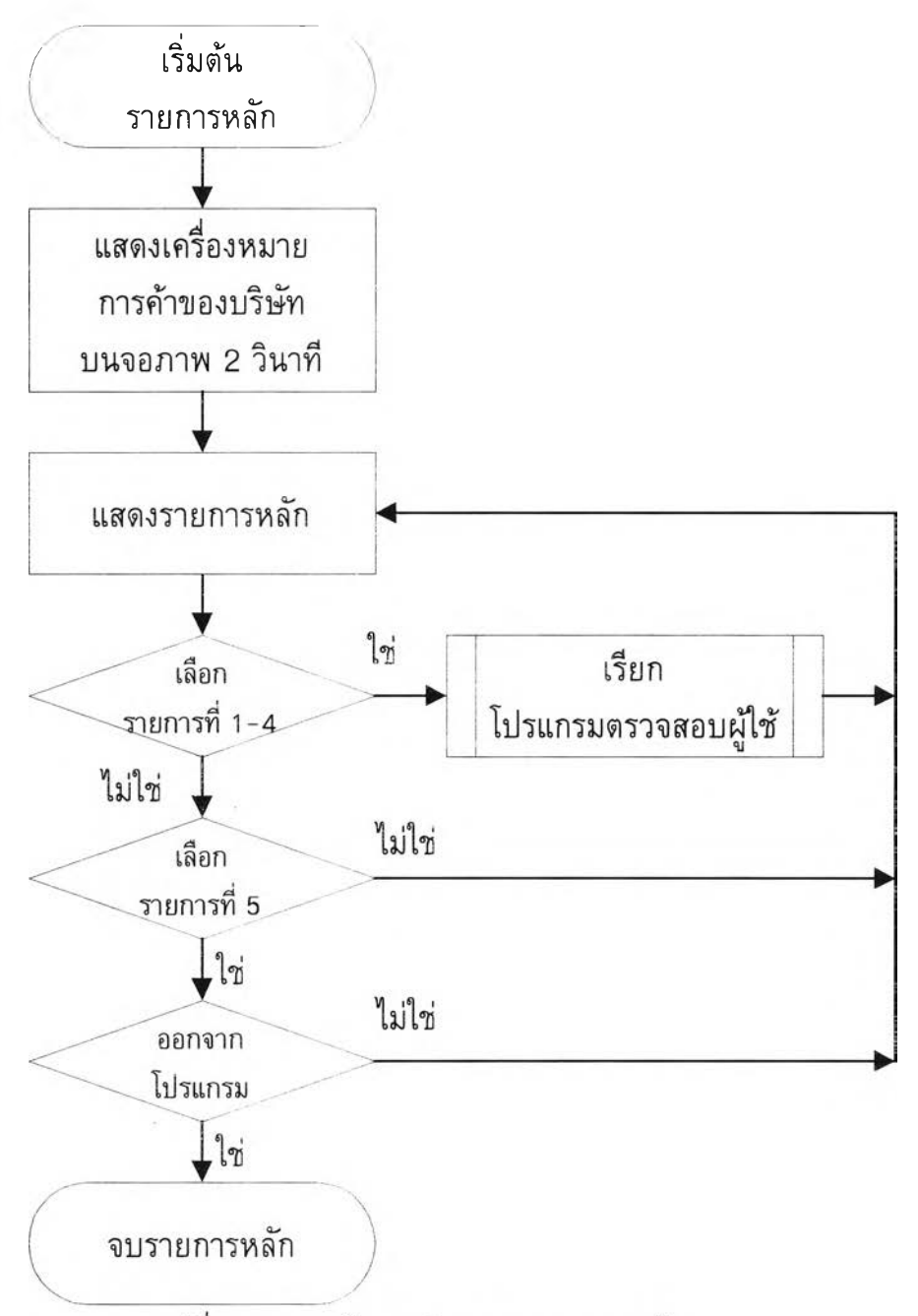

รูปที่ 4.1 แสดงผังการทำงานของรายการหลัก

ึข. การออกแบบจอภาพแสดงเครื่องหมายการค้าของบริษัท

ไต้ออกแบ บ จอภาพ แบ ่งเป ็น 3 ส่วน ดังนี้

- 1. ส่วนแสดงชื่อบริษัท
- 2. ส่วนแสดงเครื่องหมายการค้าของบริษัท
- 3. ส่วนแสดงสถานะของแป้นพิมพ์

ึจอภาพการแสดงเครื่องหมายการค้าของบริษัท สามารถแสดงด้วยรูป ดังนี้

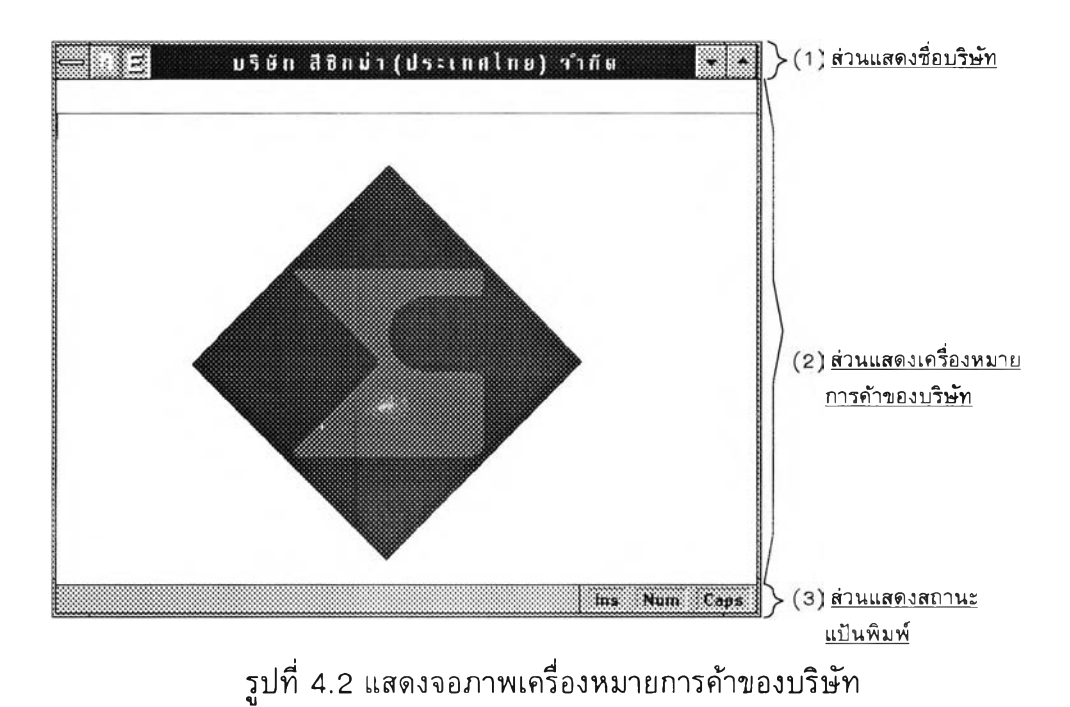

ค. การออกแบบจอภาพแสดงรายการห ลัก

ได้ออกแบบจอภาพ แบ่งเป็น 3 ส่วน ด้งน

- 1. ส่วนแสดงซื่อบริษัท
- 2. ส่วนแสดงรายการหลัก
- 3. ส่วนแสดงสถานะ

จอภาพ การแส ดงรายการห ลัก สามารถแสดงด้วยรูป ด้งนี้

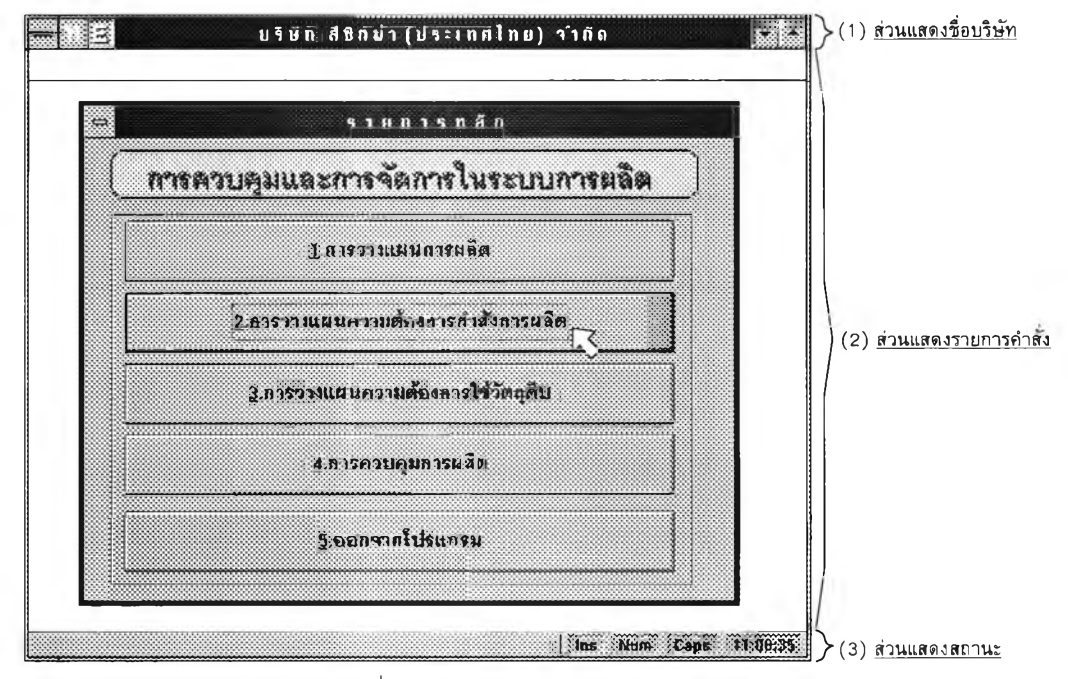

รูปที่ 4 .3 แสดงจอภาพรายการห ลัก

. การออกแบบจอภาพการถามออกจากโปรแกรม

ได้ออกแบบจอภาพแบ่งเป็น 3 ส่วน ดังนี้

- 1. ส่วนแสดงชื่อรายการหลัก
- 2. ส่วนแสดงคำถาม
- 3. ส่วนแสดงคำตอบที่เลือกได้

จอภาพ การแส ดงการถามออกจากโปรแกรม สามารถแสดงด้วยรูป ดังนี้

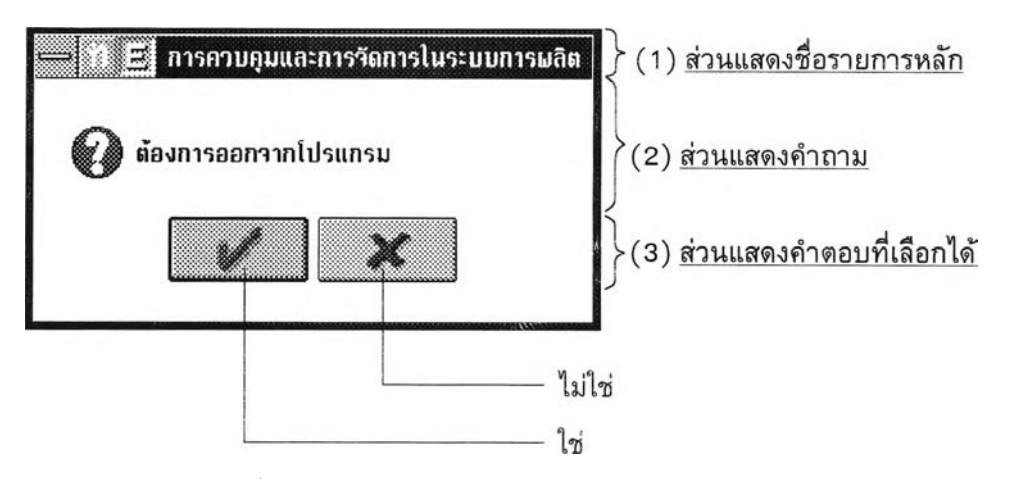

รูปที่ 4 .4 แสดงจอภาพการถามออกจากโปรแกรม

### **4.1.2 การตรวจสอบผู้ใช้**

**ส่วนนี้เป็นการป้อนรหัสผู้ใช้และรหัสผ่าน เพื่อตรวจสอบความถูกต้องของรหัสผู้ใช้ และรหัสผ่าน ถ้ารหัสผู้ใช้หรือรหัสผ่านไม่ถูกต้อง ส่วนการตรวจสอบผู้ใช้จะไม่ยอมให้ผ่านไปได้ การออกแบบการตรวจสอบผู้ใช้ แบ่งเป็น 4 ขั้นตอน คือ**

**ก. การออกแบบขั้นตอนการทำงาน**

**ได้พัฒนาการตรวจสอบผู้ใช้โดยมีขั้นตอนการทำงาน ดังนี้**

**1. เปิดแฟ้มข้อมูลรหัสผู้ใช้**

**2. แสดงจอภาพการตรวจสอบผู้ใช้**

**3. ผู้ใช้ป้อนรหัสผู้ใช้ทางแป้นพิมพ์**

**4. ถ้าไม่มีรหัสผู้ใช้ในแฟ้มข้อมูล จะแสดงข้อความผิดผลาด**

**5. ผู้ใช้ป้อนรหัสผ่านทางแป้นพิมพ์**

**6. ตรวจสอบรหัสผ่านกับแฟ้มข้อมูล**

**7. ถ้ารหัสผ่านไม่ถูกต้อง จะแสดงข้อความผิดผลาด**

**8. กำหนดชื่อผู้ใช้ ระดับผู้ใช้ และบันทึกวันที่/เวลาที่เริ่มใช้**

**9. แสดงสถานะของผู้ใช้ โดยแสดงชื่อผู้ใช้ วัน/เวลาที่ใช้ครั้งสุดท้าย และ สถานะครั้งสุดท้ายบนจอภาพ แล้วรอผู้ใช้กดแป้นพิมพ์ตอบรับ**

จากขั้นตอนการทำงานข้างต้น สามารถแสดงด้วยผังการทำงาน ดังนี้

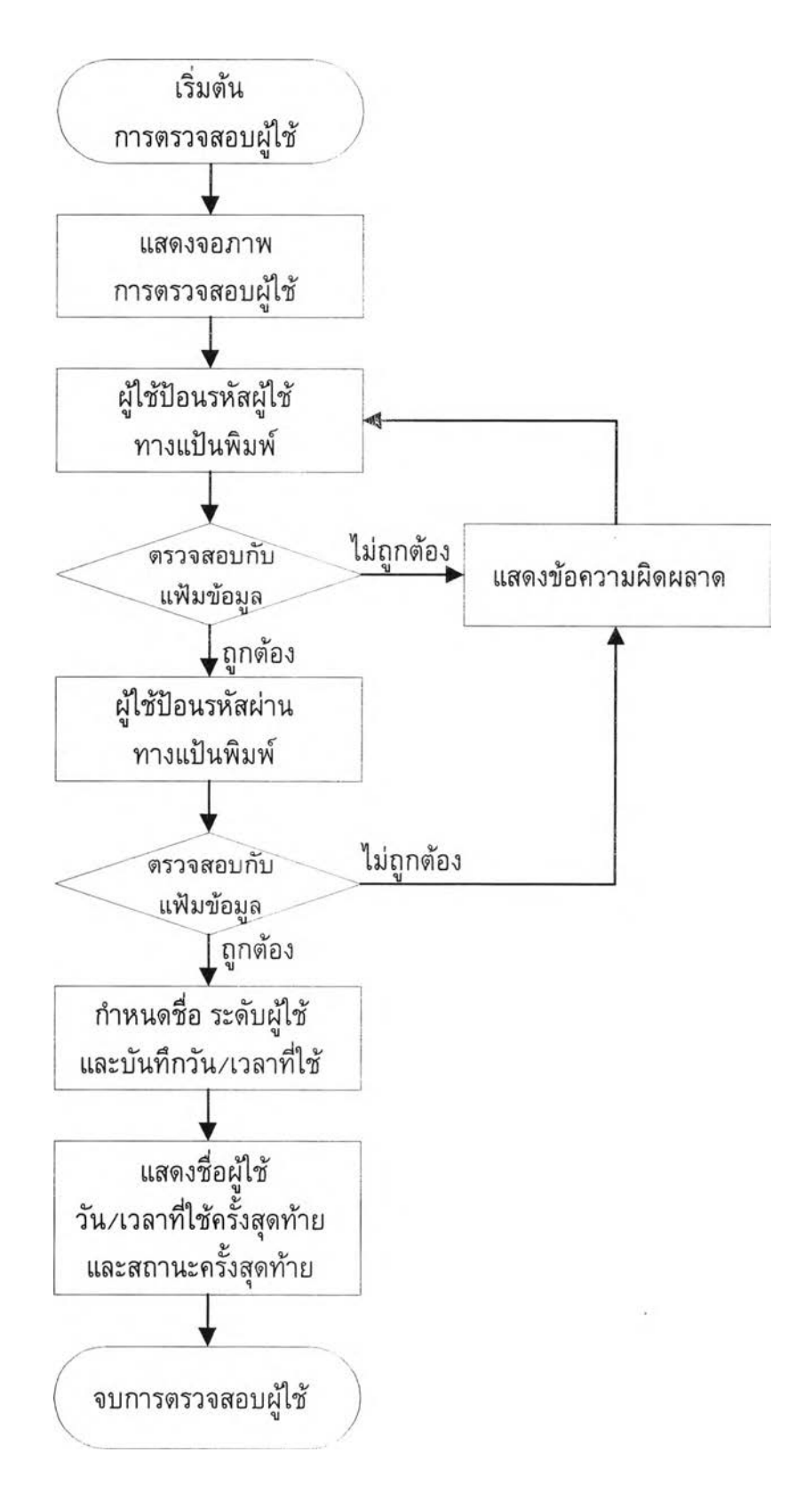

**ร ูป ท ี่ 4 . 5 แ ส ด ง ผ ัง ก า ร ท ำ ง า น ข อ ง ก า ร ต ร ว จ ส อ บ ผ ู้ใ ช ้**

#### **. การออกแบบจอภาพการตรวจสอบผู้ใช้**

**ได้ออกแบบจอภาพการตรวจสอบผู้ใช้ แบ่งเป็น 3 ส่วนคือ**

- **1. ส่วนแสดงให้ผู้ใช้ทราบว่ากำลังรอรหัสผู้ใช้จากแป้นพิมพ์**
- **2. ส่วนแสดงช่วงระดับผ่านที่โปรแกรมต้องการ เป็นการแสดงให้ผู้ใช้ทราบว่าระดับผ่านระดับใดที่ใช้ได้**
- **3. ส่วนป้อนรหัสผู้ใช้และรหัสผ่าน**

**จอภาพการตรวจสอบผู้ใช้ สามารถแสดงด้วยรูป ดังนี้**

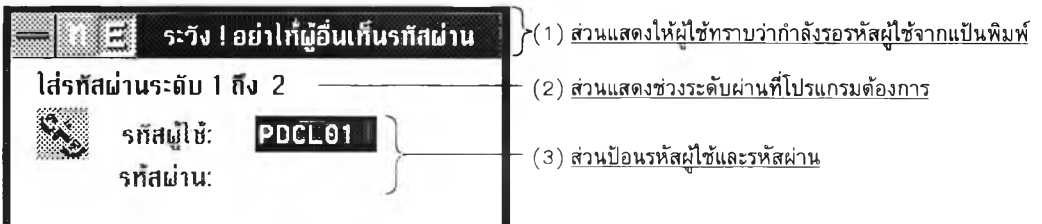

**รูปที่ 4.6 แสดงจอภาพการตรวจสอบผู้ใช้**

**ค. การออกแบบจอภาพแสดงสถานะของผู้ใช้**

**ได้ออกแบบจอภาพแสดงสถานะของผู้ใช้ แบ่งเป็น 3 ส่วนคือ**

**1. ส่วนแสดงชื่อระบบ**

**เป็นการแสดงใหัผู้ใช้ทราบว่ารหัสผ่านถูกต้อง**

**2. ส่วนแสดงสถานะ**

**เป็นการแสดงสถานะของผู้ใช้ แบ่งเป็น 3 ส่วน คือ**

- **ก. ชื่อผู้ใช้**
- **ข. วันที่ใช้ครั้งสุดท้าย จะแสดงในรูปแบบ ดังนี้ วัน-เดือน-วันที่-ปี-เวลา**
- **ค. สถานะครั้งสุดท้าย**

**ถ้าผู้ใช้จบการทำงานอย่างสมบูรณ์ จะแสดงข้อความว่า " การทำงาน สมบูรณ์" และวัน/เวลาที่จบการทำงาน แต่ถ้าผู้ใช้ไม่สามารถจบการทำงานอย่างสมบูรณ์ไต้ จะ แสดงข้อความว่า " เกิดความผิดผลาด" และชื่อโปรแกรมที่ผิดผลาด**

**3. ส่วนรอผู้ใช้ตอบรับ**

**เป็นการรอผู้ใช้กดปม " Enter" เพื่อเช้าสู่รายการคาสั่ง จอภาพการแสดงสถานะของผู้ใช้ สามารถแสดงด้วยรูป ดังนี้**

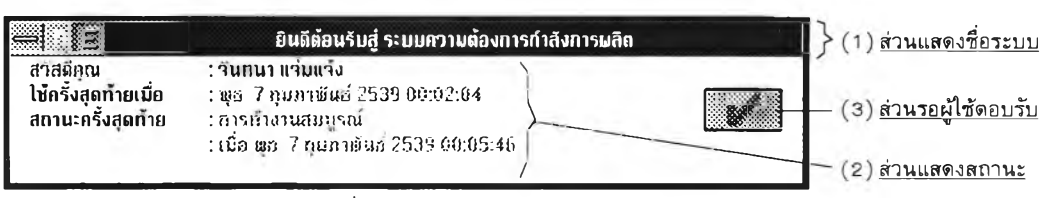

**รูปที่ 4.7 แสดงจอภาพสถานะของผู้ใช้**

**ง. การออกแบบจอภาพแสดงข้อผิดผลาด**

**ได้ออกแบบจอภาพแสดงข้อผิดผลาด แบ่งเป็น 3 ส่วนคือ**

- **1. ส่วนแสดงชื่อรายการหลัก**
- **2. ส่วนแสดงข้อผิดผลาด ประกอบด้วย 3 รายการ คือ**
	- **2.1 รหัสผู้ใช้ไม่ถูกต้อง**
	- **2.2 รหัสผ่านผิด**
	- **2.3 ไม่ได้รับสิทธิ**
- **3. ส่วน'รอผู้ใช้ตอบรับ**

**จอภาพการแสดงข้อผิดผลาด สามารถแสดงด้วยรูป ดังนี้**

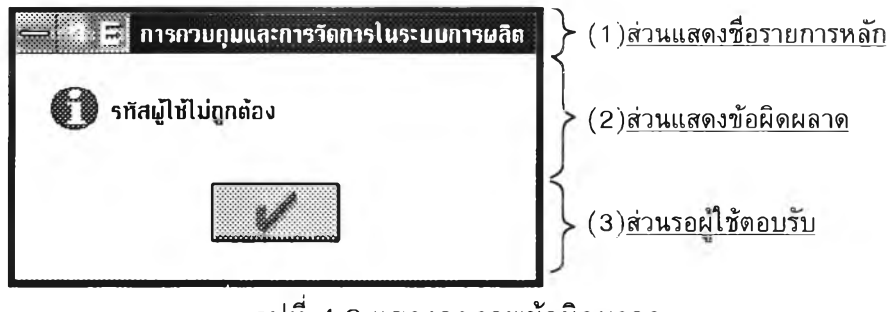

**รูปที่ 4.8 แสดงจอภาพข้อผิดผลาด**

**4.1.3 รายการคำสั่ง**

**ถ้ารหัสผู้ใช้และรหัสผ่านถูกต้อง จะแสดงรายการคำสั่ง โดยส่วนนี้เป็นการรับคำสั่ง จากผู้ใช้ ประกอบด้วย 7 รายการย่อย คือ**

- **1. การสอบถามข้อมูล**
- **2. การวางแผน**
- **3. การพิมพ์รายงาน**
- **4. การปรับปรุงตาราง**
- **5. การออกจากโปรแกรม**
- **ธ. การสอบถามลิขสิทธิ้**
- **7. เครื่องมือ**

ครงสร้างความสัมพันธ์ระหว่าง รายการหลัก โปรแกรมตรวจสอบผู้ใช้และรายการ คำสั่ง แสดงได้ดังนี้

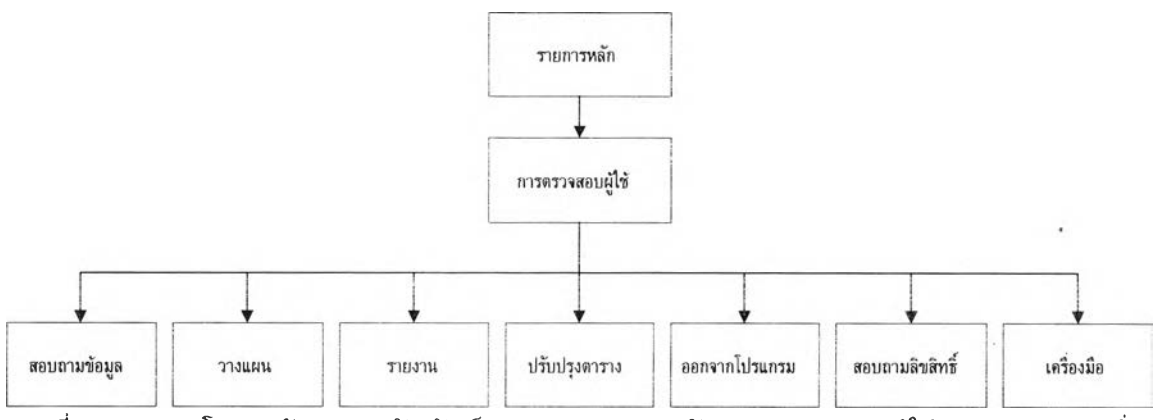

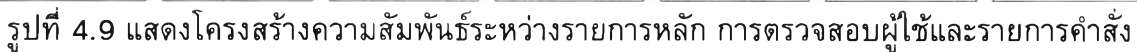

การออกแบบรายการคำสั่ง แบ่งเป็น 2 ขั้นตอน คือ

ก. การออกแบบขั้นตอนการทำงาน

ได้พัฒนาการรับรายการคำสั่ง โดยมีขั้นตอนการทำงาน ดังนี้

- 1. แสดงรายการคำสั่ง
- 2. ผู้ใช้เลือกรายการ
- 3. ถ้าผู้ใช้เลือกการสอบถามข้อมูล จะแสดงรายการย่อยของการสอบถามข้อมูล
- **4 .** ถ้าผู้ใข้เลือกการ'วางแผน **จ ะ**แสดงรายการย่อยของการวางแผน
- 5. ถ้าผู้ใช้เลือกการพิมพ์รายงาน จะแสดงรายการย่อยของการพิมพ์รายงาน
- ธ. ถ้าผู้ใข้เลือกการปรับปรุงตาราง จะแสดงรายการย่อยของการปรับปรุงตาราง
- 7. ถ้าผู้ใช้เลือกการออกจากโปรแกรม จะจบการทำงาน
- 8. ถ้าผู้ใช้เลือกการสอบถามลิขสิฑธิ้ จะแสดงลิขสิทธ
- 9. ถ้าผู้ใช้เลือกเครื่องมือ จะแสดงรายการเครื่องมือ
- จากขั้นตอนการทำงานข้างด้น สามารถแสดงด้วยผังการทำงาน ดังนี้

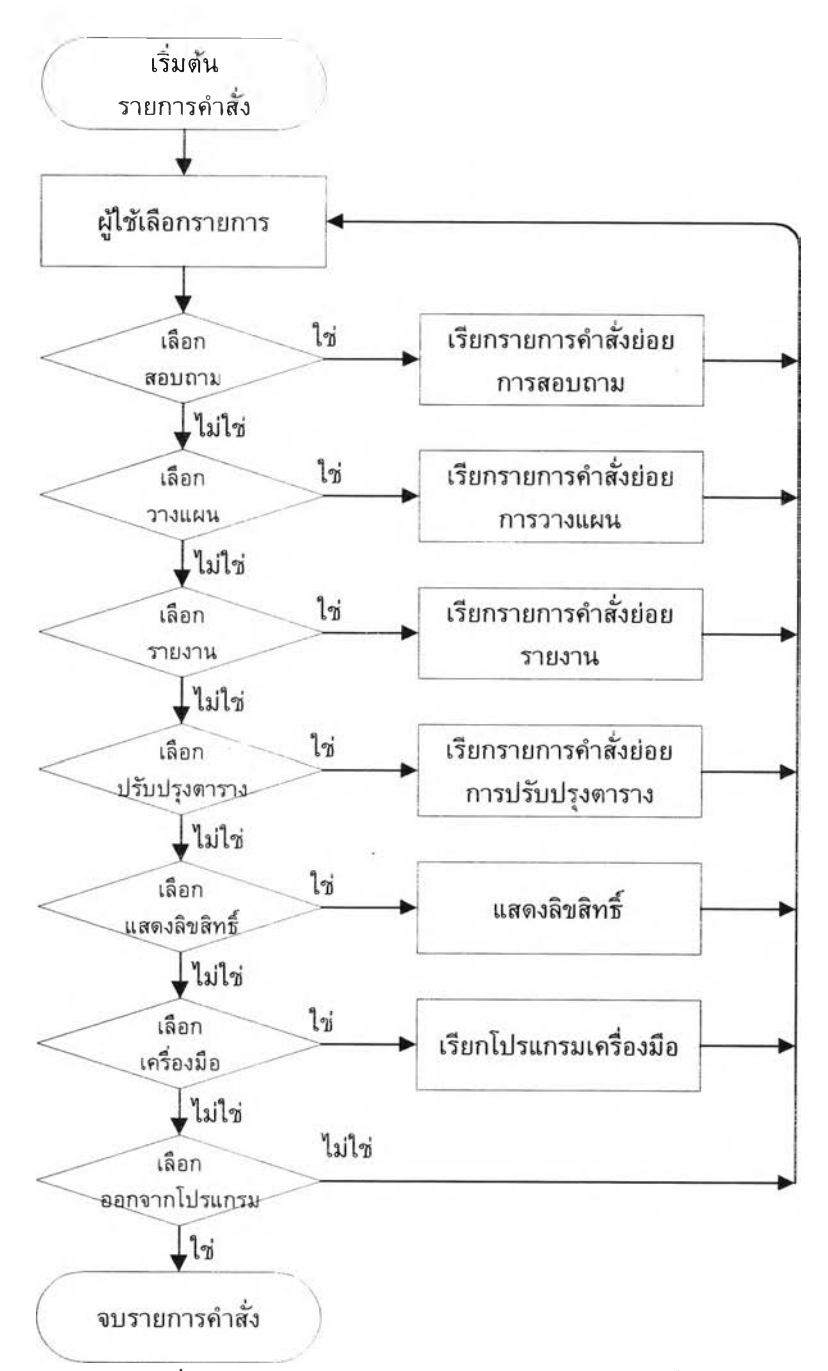

รูปที่ 4 .1 0 แสดงผังการทำงานของรายการคำสั่ง

ข. การออกแบบจอภาพรายการคำสั่ง

ได้ออกแบบจอภาพรายการคำสั่ง แบ่งเป็น 4 ส่วนคือ

- 1. ส่วนแสดงชื่อบริษัท
- 2. ส่วนแสดงรายการคำสั่ง
- 3. ส่วนพื้นที่ใช้งาน
- 4. ส่วนแสดงสถานะ

จอภาพรายการคำสั่ง สามารถแสดงด้วยรปด้งนี้

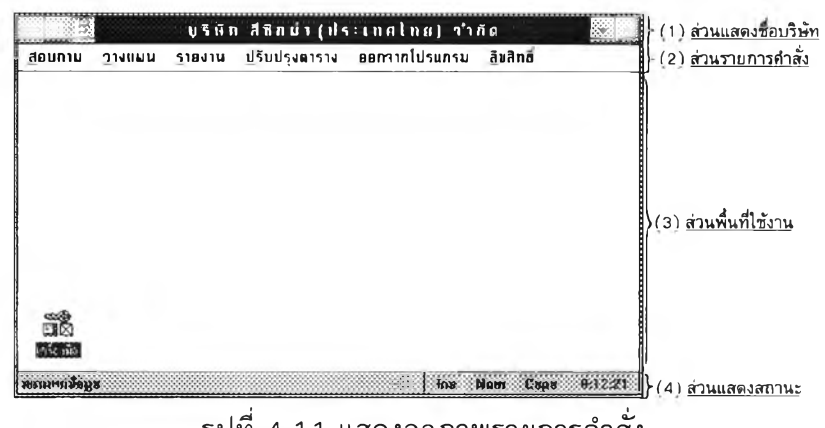

รูปที่ 4.11 แสดงจอภาพรายการคำสั่ง

4.1.3.1 การสอบถามข้อมูล

เป็นการสอบถามข้อมูลในระบบประมาณกำลังการผลิต และระบบการวาง แผนความต้องการกำลังการผลิต ไต้ออกแบบการสอบถามข้อมูล แบ่งเป็น 9 ขั้นตอน คือ

ก. การกำหนดจำนวนรายการสอบถามข้อมูล แบ่งเป็น 8 รายการ คือ

- 1. การสอบถามหน่วยนับ
- 2. การสอบถามว้ตถุดิบ ประกอบด้วย 2 รายการย่อย คือ
	- 2.1 การสอบถามประเภทวัตถุดิบ
	- 2.2 การสอบถามรหัสวัตถุดิบ
- 3. การสอบถามภาชนะบรรจุ ประกอบด้วย 2 รายการย่อย คือ
	- 3.1 การสอบถามประเภทภาชนะบรรจุ
	- 3.2 การสอบถามรหัสภาชนะบรรจุ
- 4. การสอบถามสินค้า/ส่วนประกอบ ประกอบด้วย 2 รายการย่อย คือ
	- 4.1 การสอบถามประเภทสินค้า/ส่วนประกอบ
	- 4.2 การสอบถามรหัสสินค้า/ส่วนประกอบ
- 5. การสอบถามโครงสร้างสินค้า/ส่วนประกอบ
- **ธ.** การสอบถามรหัสสถานีงาน
- 7. การสอบถามเวลามาตรฐาน
- 8. การสอบถามการวางแผน ประกอบด้วย 4 รายการย่อย คือ
	- 8.1 การสอบถามแผนการผลิตรายสัปดาห์
	- 8.2 การสอบถามแผนความต้องการวัตถุดิบ
	- 8.3 การสอบถามการประมาณกำลังการผลิต
	- 8 .4 การสอบถามแผนความต้องการกำลังการผลิต

ข. การออกแบบจอภาพรายการสอบถามข้อมูล

ได้ออกแบบจอภาพรายการสอบถามข้อมูล แบบรายการดึงลง โดย

- 1. ส่วนแสดงชื่อบริษัท
- 2. ส่วนแสดงรายการคำสั่ง

3. ส่วนแสดงรายการสอบถามข้อมูล แบ่งเป็น 2 ประเภท คือ แบบที่ ไม่มีรายการย่อย และแบบมีรายการย่อย ถ้ารายการนั้นมีรายการย่อย ด้านขวามือของรายการจะ แสดงเครื่องหมาย "1"

4. ส่วนแสดงสถานะ

ลักษณะจอภาพรายการคำสั่งการสอบถามข้อมูล สามารถแสดงได้ด้งนี้

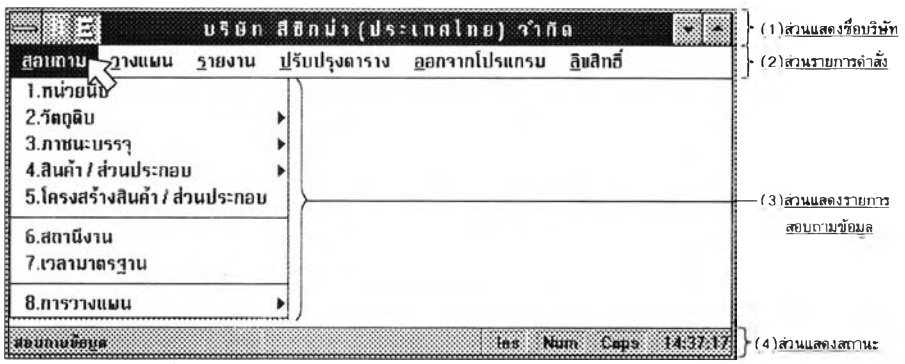

รูปที่ 4 .1 2 แสดงจอภาพรายการคำสั่งการสอบถามข้อมูล

ค. การออกแบบจอภาพรายการย่อย

ได้ออกแบบจอภาพรายการย่อยแบบรายการดึงลง โดยรายการย่อย จะอยู่ด้านขวามือของรายการหลัก ทบเครื่องหมาย "1" จอภาพรายการย่อยแบ่งเป็น 5 ส่วนคือ

- 1. ส่วนแสดงชื่อบริษัท
- 2. ส่วนแสดงรายการคำสั่ง
- 3. ส่วนแสดงรายการสอบถามข้อมูล
- 4. ส่วนแสดงรายการย่อย
- 5. ส่วนแสดงสถานะ

ลักษณะจอภาพรายการย่อย สามารถแสดงได้ด้งนี้

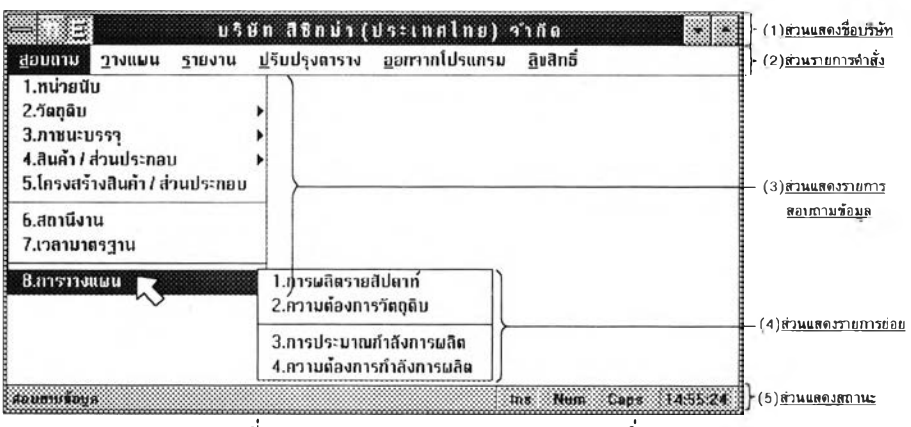

รูปที่ 4 .1 3 แสดงจอภาพรายการคำสั่งย่อย

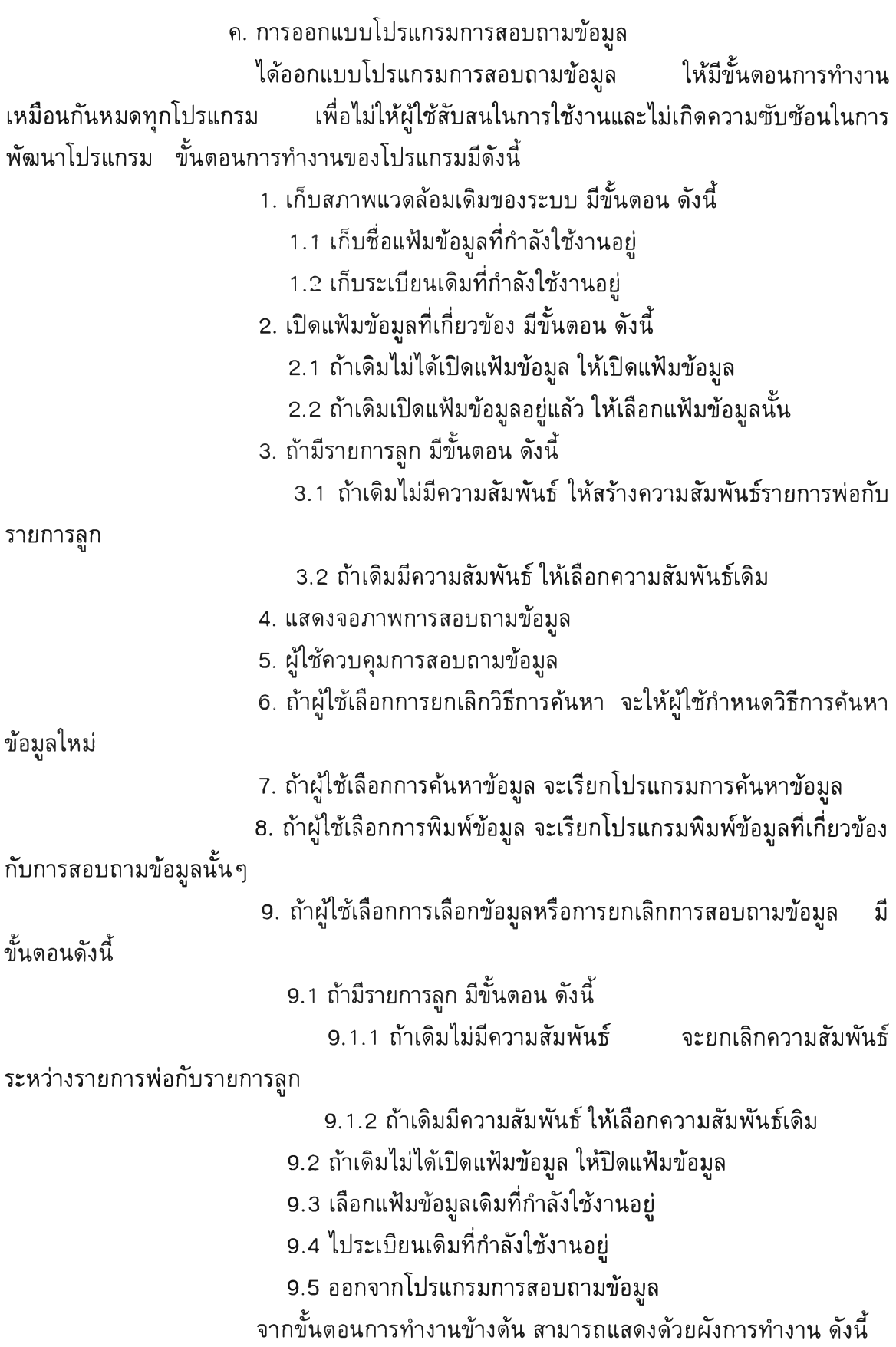

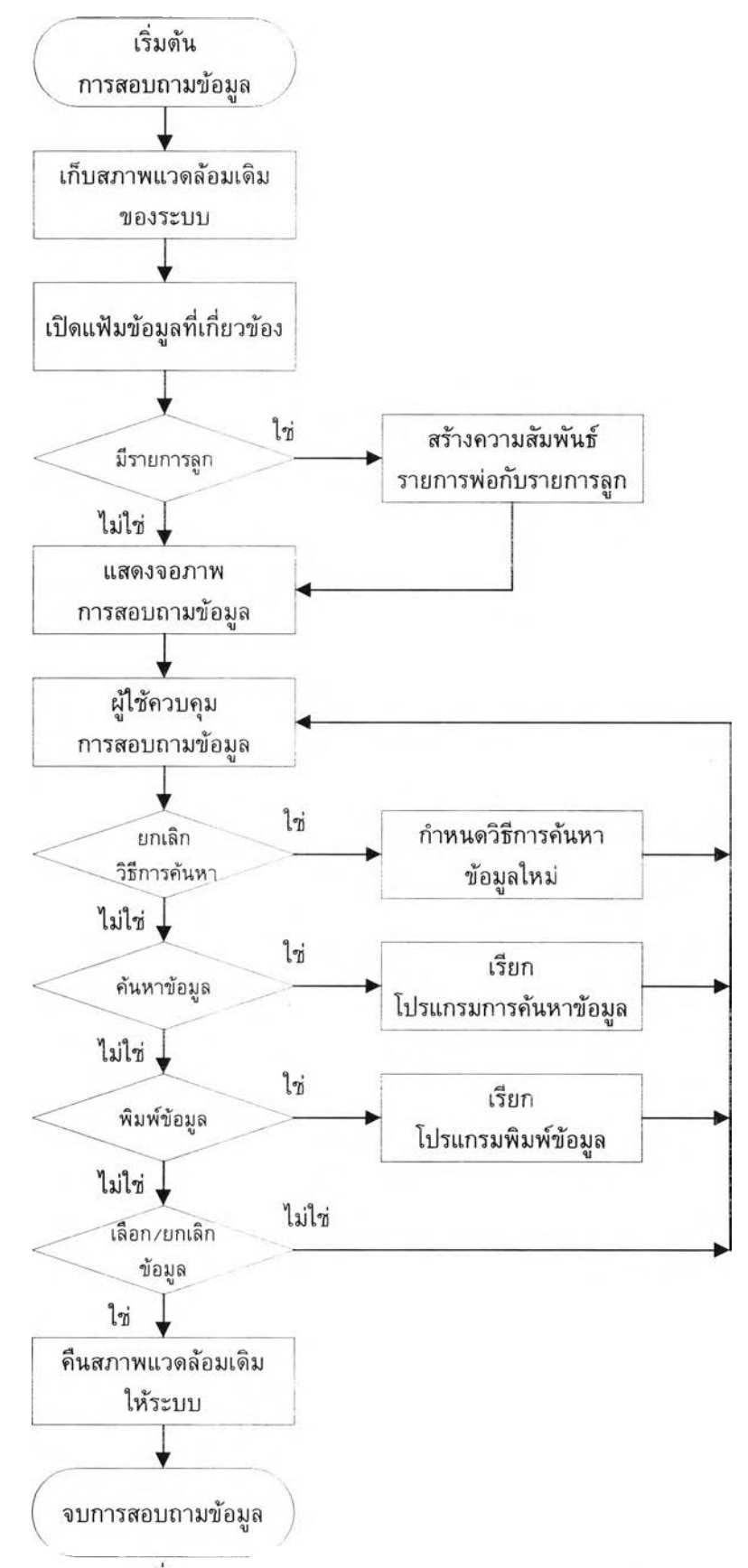

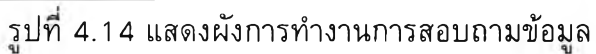

ง. การออกแบบจอภาพการสอบถามข้อมูล

ได้ออกแบบจอภาพการสอบถามข้อมูล แบ่งเป็น 3 ส่วน คือ

- 1. ส่วนแสดงชื่อการสอบถามข้อมูล
- 2. ส่วนกำหนดวิธีการสอบถามข้อมูล
- 3. ส่วนควบคุมภารสอบถามข้อมูล

ลักษณะจอภาพการสอบถามข้อมูล สามารถแสดงได้ดังนี้

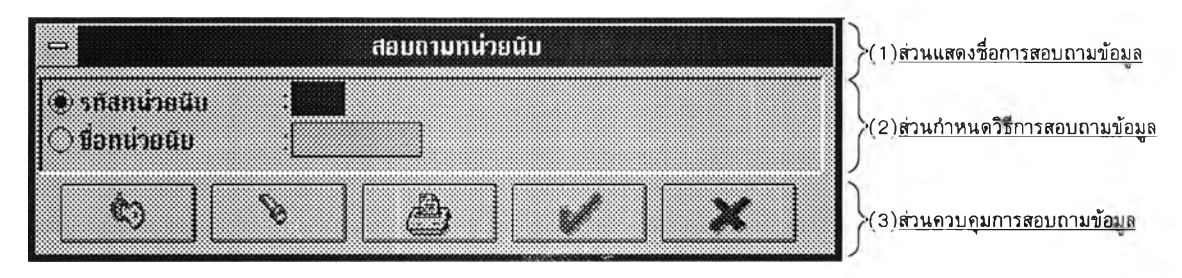

รู!!ที่ 4 .1 5 แสดงจอภาพการสอบถามข้อมูล

จ. การเลือกแฟ้มข้อมูลที่จำเป็นต้องใช้ในการสอบถามข้อมูล

ได้ออกแบบให้แต่ละการสอบถามข้อมูล เปิดแฟ้มข้อมูลที่จำเป็นต้องใช้ โดยแบ่งตามรายการสอบถามข้อมูล ดังนี้

ตารางที่ 4.1 แสดงรายการแฟ้มข้อมูลที่จำเป็นต้องใช้ในแต่ละรายการสอบถามข้อมูล

| สำคับที      | รายการสอบถามข้อมล | แฟ้มข้อมูลที่ต้องใช้                        |
|--------------|-------------------|---------------------------------------------|
| 53           | หน่วยนับ          | แฟ้มรหัสหน่วยนับ                            |
| $\mathbf{2}$ | ประเภทวัดถุดิบ    | แฟ้มรหัสประเภทวัตถุดิบ                      |
| Ķ.           | รหัสวัดถุดิบ      | แฟ้มรหัสวัตถุดิบ และแฟ้มรหัสประเภทวัตถุดิบ  |
| 74           | ประเภทภาชนะบรรจุ  | แฟ้มรหัสประเภทภาชนะบรรจุ                    |
| 5            | รหัสภาชนะบรรจุ    | แฟ้มรหัสภาชนะบรรจู แฟ้มประเถทภาชนะบรรจุ     |
| រទះ          | ประเภท            | แฟ้มรหัสประเภทสินค้า/ส่วนประกอบ             |
|              | สินค้า/ส่วนประกอบ |                                             |
| 74           | รหัส              | แฟ้มาหัลสินค้า/ส่วนประกอบ                   |
|              | สินค้า/ส่วนประกอบ | และแฟ้มประเภทหัสสินค้า/ส่วนประกอบ           |
| ß.           | โครงสร้าง         | แฟ้มรหัสโครงสร้างสินค้า/ส่วนประกอบ พ่อและลก |
|              | สินค้า/ส่วนประกอบ | แฟ้มรหัสสินค้า/ส่วนประกอบ                   |
|              |                   | แฟ้มรหัสวัตถุดิบ และแฟ้มรหัสภาชนะบรรจุ      |

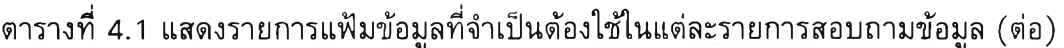

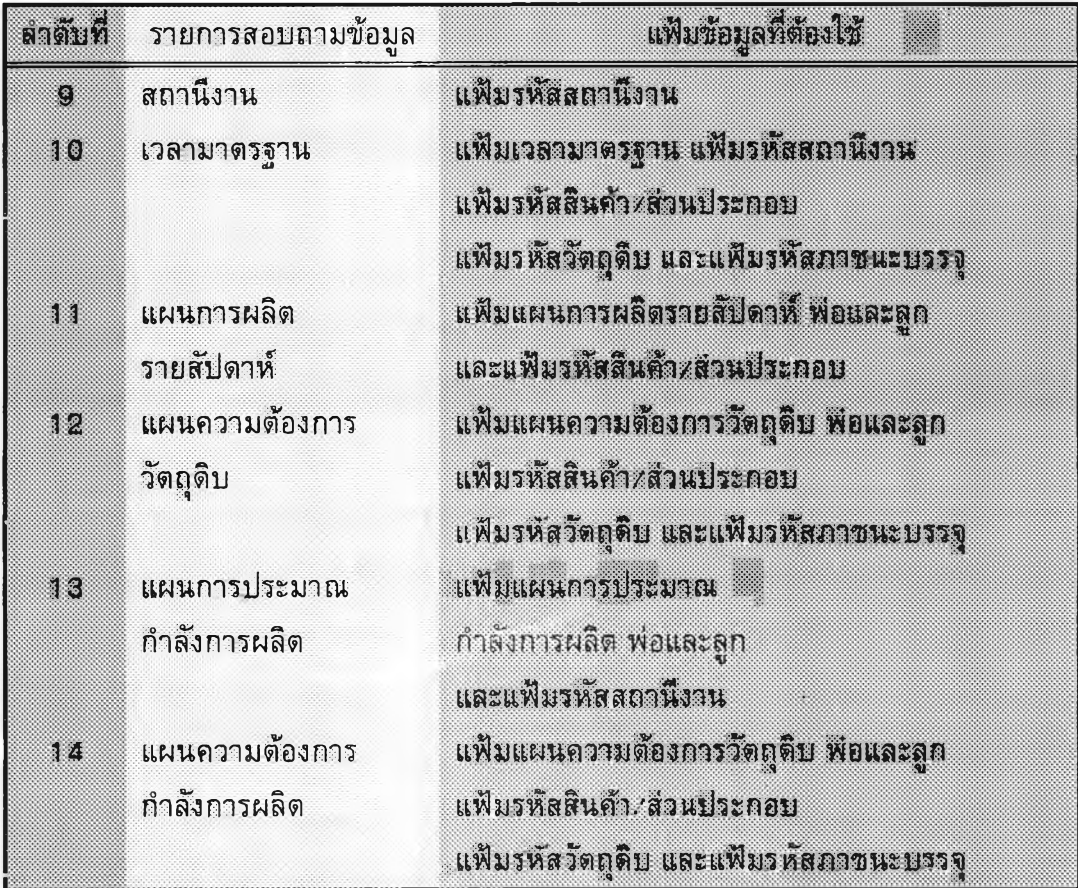

ฉ. การสร้างความสัมพันธ์ที่จำเป็นต้องใช้ในการสอบถามข้อมูล ไต้ออกแบบให้แต่ละการสอบถามข้อมูล สร้างความสัมพันธ์ที่จำเป็น ต้องใช้ โดยแบ่งตามรายการสอบถามข้อมูล ดังนี้

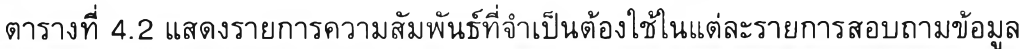

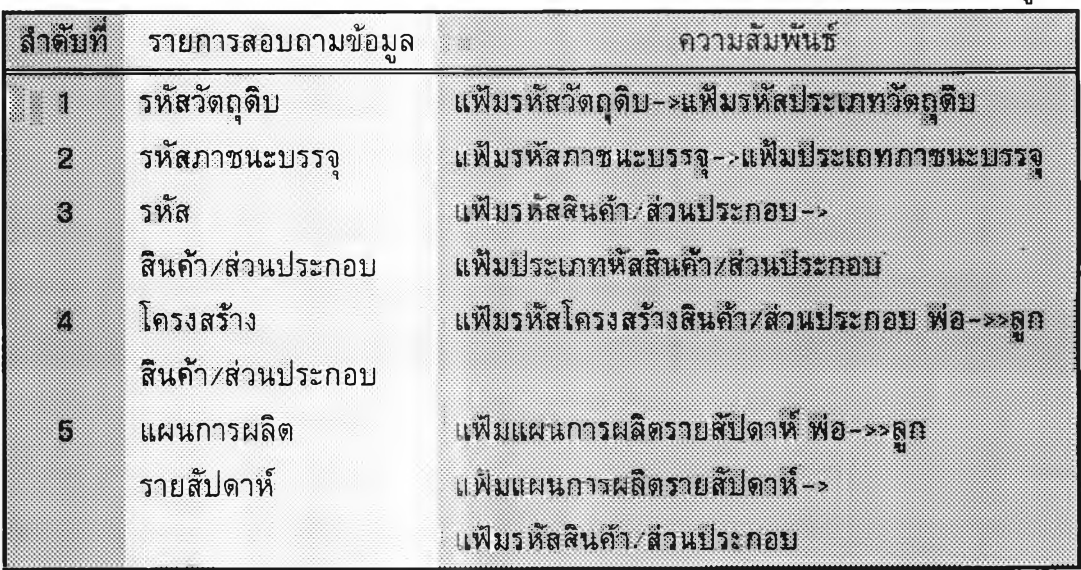

ตารางที่ 4.2 แสดงรายการความสัมพันธ์ที่จำเป็นต้องใช ในแต่ละรายการสอบถามข้อมูล (ต่อ)

| ลาดับที่ | รายการสอบถามข้อมล                 | ความสัมพันธ์                          |
|----------|-----------------------------------|---------------------------------------|
| Iĝ.      | แผนความต้องการวัดถุดิบ            | -แฟ้มแผนความต้องการวัดกูลิบ พ่อ-»»ลูก |
| 家義       | <b>แผนการประมาณกำลังการผลิต</b>   | ้ แฟ้มแผนการประมาณกำลังการผลิต        |
|          |                                   | $WQ \rightarrow MQ$                   |
| 8        | <b>แผนความต้องการกำลังการผลิต</b> | แฟ้มแผนความต้องการวัตถุดิบ พ่อ~>>ลก   |

## **ช. การออกแบบวิธีการสอบถามข้อมูล**

**ไต้ออกแบบวิธีการสอบถามข้อมูล แบ่งตามรายการสอบถามข้อมูลดังนี้**

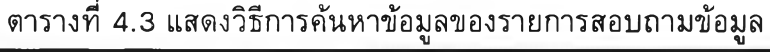

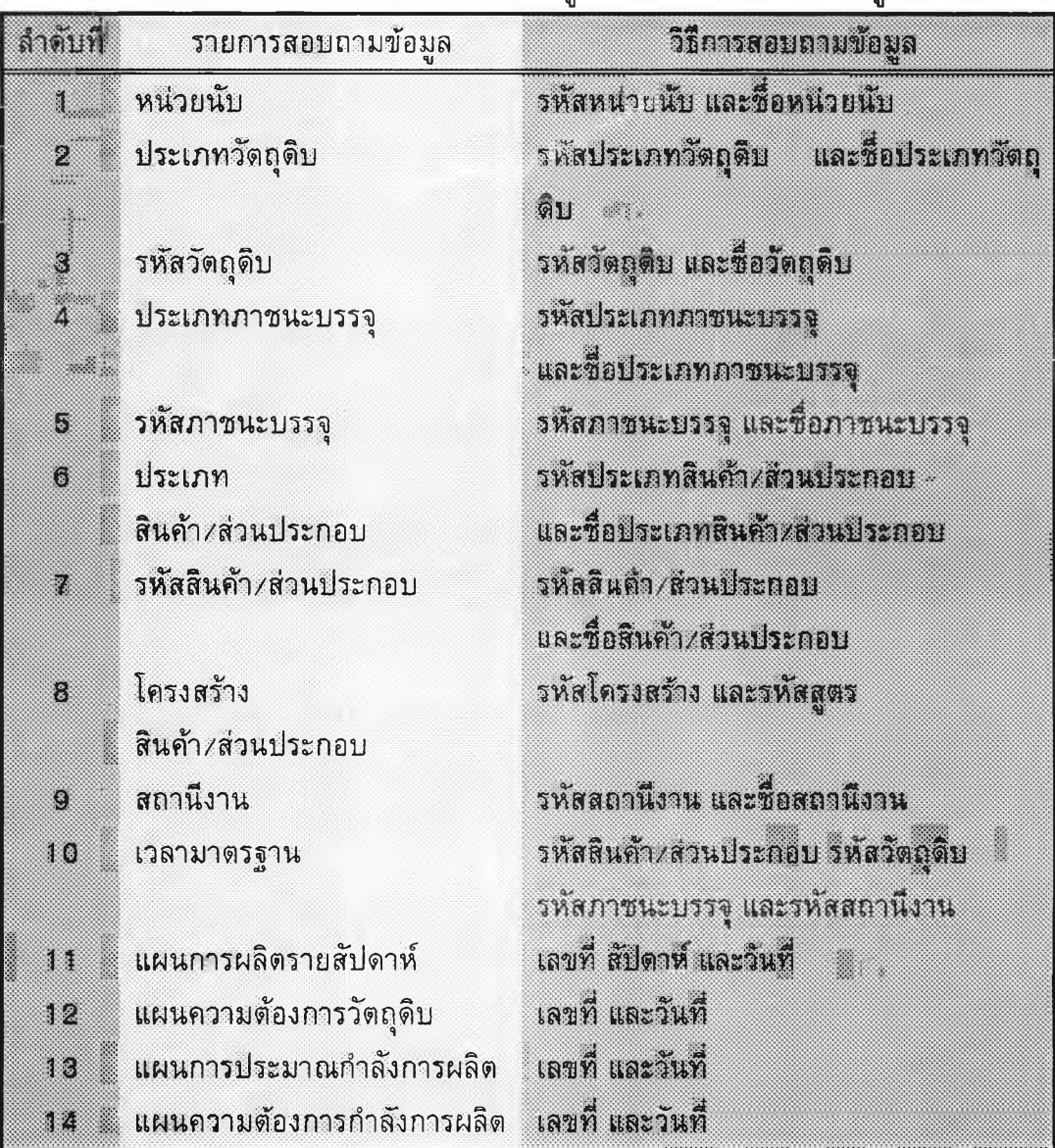

. การออกแบบจอภาพการค้นหาข้อมูล

ได้ออกแบบจอภาพการค้นหาข้อมูล แบ่งเป็น 3 ส่วน คือ

- 1. ส่วนแสดงข้อมูลทั่วไป
- 2. ส่วนแสดงรายการอ้างอิง ส่วนนี้จะแสดงก็ต่อเมื่อมีรายการลูกเท่านั้น
- 3. ส่วนควบคุมการค้นหา

ลักษณะจอภาพการสอบถามข้อมูล สามารถแสดงได้ด้งนี้

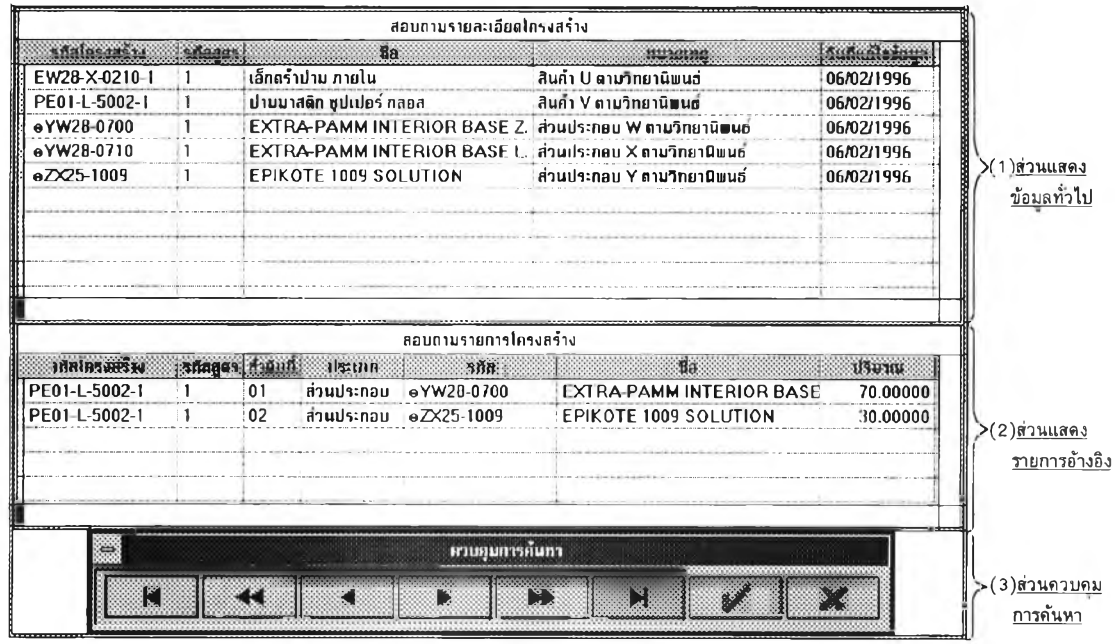

รูปที่ 4 .1 6 แสดงจอภาพการค้นหา

ฌ. การกำหนดรายการสดมภ์ที่แสดงบนจอภาพจากการค้นหา ได้กำหนดรายการสดมภ์ที่แสดงบนจอภาพจากการค้นหา แบ่งตาม

รายการสอบถามข้อมูลด้งนี้

## ตารางที่ 4.4 แสดงรายการสดมภ์ที่แสดงบนจอภาพจากการค้นหา

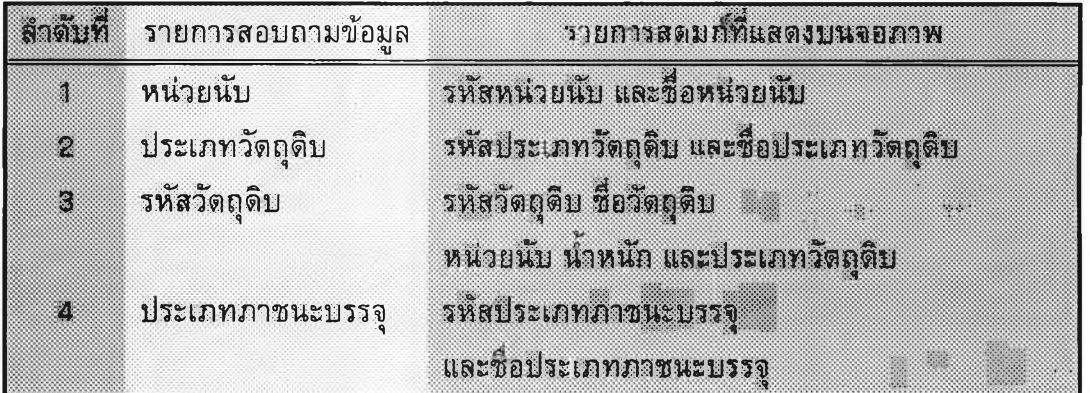

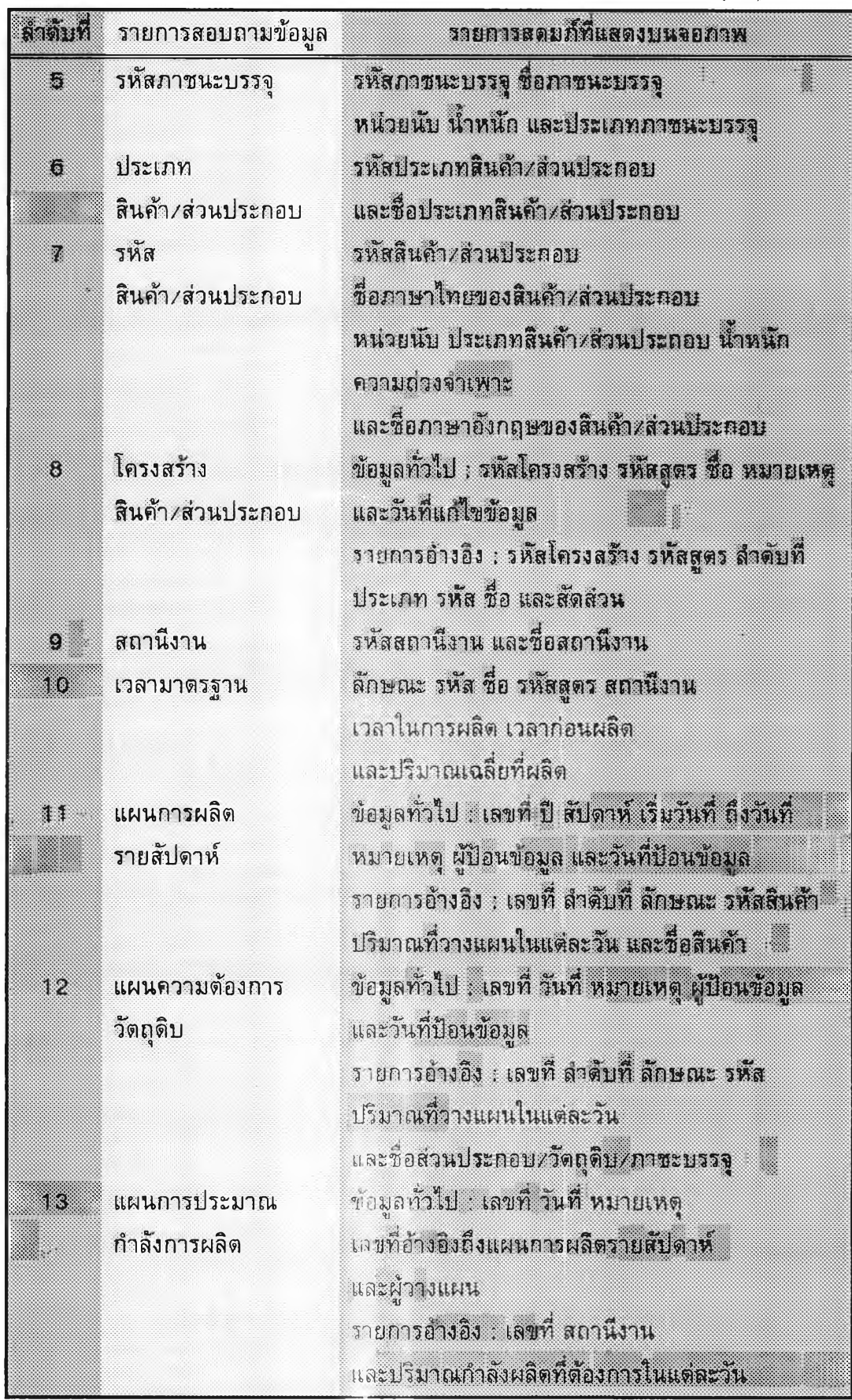

ิตารางที่ 4.4 แสดงรายการสดมภ์ที่แสดงบนจอภาพจากการค้นหา (ต่อ)

**ารางที่ 4 . 4 แสดงรายการสดมภ์ที่แสดง**บ น **จอภาพจากการ**ค ้น **หา (ต่อ)**

| ลำคนที่ | รายการสอบถามข้อมล | รายการสดมภ์ที่แสดงบนจอภาพ                   |
|---------|-------------------|---------------------------------------------|
| 14      | แผนความต้องการ    | ข้อมูลทั่วไป : เลขที่ วันที่ หมายเหตุ       |
|         | ทำลังการผลิต      | เลขที่อ้างอิงถึงแผนความต้องการวัดถุดิบ      |
|         |                   | และผ่ววงแผน                                 |
|         |                   | รายการอ้างอิง : เลขที่ ลักษณะ รหัส รหัสสุดร |
|         |                   | ปริมาณกำลังผลิตที่ต้องการในแต่ละวัน         |
|         |                   | และซื้อส่วนประกอบ/วัตถุดิบ/ภาชะบรรจุ        |

4.1.3.2 การวางแผน

เนื่องจากระบบการทำงานเดิมทำงานด้วยคน แต่ระบบการวางแผนความ ต้องการกำลังการผลิตเปีนระบบแรกที่ทำงาน**ด้วย**เครื่อง ดังนั้นการนำข้อมูลเข้าเพื่อใชในการ คำนวณจึงมีความสำคัญและต้องมีความ**ถูกต้อง** จึงไต้ออกแบบการวางแผน แบ่งเป็น 2 ขั้นตอนคือ

1. <mark>การนำข้อมู</mark>ลเข้าจากร**ะบบเดิม** 

2. การวางแผนกำลังการผลิต

ไต้ออกแบบจอ**ภาพรายการ**การวางแผน แบบรายการดึงลง โดยจอภาพ

แบ่งเป็น 4 ส่วนคือ

- 1. ส่วน**แสดง**ชื่อบริษัท
- 2. ส่วน**แสดงรายการคำสั่ง**
- 3. ส่วนแสดง**รายการ**การวางแผน
- 4. ส่วน**แสดงสถานะ**

ลักษณะจอ**ภาพรายการ**คำสั่งการสอบถามข้อมูล สามารถแสดงไต้ดังนี้

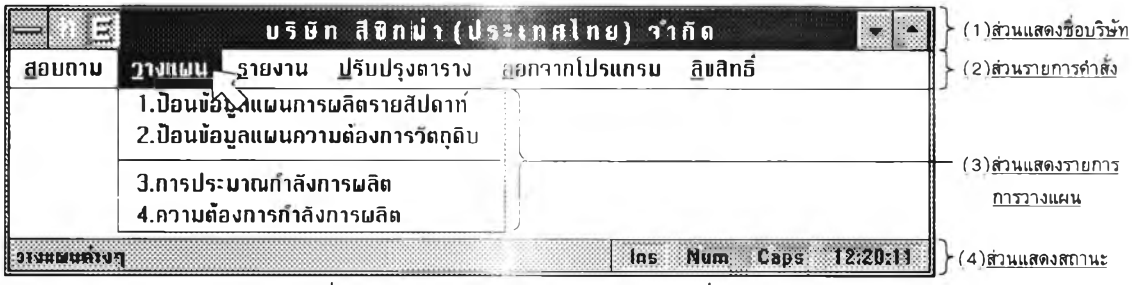

**รูปที่ 4.17 แสดง**จอ **ภาพรายการคำสั่งการวางแผน**

**1 . การนำข้อมูลเข้าจากระบบเดิม**

**ไต้ออกแบบ**การ**นำข้อมูลเข้า แบ่งเป็น 7 ขั้นตอน ดังนํ**

- **ก. การ**ก ำห น ด ราย ก าร **การนำข้อมูลเข้า แบ่งเป็น 2 รายการ คือ**
	- **1. ระบบ**ก ารว าง **แผนการผลิตรายสัปดาห์**
	- **2. ระบบ**ก ารว าง **แผนความต้องการวัตถุดิบ**

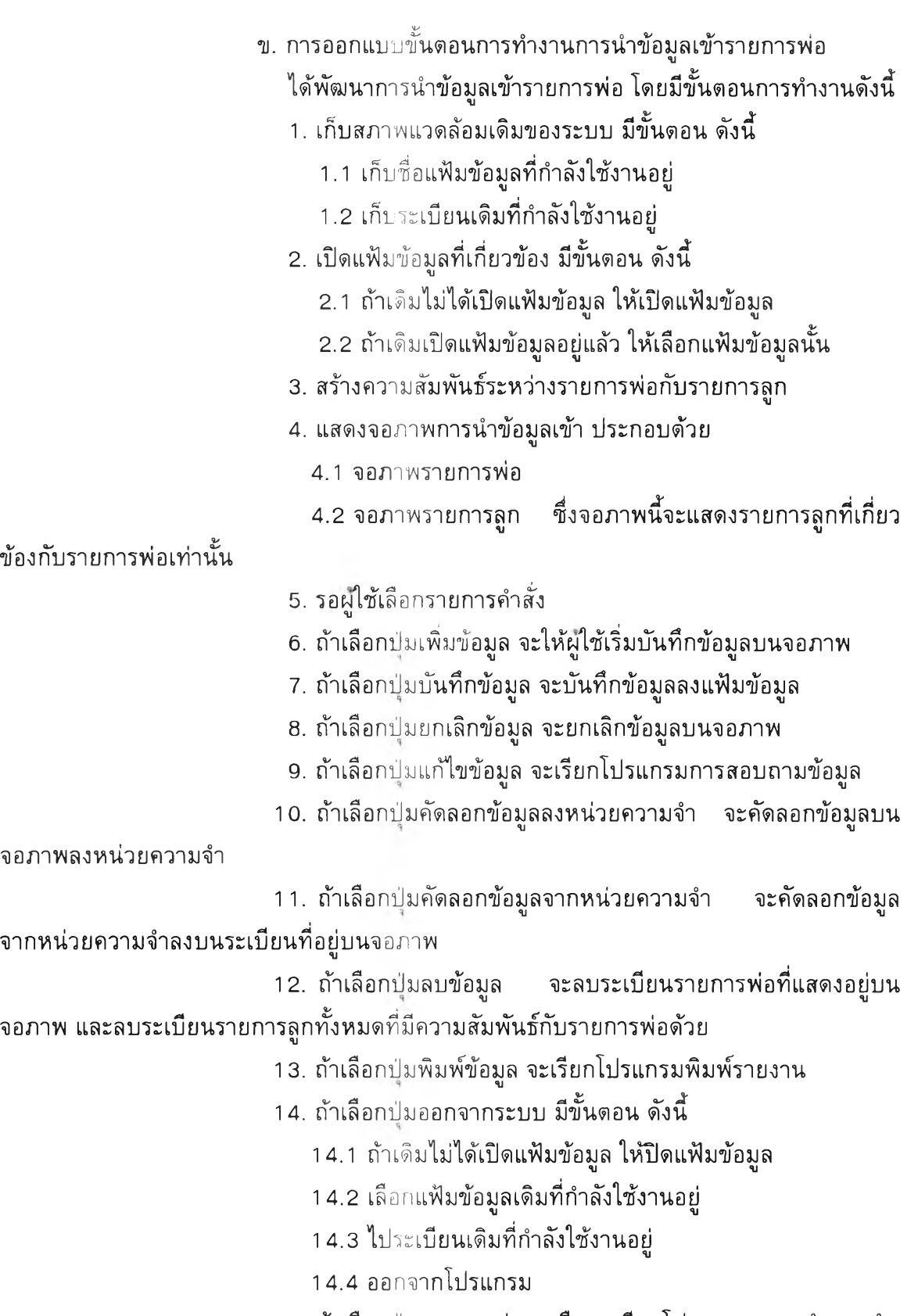

 $\sim$   $\mu$ 

 $\rightarrow$  .

15. ถ้าเลือก**ปม**ขอความช่วยเหลือ จะเรียกโปรแกรมแสดงคำแนะน่า

16. ถ้าเลือกปมแกัใขรายการจะเรียกโปรแกรมแกัใขรายการลูก

จากขั้นตอนการทำงานข้างด้น สามารถแสดงด้วยผังการทำงาน ดังนี้

**96**

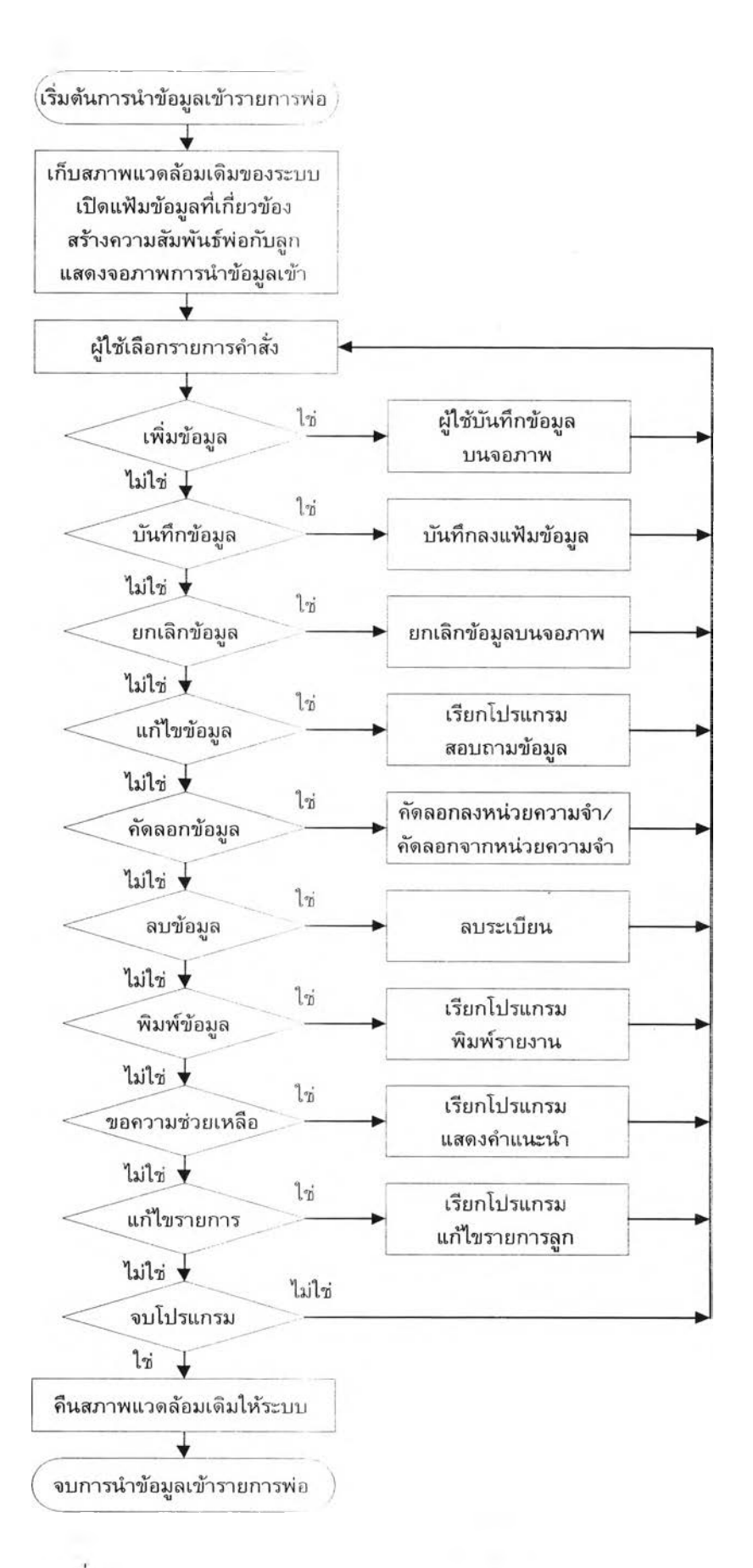

รปฑ 4.18 แสดงผังการทำงานของการนำข้อมลเข้ารายการพ่อ

. การออกแบบจอภาพการนำข้อมูลเข้ารายการพ่อ

ได้ออกแบบจอภาพการน

- 1. ส่วนแสดงชื่อระบบงาน
- **2.** ส่วนควบ**คุม**การทำงาน
- 3. ส่วนแสดงรายละเอียดข้อมูลรายการพ่อ
- 4. ส่วนแสดงรายละเอียดข้อมูลรายการลูก

ลักษณะจอภาพการนำข้อมูลเข้ารายการพ่อ สามารถแสดงได้ดังนี้

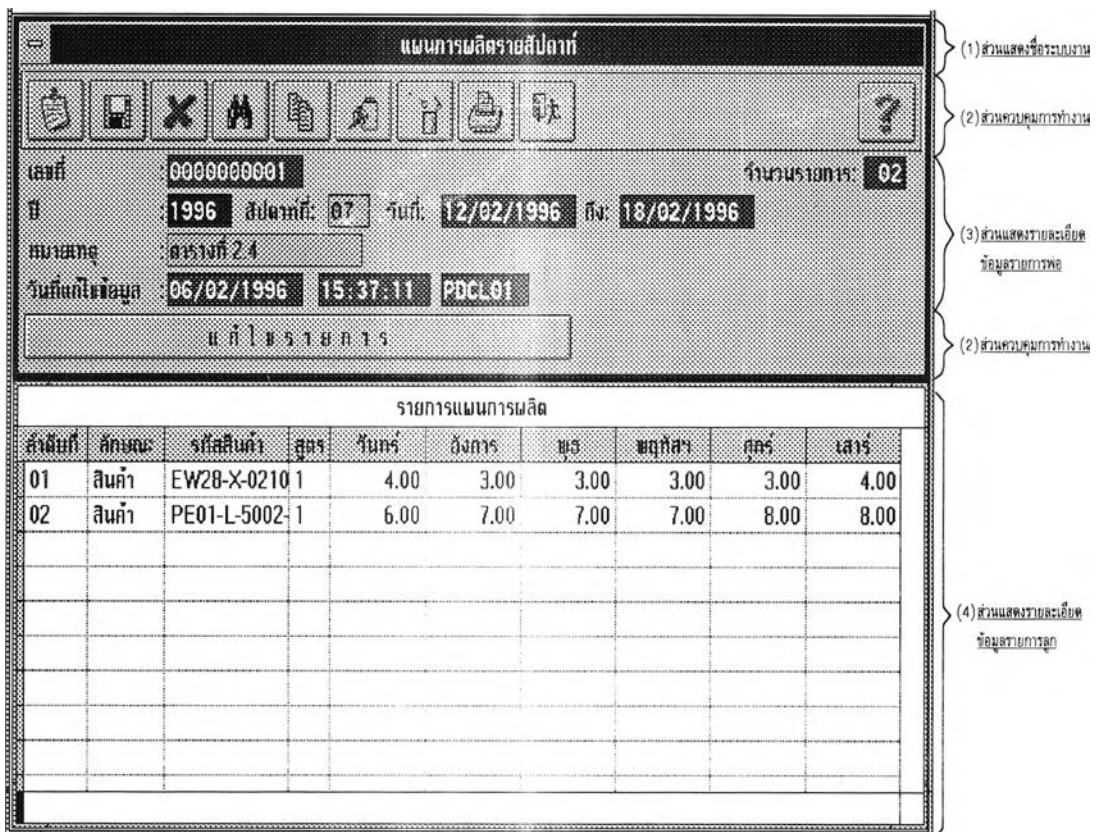

รูปที่ 4.19 แสดงจอภาพการนำข้อมูลเข้ารายการพ่อ

ง. การออกแบบขั้นตอนการทำงานการนำข้อมูลเข้ารายการลูก

การนำข้อมูล**เข้า**รายการลูก จะทำได้ก็ต่อเมื่อเรียกข้อมูลรายการพ่อ

มาแสดงบนจอภาพก่อน แล้วกด**ปม**แก่ไขรายการจึงจะแก่ไขรายการลูกได้ ขั้นตอนการนำข้อมูลเข้า รายการลูก มีดังนี้

1. แสดงจอภาพรายการลูก โดยแสดงเป็นหน้าต่างซ้อนทับบน

จอภาพรายการพ่อ

2. รอผู้ใช้เลือกรายการคำสั่ง

3. ถ้าเสือกปมเพิ่มข้อมูล จะให้ผูใช้เริ่มบันทึกข้อมูลบนจอภาพ

4. ถ้าเลือกปมบันทึกข้อมูล จะบันทึกข้อมูลที่ผู้ใช้บันทึกบนจอภาพ

ลงแฟ้มข้อมูล และคำนวณจำนวนรายการลูกใหม่แล้วแสดงจำนวนรายการลูกทั้งหมดบนจอภาพ รายการพ่อ

5. ถ้าเลือกปมยืนยันข้อมูล จะทำหน้าที่เหมือนกับปมบันทึกข้อมูล แต่เพิ่มให้เรียกข้อมูลลูกกัดไปที่มีความสัมพันธ์กับรายการพ่อขึ้นมาแสดงบนจอภาพ

ธ. ถ้าเสือกปมยกเลิกข้อมูล จะยกเลิกข้อมูลบนจอภาพ

7. ถ้าเสือกปมคัดลอกข้อมูลลงหน่วยความจำ จะคัดลอกข้อมูลบน

จอภาพลงหน่วยความจำ

8. ถ้าเสือกปมคัดลอกข้อมูลจากหน่วยความจำ จะคัดลอกข้อมูล จากหน่วยความจำลงบนระเบียนที่อยู่บนจอภาพ

9. ถ้าเสือกปมลบข้อมูล จะลบระเบียนรายการลูกที่แสดงอยู่บน จอภาพ พร้อมกับคำนวณจำนวนรายการลูกใหม่ ถ้าผูใช้ลบระเบียนรายการลูกหมด จำนวนราย การลูกจะเท่ากับศูนย์ ส่วนรายการพ่อที่มีความสัมพันธ์กับรายการลูกจะยังคงอยู่ในแฟ้มข้อมูล

10. ถ้าเสือกปมแสดงข้อมูลรายการแรก จะแสดงระเบียนแรกของ ข้อมูลลูกที่มืความสัมพันธ์กับรายการพ่อบนจอภาพ

11. ถ้าเลือกปุ่มแสดงข้อมูลก่อนหน้า จะแสดงระเบียนก่อนหน้าของ ข้อมูลลูกที่มีความสัมพันธ์กับรายการพ่อบนจอภาพ

12. ถ้าเสือกปม**แ ส ด ง**ข้อมูล**ถ ัด** ไป จะแสดงระเบียนกัดไปของข้อมูล ลูกที่มีความสัมพันธ์กับรายการพ่อบนจอภาพ

13. ถ้าเสือกปมแสดงข้อมูลรายการสุดท้าย จะแสดงระเบียนสุดท้าย ของข้อมูลลูกที่มืความสัมพันธ์กับรายการพ่อบนจอภาพ

14. ถ้าเสือกปมคำนวณรายการ จะคำนวณจำนวนรายการลูกทั้ง หมดที่มีความสัมพันธ์กับรายการพ่อ

15. ถ้าเลือกปมออกจากระบบ จะออกจากโปรแกรม

1 6 . ถ้าเลือกปมขอความช่วยเหลือจะเรียกโปรแกรมแสดงคำแนะนำ จากขั้นตอนการทำงานดังกล่าวข้างต้น สามารถแสดงด้วยผังการ

ทำงาน ดังนี้

## **ร ป ท ี่ 4 . 2 0 แ ส ด ง ผ ัง ก า ร ท ำ ง า น ก า ร น ำ ข ้อ ม ล เ ข ้า ร า ย ก า ร ล ก**

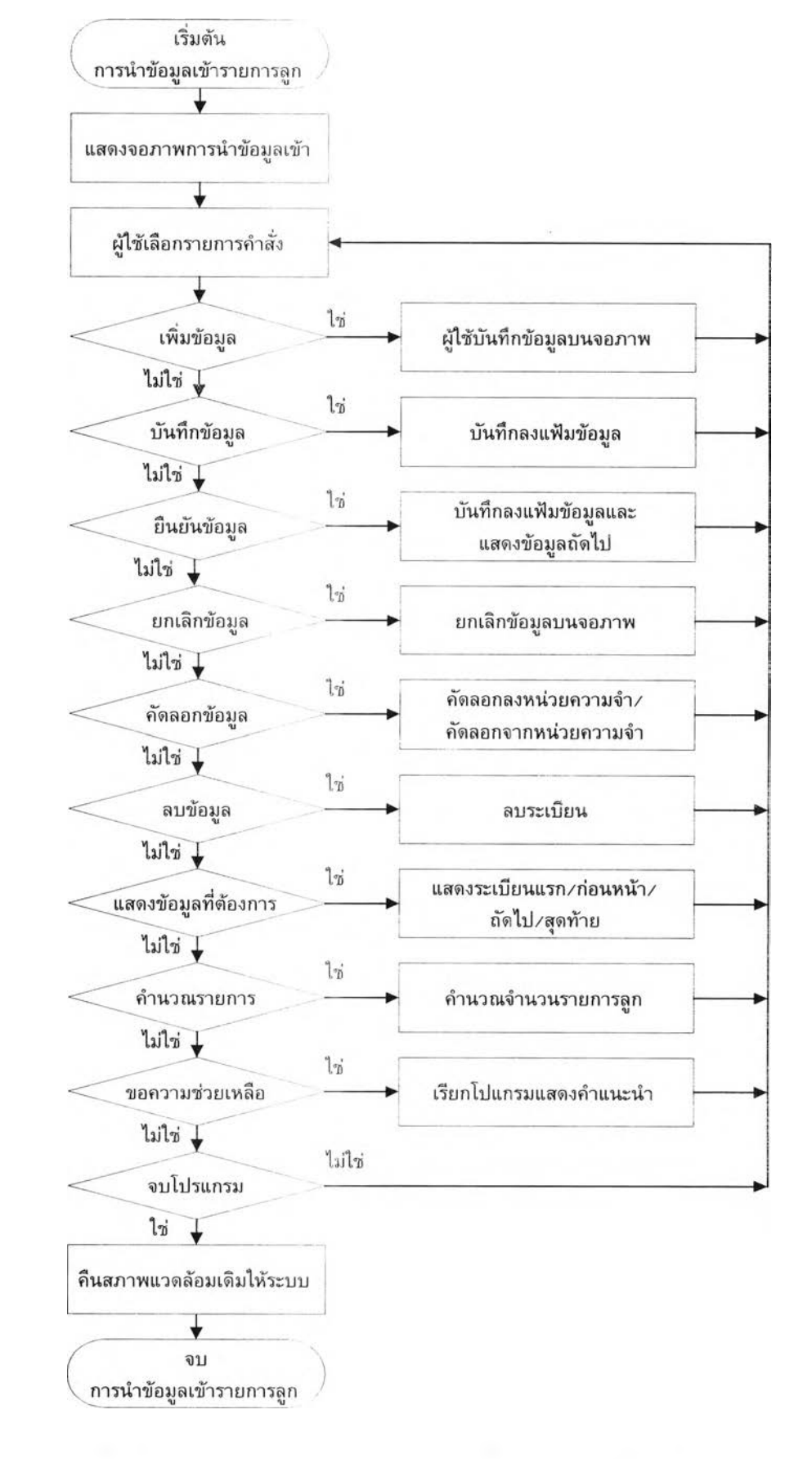

จ. การออกแบบจอภาพการนำข้อมูลเข้ารายการลูก

ี ได้ออกแบบจอภาพการนำข้อมูลเข้ารายการลูก แบ่งเป็น 3 ส่วนคือ

- **1 . ส ่ว น แ ส ด ง ช ื่อ ร ะ บ บ ง า น**
- **2 . ส ่ว น ค ว บ ค ุม ก า ร ท ำ ง า น**
- **3 . ส ่ว น แ ส ด ง ร า ย ล ะ เ อ ีย ด ข ้อ ม ูล ร า ย ก า ร ล ูก**

ี ลักษณะจอภาพการนำข้อมูลเข้ารายการลูก สามารถแสดงได้ดังนี้

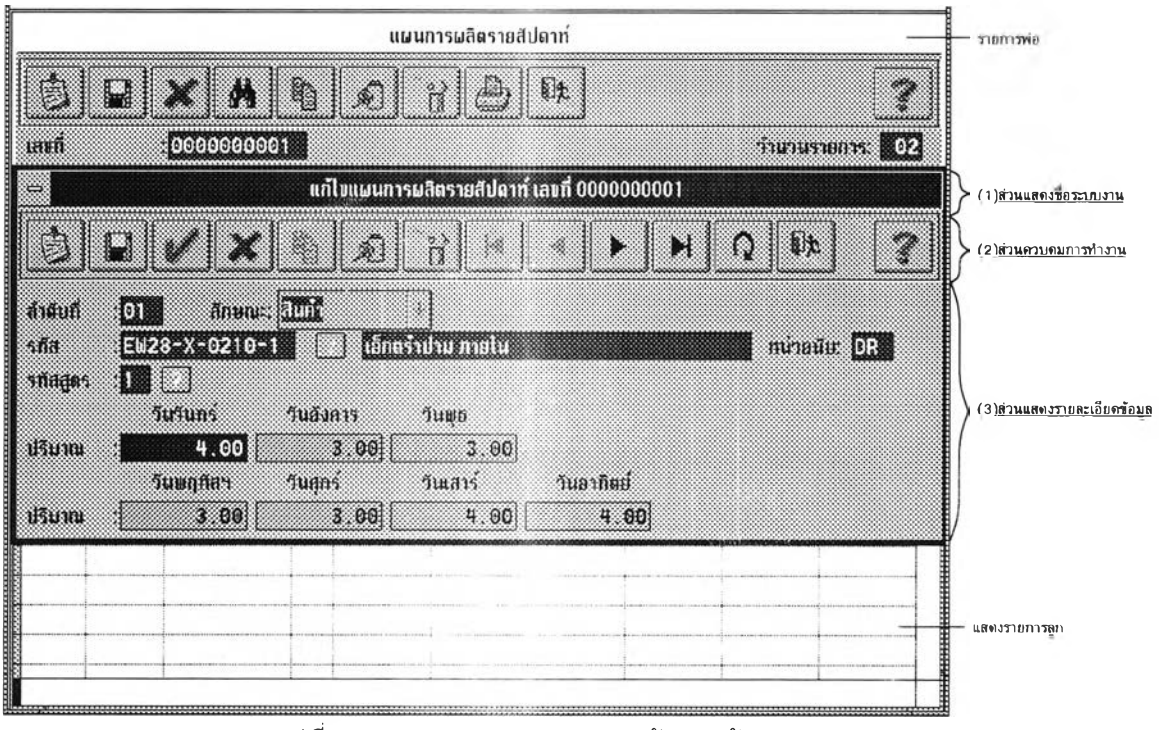

**ร ูป ท ี่ 4 . 2 1 แ ส ด ง จ อ ภ า พ ก า ร น ำ ข ้อ ม ูล เ ข ้า ร า ย ก า ร ล ูก**

ฉ. การเลือกแฟ้มข้อมูลที่จำเป็นต้องใช้ในการนำข้อมูลเข้า ี ได้ออกแบบให้เปิดแฟ้มข้อมูลที่จำเป็นต้องใช้ ดังนี้

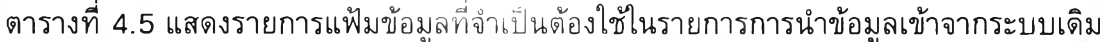

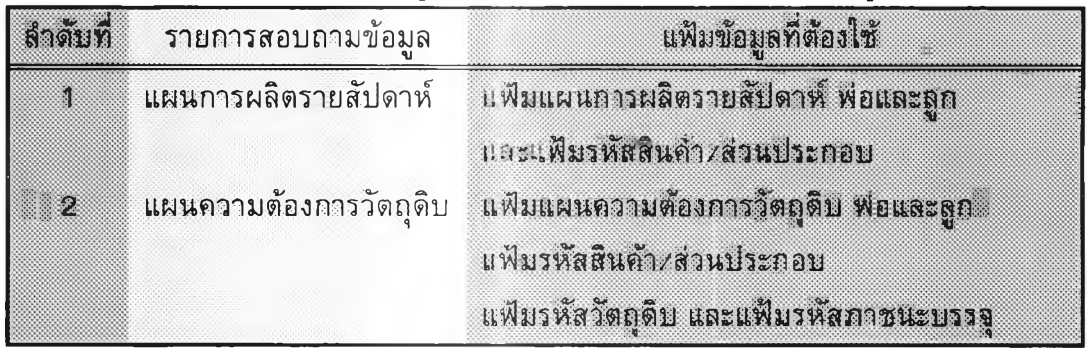

## **ช . ก า ร ส ร ้า ง ค ว า ม ส ัม พ ัน ธ ์ท ี่จ ำ เ ป ็น ต ้อ ง ใ ซ ใ น ก า ร น ำ ข ้อ ม ูล เ ข ้า** ี ได้ออกแบบให้สร้างความสัมพันธ์ที่จำเป็นต้องใช้ ดังนี้

์ ตารางที่ 4.6 แสดงรายการความสัมพันธ์ที่จำเป็นต้องใช้ในการนำข้อมูลเข้าจากระบบเดิม

| <b>ด้วดบที่</b> | รายการสอบถามข้อมล      | ความสัมพันธ์                         |
|-----------------|------------------------|--------------------------------------|
|                 | แผนการผลิตรายสัปดาห์   | แฟ้มแผนการผลิตรายลัปดาห์ พ่อ->>ลูก   |
|                 |                        | แฟ้มแผนตารผลิตรายสัปดาห์->           |
|                 |                        | แฟ้มรหัสสินค้า/ส่วนประกอบ            |
| ⋗⋇              | แผนความต้องการวัตถุดิบ | แฟ้มแผนความต้องการวัตถุดิบ พ่อ~>>ลูก |

2. การวางแผนกำลังการผลิต

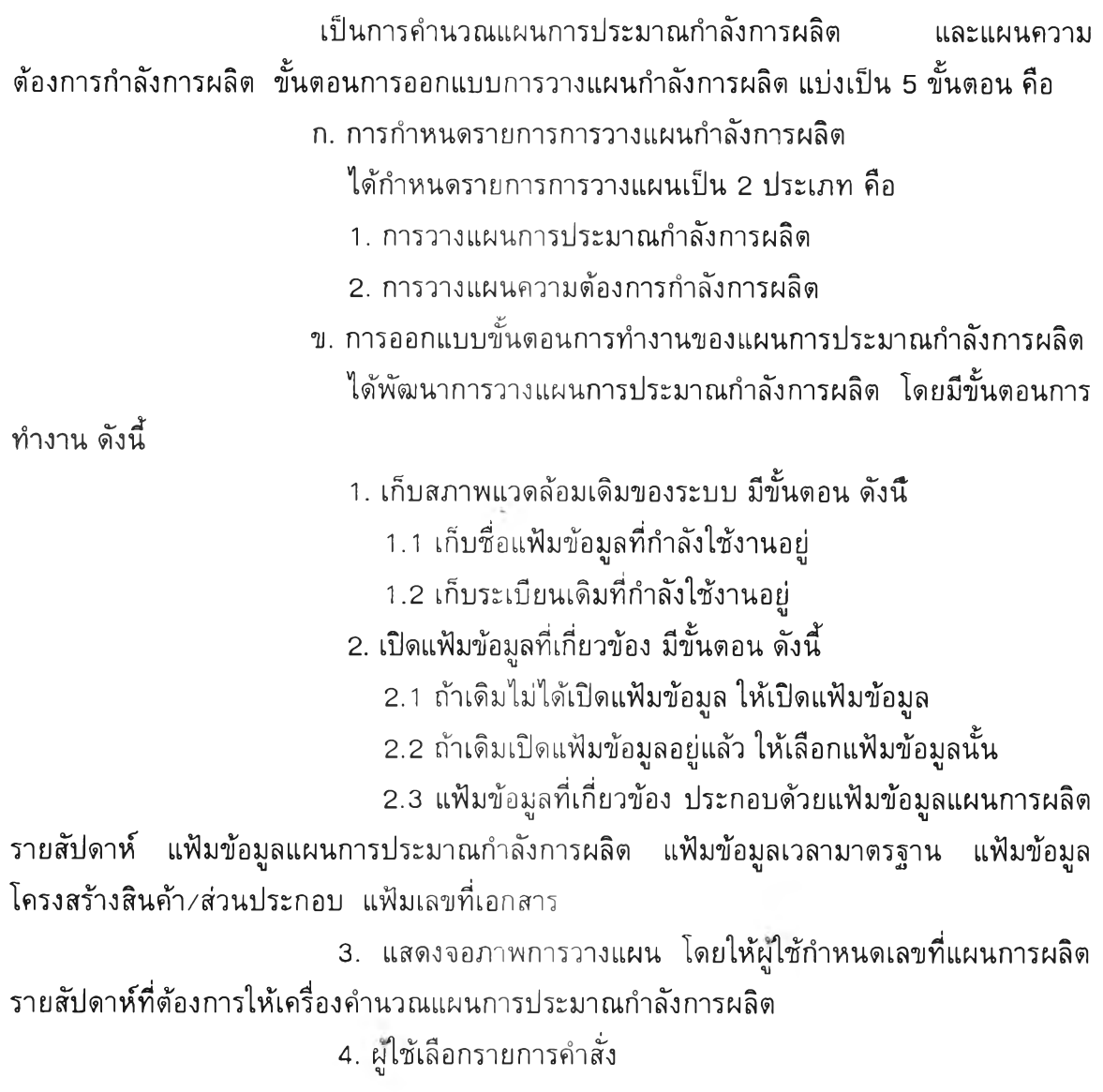

5. ถ้าผู้ใช้เลือกการวางแผน มีขั้นตอนการคำนวณ ดังนี้ 5.1 กำหนดเลขที่แผนการประมาณกำลังการผลิต จากแฟ้มเลขที่ **เ อ ก ส า ร โ ด ย น ำ ค ่า ท ี่ไ ด ้ม า บ ว ก ห น ึ่ง** 5.2 สร้างแฟ้มชั่วคราว **เพื่อคำนวณผลรวมของชั่วโมงมาตรฐาน ต ่อ ห น ่ว ย ใ น ส ิน ค ้า / ส ่ว น ป ร ะ ก อ บ ท ี่**แต่**ล ะ** สถานีงาน ซึ่ง**ม ีโ ค ร ง ส ร ้า ง ข ้อ ม ูล ด ัง น ี้** ก. ลักษณะ แบ่ง**เ ป ็น 2 ป ร ะ เ ภ ท ค ือ** ถ้าเป็นสินค้า**ให้แทนด้วย "G" ถ้าเป็นส่วนประก**อบให้ แทนด้วย "7" ข. รหัสสินค้า/ส่วนประกอบ ค. รหัสสถานีงาน ง. ผลรวมของขั้วโมงมาตรฐานต่อหน่วย 5.3 ใช้ข้อมูลจากแผนการผลิตรายสัปดาห์ มาหาโครงสร้าง สินค้า/ส่วนประกอบ โดยการค้นหาโครงสร้างจากแฟ้มข้อมูลโครงสร้างสินค้า/ส่วนประกอบ 5.4 โครงสร้างที่คำนวณได้จะสนใจเฉพาะในส่วนที่เป็นสินค้าและ ส่วนประกอบเท่านั้น ส่วนโครงสร้างที่เป็นวัตถุดิบและภาชนะบรรจุจะตัดทิ้ง 5.5 คำนวณขั้วโมงมาตรฐานต่อหน่วย จากสูตร ขั้วโมงมาตรฐาน = เวลาในการผลิต + เวลาในการตั้งเครื่อง ปริมาณเฉลี่ยที่ผลิต 5 .**ธ** น่าค่าขั้วโมงมาตรฐานที่ได้ พร้อมทิ้งรหัสสินค้า/ส่วนประกอบ ลักษณะ และรหัสสถานีงาน ค้นหาในแฟ้มขั้วคราว ถ้าไม่พบข้อมูลให้เพิมระเบียนข้อมูล แต่ถ้าพบ ให้แกไขขั้วโมงมาตรฐานต่อหน่วยโดยให้เป็นค่าผลรวมของค่าในแฟ้มข้อมูลกับค่าทีคำนวณไค้ 5.7 จากแผนการผลิตรายสัปดาห์ ให้น่าค่าการผลิตในแต่ละวันมา คูณกับผลรวมขั้วโมงมาตรฐานจากแฟ้มขั้วคราว แล้วน่าค่าที่ไค้ไปเพิมในแฟ้มข้อมูลแผนการ ประมาณกำลังการผลิต 5.8 ลบแฟ้มข้วคราว 5.9 ปรับปรุงเลขที่เอกสาร ในแฟ้มเลขที่เอกสาร **ธ.** ถ้าผูใข้เลือกการจบโปรแกรม มีขั้นตอน ด้งนี้ 6.1 ถ้าเดิมไม่ได้เปิดแฟ้มข้อมูล ให้ปิดแฟ้มข้อมูล **ธ .** 2 เลือกแฟ้มข้อมูลเดิมที่กำลังใช้งานอยู่ **ธ .** 3 ไประเบียนเดิมที่กำลังใช้งานอยู่ **ธ .** 4 ออกจากโปรแกรม

จากขั้นตอนการท่างานข้างต้น สามารถแสดงด้วยผังการทำงาน ด้งนี้

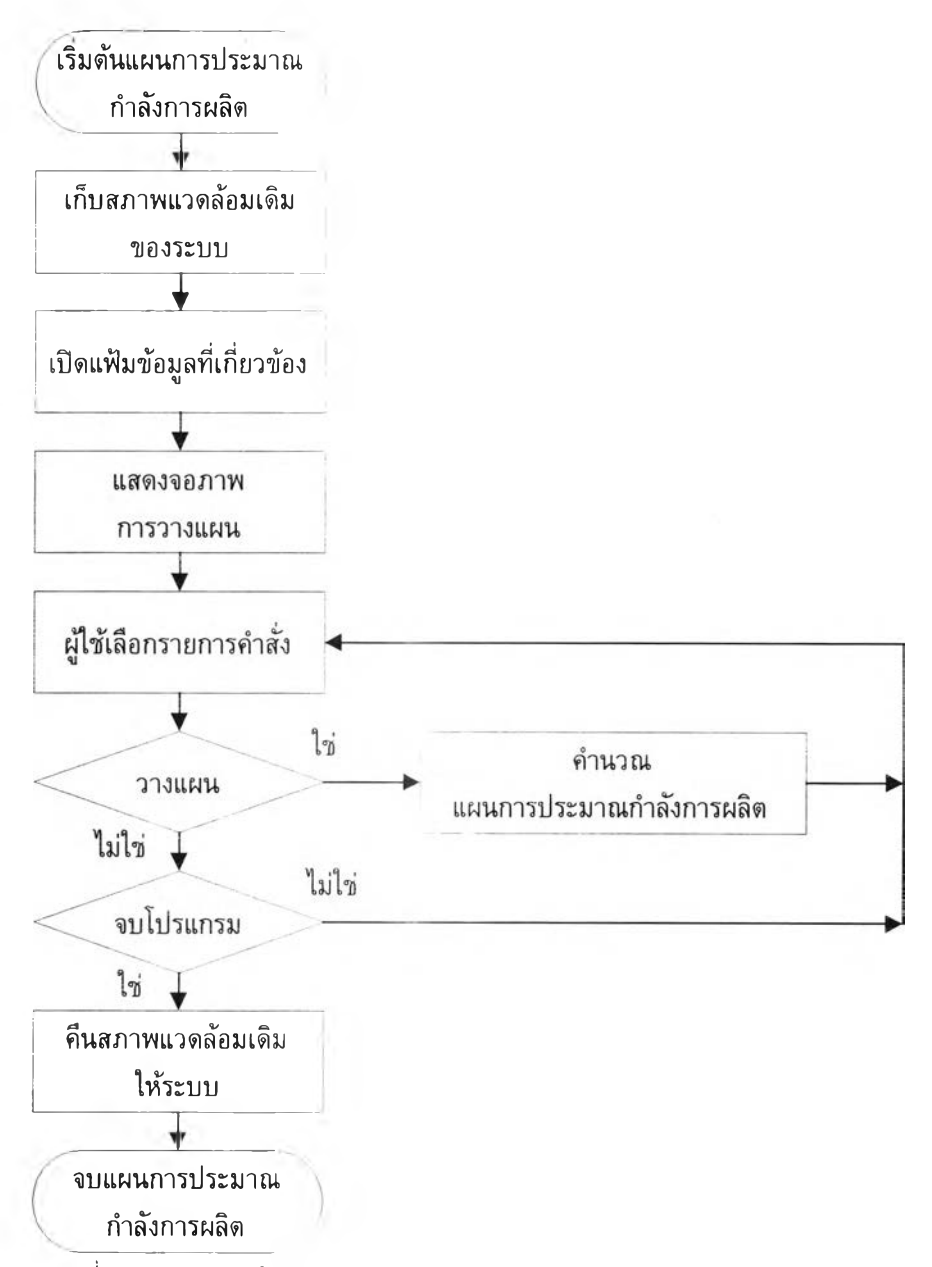

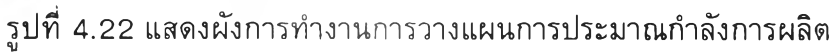

ค. ก ารอ อ กแ บ บ จอ ภ าพ การวางแ ผ น ก ารป ระม าณ ก ำลังก ารผ ลิต

ได้ออกแบบจอภาพแบ่งเป็น 3 ส่วนคือ

- 1. ส่วนแสดงชื่อการวางแผน
- 2. ส่วนเงื่อนไขการวางแผน
- 3. ส่วนควบคุมการทำงาน

ลักษณะจอภาพการวางแผนการประมาณกำลังการผลิตแสดงได้ดังนี้

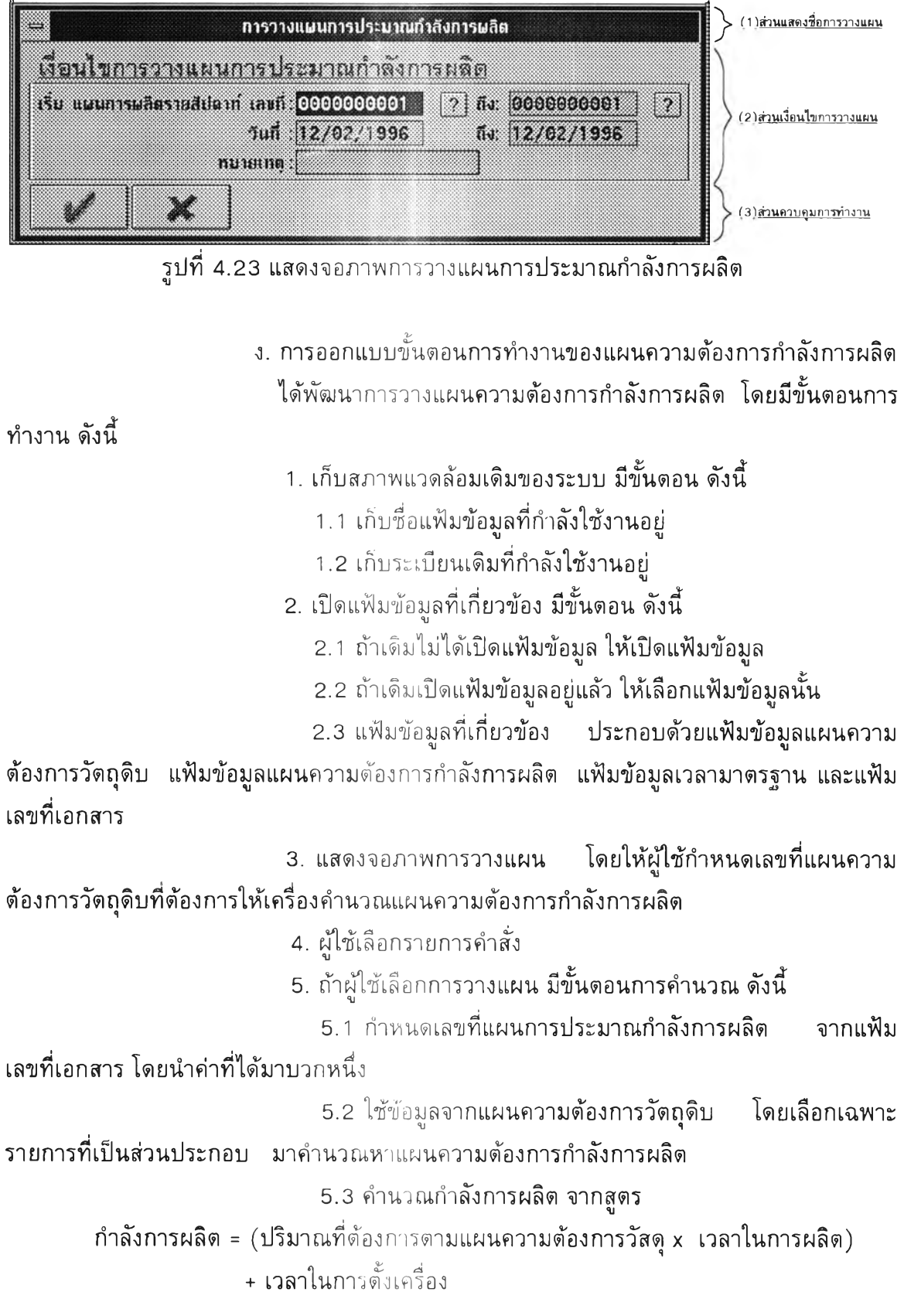

 $\frac{1}{\sqrt{2}}$ 

**5.4 นำค่ากำลังการผลิตที่ได้ พร้อมทั้งรหัสส่วนประกอบ และ** ี ลักษณะและรหัสสูตร ค*้*นหาในแฟ้มแผนความต้องการกำลังการผลิต ถ้าไม่พบข้อมูลให้เพิ่มระเบียน ี **ข้อมูล แต่ถ้าพบให้แก้ไขปริม**าณกำลังการผลิตโดยให้เป็นค่าผลรวมของค่า<mark>ในแฟ้มข้อมูลกับ</mark>ค่าที่ **ค ำ น ว ณ ไ ด ้**

- 5.5 ปรับ**ป ร ุง** เลขที่เอกสาร ในแฟ้มเลขที่เอกสาร
- **ธ . ถ ้า ผ ูใ ข ้**เลือกการ **จ บ** โปรแกรม **ม ี**ขั้นตอน ดังนี้
	- 6.1 ถ้าเดิมไมได้เปิดแฟ้มข้อมูล ใหปิดแฟ้มข้อมูล
	- **ธ . 2** เลือกแฟ้มข้อมูลเดิมที่กำลังใช้งานอยู่
	- **ธ . 3** ไประเบียนเดิมที่กำลังใช้งานอยู่
	- **ธ .** 4 ออกจากโปรแกรม
- **จ า ก ข ั้น ต อ น** การทางาน**ข ้า ง ต ้น ส า ม า ร ถ แ ส ด ง ด ้ว ย ผ ัง ก า ร ท ำ ง า น ด ัง น ี้**

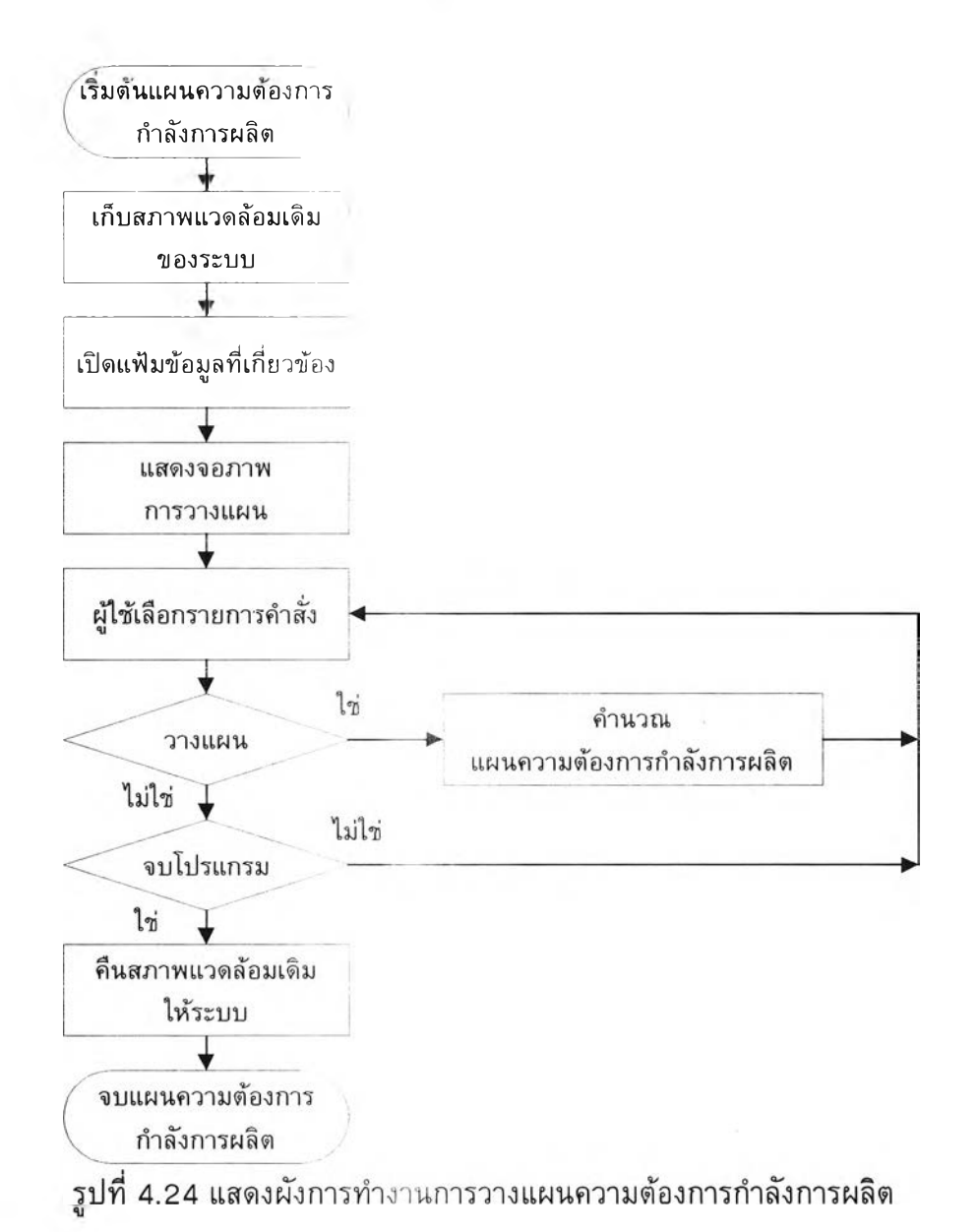

**จ . ก า ร อ อ ก แ บ บ** จอ **ภ า พ ก า ร ว า ง แ ผ น ค ว า ม ต ้อ ง ก า ร ก ำ ล ัง ก า ร ผ ล ิต**

**ไ ต ้**ออก **แ บ บ** จ อ **ภ า พ แ บ ่ง เ ป ็น 3 ส ่ว น ค ือ**

- **1 .** ส่วนแสดงชื่อการ**ว า ง แ ผ น**
- **2 . ส ่ว น** เงื่อนไข**ก า ร ว า ง แ ผ น**
- **3 . ส ่ว น ค ว บ** คุมการทำ**ง า น**

**ล ัก ษ ณ ะ จ อ** ภาพการ **ว า ง แ ผ น ค ว า ม ต ้อ ง ก า ร ก ำ ล ัง ก า ร ผ ล ิต ส า ม า ร ถ**

**แ ส ด ง ไ ต ้ด ัง น ี้**

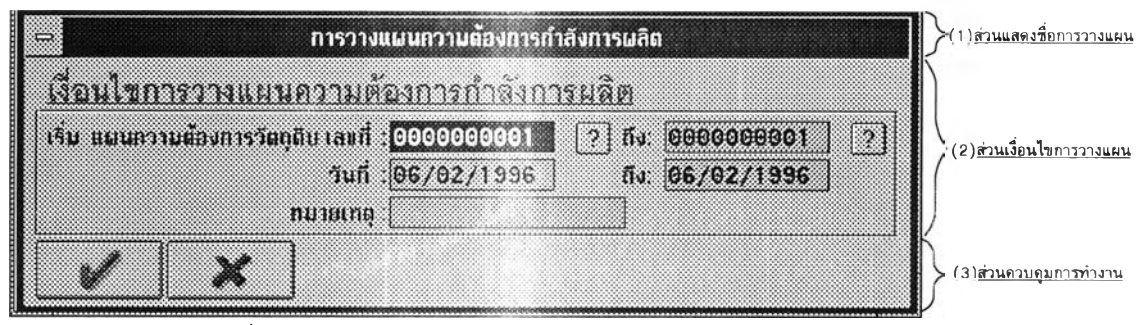

**ร ูป ท ี่ 4 . 2 5 แ ส ด ง จ อ** ภาพการวาง **แ ผ น ค ว า ม ต ้อ ง ก า ร ก ำ ล ัง ก า ร ผ ล ิต**

4.1.3.3 **ก า ร** พิมพ์รายงาน

ี เป็นการพิมพ์รายงานในระบบการประมาณกำลังการผล**ิ**ต และระบบการ **ว า ง แ ผ น ค ว า ม ต ้อ ง ก า ร ก ำ ล ัง ก า ร** ผลิต **ไ ต ้**ออกแบบการ**พ ิม พ ์ร า ย ง า น แ บ ่ง เ ป ็น 1 1 ข ั้น ต อ น ค ือ**

ก. การกำหนดจานวนรายการพิมพ์รายงาน

ได้กำหนดจำนวนรายการพิ<mark>มพ์รายงาน ให้เหมือนกับจำนวนรายการ</mark> **ส อ บ ถ า ม ข ้อ ม ูล แ ล ะ** แต่**ล ะ** รายการมีความสอดคล้องกัน เพื่อไม่ให้**ผ ูใ ช ้ส ับ ส น ใ น ก า ร** ใช้**ง า น แ ล ะ** ไม่**เ ก ิด ค ว า ม ซ ับ ซ ้อ น ใ น ก า ร พ ัฒ น า** โปรแกรม

**ข .** การออกแบบจอภาพรายการ**พ ิม พ ์ร า ย ง า น แ ล ะ ร า ย ก า ร ย ่อ ย**

ได้ออกแบบจอภาพรายการพิมพ์รายงาน แบบรายการดึงลง โดย **จ อ ภ า พ แ บ ่ง เ ป ็น 5 ส ่ว น ค ือ**

- 1. ส่วนแสดงชื่อบริษัท
- 2. ส่วนแสดงรายการคำสั่ง
- **3 .** ส่วนแสดงรายการ**พ ิม พ ์ร า ย ง า น**
- **4 .** ส่วนแสดงรายการ **ย ่อ ย**
- 5. ส่วนแสดงสถานะ

ลักษณะจอภาพรายการคำสั่งการพิมพ์รายงาน สามารถแสดงได้ดังนี้

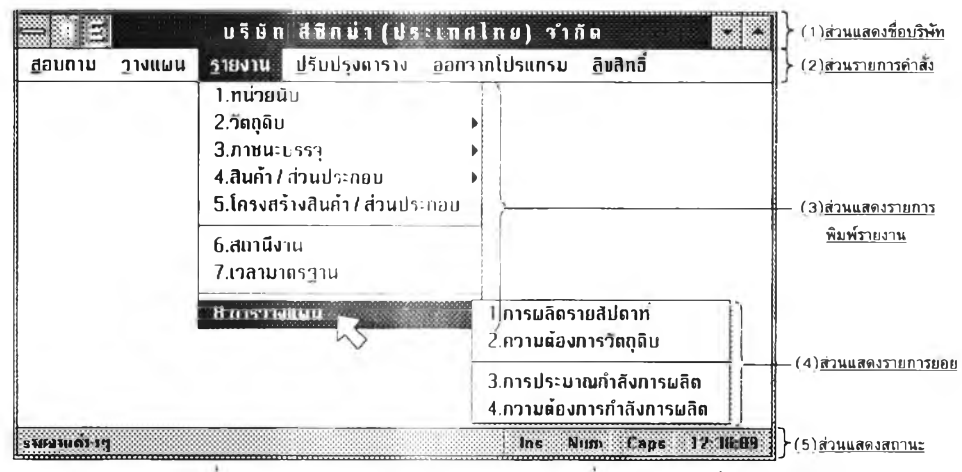

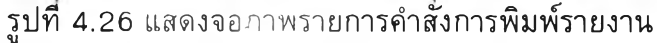

**ค . ก า ร** ออกแบบโปรแกรม**ก า ร พ ิม พ ์ร า ย ง า น**

ี ได้ออกแบบโปรแกรม**การพิมพ์รายงาน ให้มีขั้นตอนการทำงาน** ี**เหมือนกันหมดทุกโปรแกรม เ**พื่อไม่ไห้ผู้ใช้สับสนในการใช้งานและไม่เกิดความซับซ้อนในการ **พัฒนาโปรแกรม ขั้นตอนการ**ทำงานของโปรแกรมมีดังนี้

- **1 .** เก็บสภาพ **แ ว ด** ล้อมเดิมของ **ร ะ บ บ ม ีข ั้น ต อ น ด ัง น ี้**
	- 1.1 เก็บชื่อแฟ้มข้อมูลที่กำลังใช้งานอยู่
	- **1 . 2** เก็บระเบียนเดิม**ท ี่ก ำ ล ัง ใ ช ้ง า น อ ย ู่**
- 2. เปิดแฟ้มข้อมูลที่เกี่ยวช้อง มีขั้นตอน ดังนี้
	- **2 . 1** ถ้าเดิมไม่ได้เปิด**แ ฟ ้ม ข ้อ ม ูล ใ ห ้เ ป ิด แ ฟ ้ม ข ้อ ม ูล**
	- 2.2 ถ้าเดิมเปิดแฟ้มข้อมูลอยู่แล้ว **ให้เลือกแฟ้มข้อมูลนั้น**
- **3 .** ถ้า**ม ี**รายการลูก **ม ีข ั้น ด อ น ด ัง น ี้**
	- 3.1 ถ้าเดิมไม่มีควา**มสัมพันธ์ ให้สร้างความสัมพันธ์รายการพ่อกับ**

**ร า ย ก า ร ล ูก**

- 3.2 ถ้าเดิมมีความสัมพันธ์ให้เลือก **ค ว า ม ส ัม พ ัน ธ ์เ ด ิม**
- 4. แสดงจอภาพการพิมพ์รายงาน
- 5. ผู้โช้ควบคุมการพิมพ์รายงาน
- **6**. ถ้าผู้ใช้เลือกปุ่มสอบถามข้อมูล จะเรียกโปรแกรมสอบถามข้อมูล
- 7. ถ้าผู้ใช้เลือกปุ่มยืนยัน<mark>การพิมพ์รายงาน จะเรียกโปรแกรมควบคุม</mark>

**ก า ร พ ิม พ ์**

- **8.** ถ้าผู้ไช้เลือกปุ่มยกเลิกการพิมพ์ มีขั้นตอนดังนี้
	- 8.1 ถ้า**ม ี**รายการลูก **ม ีข ั้น ต อ น ด ัง น ี้**
		- 8.1.1 ถ้าเดิมไม่ม**ีความสัมพันธ์ จะยกเลิกความสัมพันธ์**

**ระหว่างรายการพ่อกับรายการ**ลูก

 $8.1.2$  ถ้าเดิมมีความสัมพันธ์ ให้เลือกความสัมพันธ์เดิม

- 8.2 ถ้าเดิมไม่ได้เปิดแฟ้มข้อมูล ให้ปิดแฟ้มข้อมูล
- 8.3 เลือกแฟ้มข้อมูลเดิมที่กำลังใช้งานอยู่
- 8.4 ไปร ะเบียนเดิมที่กำลังใช้งานอยู่
- 8.5 ออกจากโปรแกรมการพิมพ์รายงาน

จากขั้นตอนการทำงานข้างด้น สามารถแสดงด้วยผังการทำงาน ด้งนี้

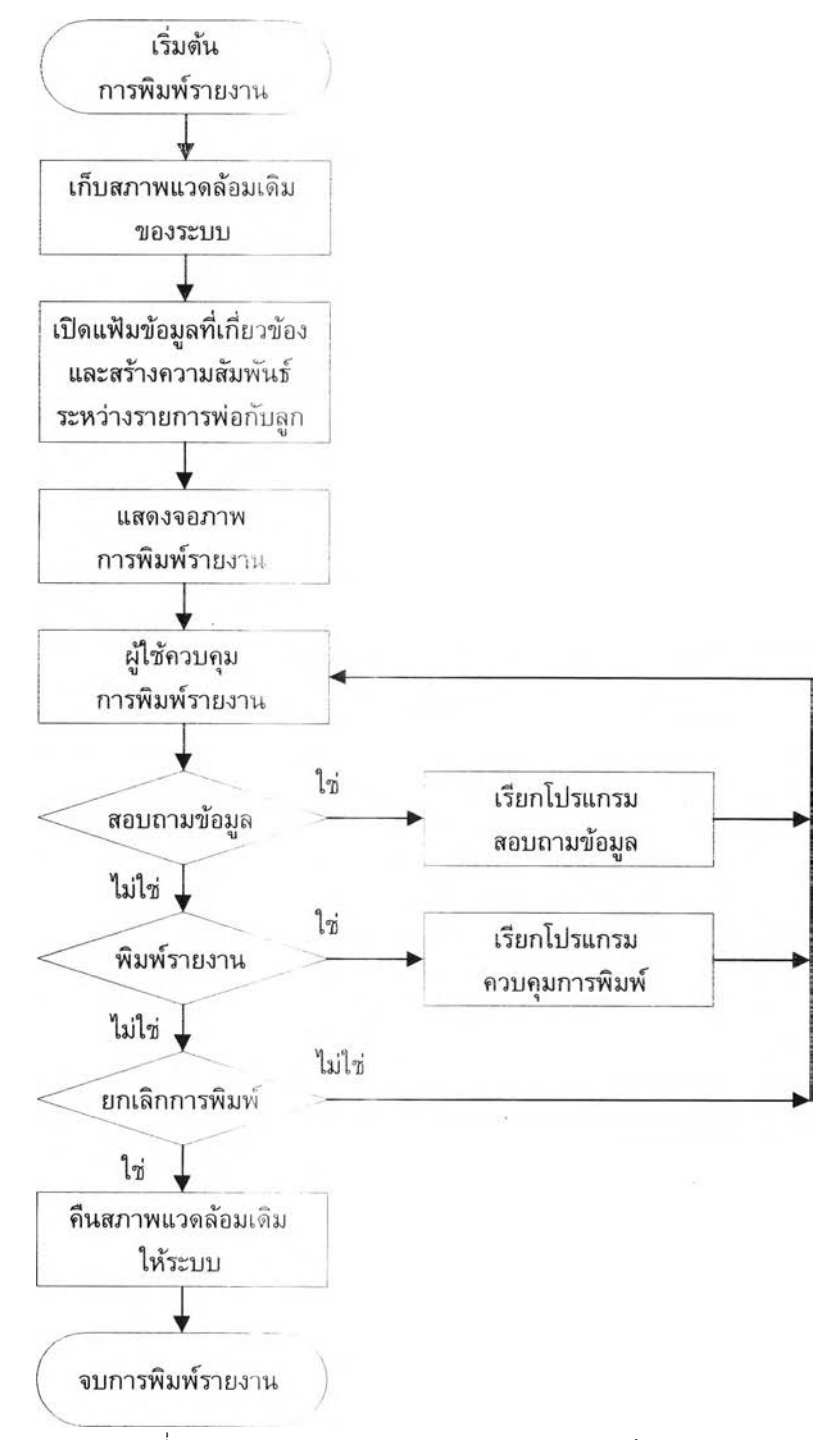

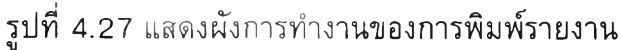

#### . การออกแบบจอภาพการพิมพ์รายงาน

ได้ออกแบบจอภาพการพิมพ์รายงาน แบ่งเป็น 3 ส่วน คือ

- 1. ส่วนแสดงชื่อรายงาน
- 2. ส่วนเงื่อนไขรายงาน
- 3. ส่วนควบคุมรายงาน

ลักษณะจอภาพการพิมพ์รายงาน สามารถแสดงได้ด้งนี้

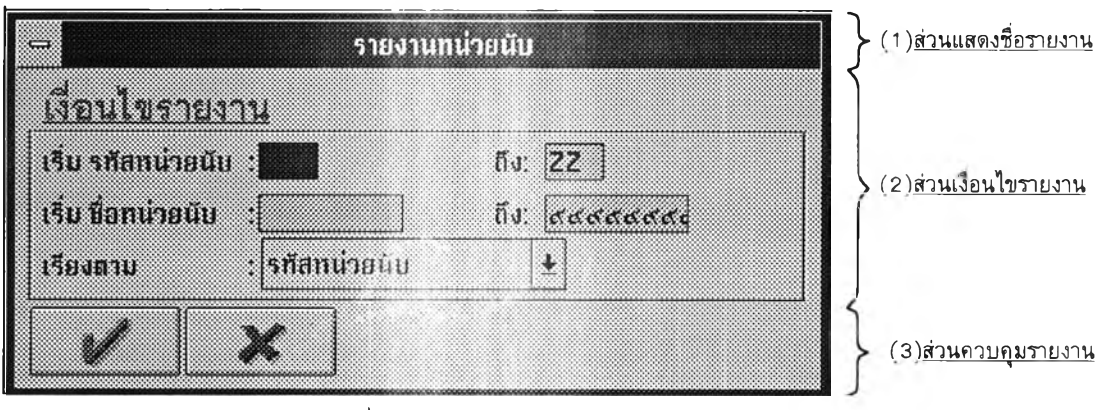

รูปที่ 4.28 แสดงจอภาพการพิมพ์รายงาน

จ. การเลือกแฟ้มข้อมูลที่จำเป็นต้องใชในการพิมพ์รายงาน

เนื่องจากได้ออทแบบจำนวนรายการการพิมพ์รายงานให้เหมือนกับการ

สอบถามข้อมูล ดังนั้นแฟ้มข้อมูลที่จำเบ่นต้องใชในการพิมพ์รายงานจึงเหมือนกับแฟ้มข้อมูลที่ จำเป็นต้องใชในการสอบถามข้อมูลด้วย

ฉ. การสร้างความส่ม พ ัน ธ์ท ี่จำเป็น ต้องใชในการพ ิม พ์รายงาน

เนื่องจากวัธีการไข้แฟ้มข้อมูลเหมือนกับการสอบถามข้อมูล ดังนั้นจึง

กำหนดให้การสร้างความสัมพันธ์เหมือนกับการสอบถามข้อมูลด้วย

- ช. การออกแบบวิธีการพิมพ์รายงาน
	- ได้ออกแบบให้วิธีการพิมพ์รายงานเหมือนวิธีกับการสอบถามข้อมูล
- ซ. การออกแบบรูปแบบรายงาน
	- ได้ออ กแ บ บ รูป แ บ บ รายงาน แบ่งเป็น 3 ส่วน คือ
	- า. ส่วนห้วของรายงาน
	- 2. ส่วนรายละเอียดของรายงาน
	- 3. ส่วนทายของรายงาน

รูปแบบของรายงาน สามารถ **แ ส ด ง** ได้ดังนี้

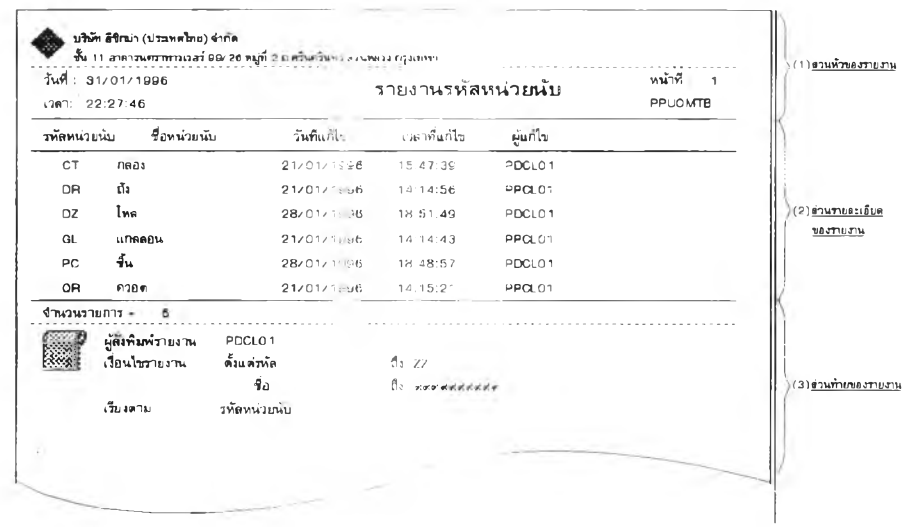

# **ร ูป ท ี่** 4.29 แสดงรูป**แ บ บ ข อ ง ร า ย ง า น**

## **ฌ . ก า ร ก ำ ห น ด** รายการ **ส ด ม ภ ์ท ี่พ ิม พ ์อ อ ก ท า ง ร า ย ง า น ไ ด ้ก ำ ห น ด** รายการ **ส ด ม ภ ์ท ี่พ ิม พ ์อ อ ก ท า ง ร า ย ง า น ด ้ง น ี้**

**ต า ร า ง ท ี่ 4 . 7** แสดงรายการ **ส ด ม ภ ์ท ี่พ ิม พ ์อ อ ก ท า ง ร า ย ง า น**

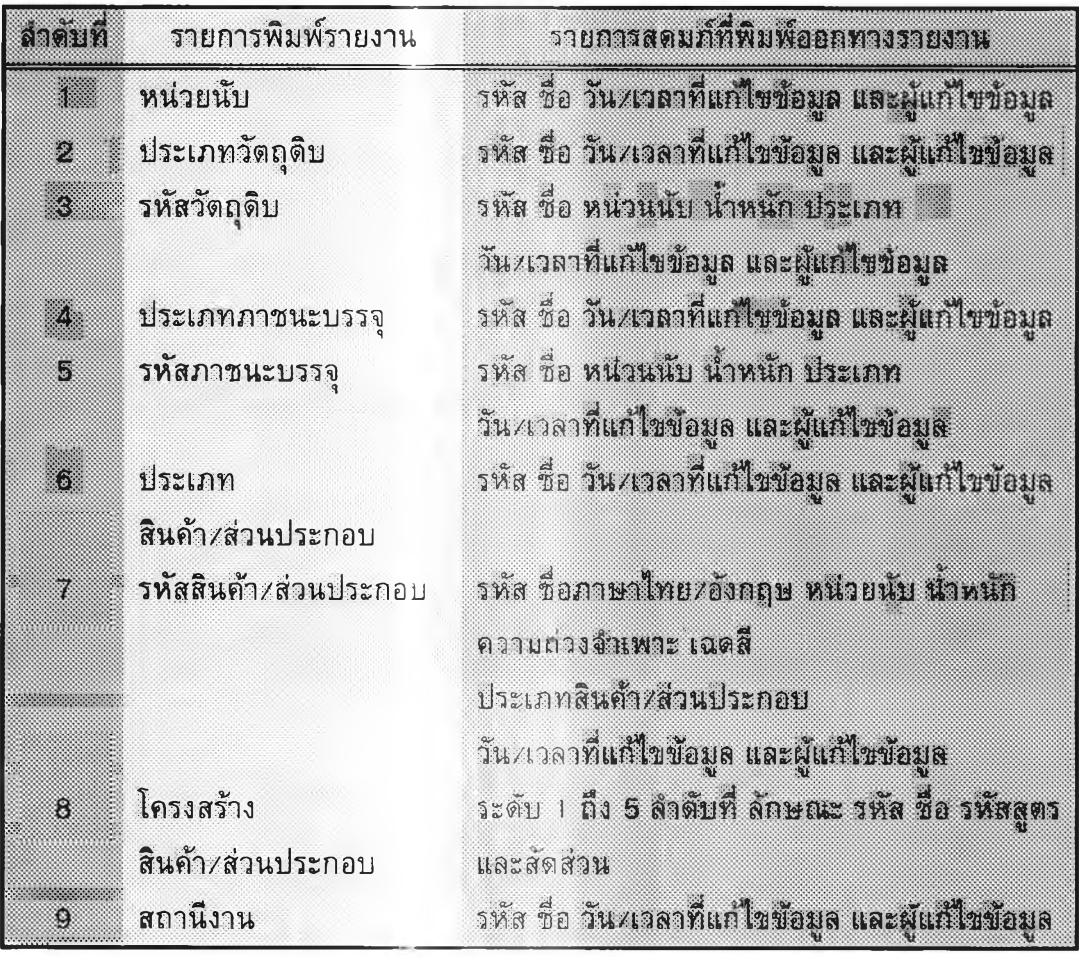

| ลาดับที่ | รายการพิมพ์รายงาน      | วายการสดมภ์ที่พิมพ์ออกทางรายงาน                             |
|----------|------------------------|-------------------------------------------------------------|
| 10       | เวลามาตรฐาน            | ลักษณะ วหัส ชื่อ รหัสสถานีงาน เวลาผลิต/หน่วย                |
|          |                        | เวลาก่อนผลิต ปริมาณเฉลี่ยที่ผลิต/ครั้ง                      |
|          |                        | วัน บวลาที <b>่แก้ไขข้อมูล และผู้แก้ไขข้อมูล</b>            |
| 11       | แผนการผลิตรายสัปดาห์   | ข้อมูลทั่ว <b>ไป : เลขที่ ปี สัปดาห์ หมายเหตุ ผู้แก้ไข</b>  |
|          |                        | รายการอ้ <b>างอิง : ลำดับที่ ลักษณะ รหัสสูตร</b>            |
|          |                        | รหังสินค้า <b>ซื้อสินค้า ปริมาณที่วางแผนในแต่ละวัน</b>      |
|          |                        | และผลรว <b>มการวางแผนการผลิตในแต่ละสินค้า</b>               |
| 12       | แผนความต้องการวัตถุดิบ | ข้อมูลทั่ว <b>ไป : เลขที่ วันที่ หมายเหตุ ผู้ป้อนข้อมูล</b> |
|          |                        | รายการอ้ <b>างอิง : สำคับที่ ลักษณะ รหัสสูตร รหัส</b>       |
|          |                        | ชื่อ ปริมาณที่วางแผนในแต่ละวัน                              |
|          |                        | และผลรว <b>มการวางแผนในแต่ละวัตถุดิบ</b>                    |
| 13       | แผนการประมาณ           | ข้อมูลทั่วไป <b>: เลขที่ วันที่ หมายเหตุ</b>                |
|          | กำลังการผลิต           | เลขที่อำงอิงก็งแผนการผลิตรายสปิดาห์                         |
|          |                        | และผู้วางแผน                                                |
|          |                        | รายการอ้างอิง : <b>สถานีงาน</b>                             |
|          |                        | ปริมาณกาลังผลิตที่ต้องการในแต่ละวัน                         |
|          |                        | และผลรวมก <b>ารวางแผนในแต่ละสถานึงาน</b>                    |
| 14       | แผนความต้องการ         | ข้อมูลทั่วใป : <b>เลขที่ วันที่ หมายเหตุ</b>                |
|          | กำลังการผลิต           | เคขที่อำงอิ <b>งคึงแผนความต้องการวัตถุติบ</b>               |
|          |                        | และผู้ว่างแผน                                               |
|          |                        | รายการอ้าง <b>อิง : ลักษณะ รหัส รหัสสูตร</b>                |
|          |                        | ชื่อส่วนประก <b>อบ/วัตถุดีบ<i>/ภ</i>าขะบรรจุ</b>            |
|          |                        | ปริมาณกำลั <b>งผลิตที่ต้องการในแต่ละวัน</b>                 |
|          |                        | และผลรวม <b>การวางแผนในแต่รหัส</b>                          |

**ต า ร า ง ท ี่ 4 . 7** แสดงรายการ **ส ด ม ภ ์ท ี่พ ิม พ ์อ อ ก ท า ง ร า ย ง า น ( ต ่อ )**

**ญ. การออกแบบขั้นดอนการทำงานของการควบคุมการพิมพ์** ได้พัฒนาโปรแกรมทาบคุมการพิมพ์โดยมีขั้น **ต อ น ก า ร ท ำ ง า น ด ัง** นี้

- 1. แสดงจอภาคน: <sub>TO</sub> ก<mark>ารพิมพ์</mark>
- 2. รอผู้เช้เลือกรายการคาสั่ง
- **3. ถ้าเลือกปุ่มเลือก ครื่องพิมพ์ จะแสดงรายการเครื่องพิมพ์**
- 4. ถ้าเลือกปุ่มควบคุมเครื่อง**พิมพ์ จะเรียกโปรแกรมควบคุม**

เ**ครื่องพิมพ์ของไมโครซอฟท์วินโ**ดว์ถี<sub>่ป</sub> "CONTROL.EXE"

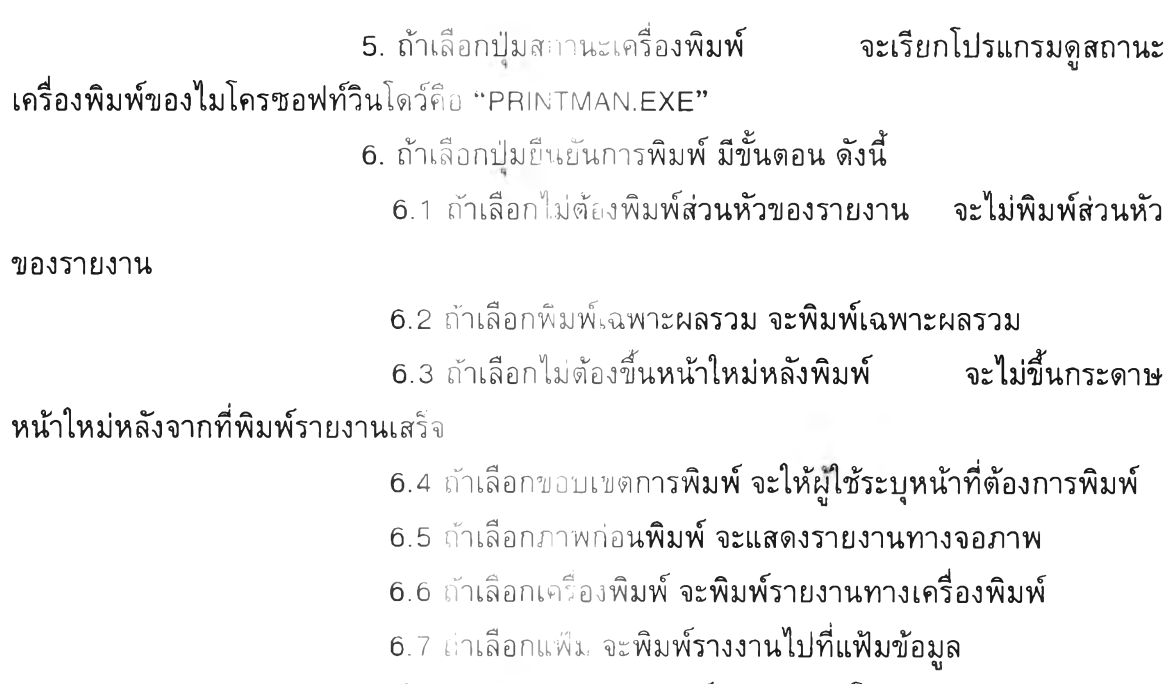

7. ถ้าเลือกปุ่มยกเลิกการพิมพ์ จะออกจากโปรแกรม

จากขั้นตอนการทำงานข้า**งต้น สามารถแสดงด้วยผังการทำงาน ดังนี้** 

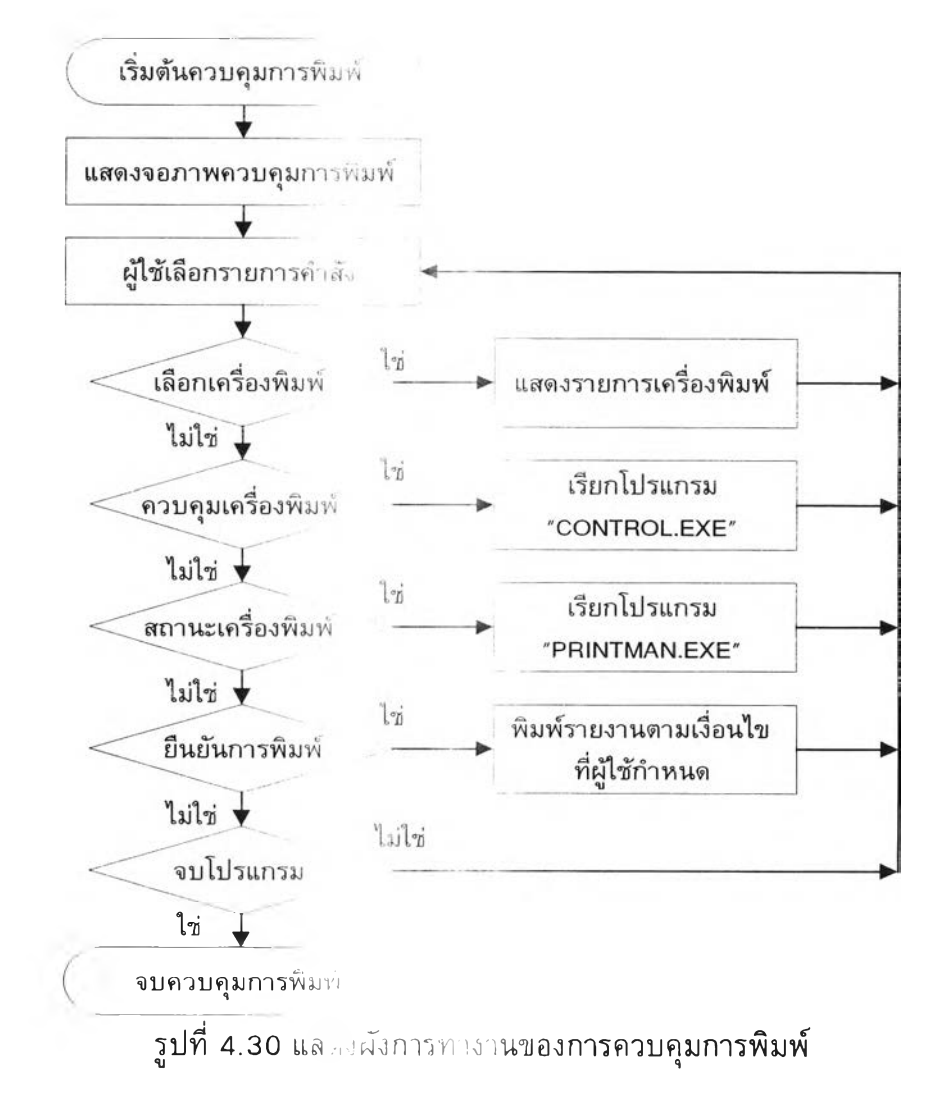

**ฎ . ก า ร** ออกแบบจอภาพ **ก า ร ค ว บ ค ุม ก า ร พ ิม พ ์**

**ไ ด ้**ออกแบบจอภาพ **ค ว บ ค ุม ก า ร พ ิม พ ์ แ บ ่ง เ ป ็น** ธ **ส ่ว น ค ือ**

- **1 .** ส่วนแสดงชื่อมอดู**ล ก า ร พ ิม พ ์**
- **2 .** ส่วนแสดงชื่อรายงานที่**ส ั่ง พ ิม พ ์**
- **3 .** ส่วนแสดงวิธีพิมพ์
- **4 .** ส่วนวิธีการแสดงรายงาน
- **5. ส่วน**เลือกแบบการ**พิมพ์**
- **ธ.** ส่วนควบคุมการพิมพ์

ลักษณะจอภาพของการ**ค ว บ ค ุม ก า ร พ ิม พ ์ ส า ม า ร ถ แ ส ด ง ไ ด ้**ดังนี้

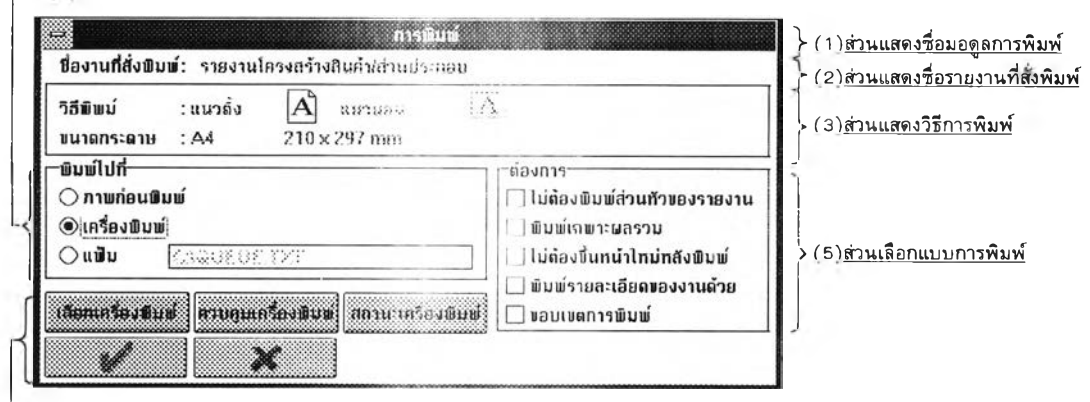

|\_\_\_ (6)<u>ส่วนควบคุมการพิมพ์</u>

|— (4)<mark>ส่วนวิธีการแสดงรายงาน</mark>

**ร ูป ท ี่ 4 . 3 1** แสดงจอภาพของ **ก า ร ค ว บ ค ุม ก า ร พ ิม พ ์**

**4.1.3.4 การปรับ**ปรุงตาราง

เป็นการปรับปรุงดารางในระบบกา<mark>รประมาณกำลังการผลิต และระบบการ</mark> **ว า ง แ ผ น ค ว า ม ต ้อ ง ก า ร ก ำ ล ัง ก า ร** ผลิต ใต้ออกแบบการ **ป ร ับ ป ร ุง ต า ร า ง แ บ ่ง เ ป ็น 5 ข ั้น ต อ น ค ือ**

- **ก .** การ**ก ำ ห น ด** จำนวนรายการ **ป ร ับ ป ร ุง ต า ร า ง แ บ ่ง เ ป ็น 9 ร า ย ก า ร ค ือ**
	- 1. หน่วยนับ
	- **2 . ว ัต ถ ุด ิบ** ประกอบด้วย **2 ร า ย ก า ร ย ่อ ย ค ือ**
		- **2 . 1** ประเภทวัตถุ**ด ิบ**
		- 2.2 รหัสวัตถุดิบ
	- **3 .** ภาชนะบรรจุ ประกอบ **ด ้ว ย 2 ร า ย ก า ร ย ่อ ย ค ือ**
		- 3.1 **ป ร ะ** เภทภาชนะบรรจุ
		- 3.2 รหัสภาชนะบรรจุ
	- **4. สินค้า/สวนประกอบ ประกอบด้วย 2 รายการย่อย คือ** 
		- **4.1 ประเภทสินค้า/ส่วนประกอบ**
		- **4 . 2 ร ห ัส** สินค้า/ส่วน**ป ร ะ ก อ บ**
- **5. โครงสร่างสินค้า∠ส่วนประกอบ**
- **6. สถานี**งาน
- 7. เวลามาตรฐาน
- **ย .** เลขที่การประมาณกำลังการ **ผ ล ิต**
- **9 .** เลขที่แผนความต้องการ **ก ำ ล ัง ก า ร ผ ล ิต**
- ข. การออกแบบจอภาพรายกา**รปรับปรุงตารางและรายการย่อย ไ**ด้ออกแบบจอภาพรายก<mark>ารปรับปรุงตาราง แบบรายการดึงลง โดย</mark>

#### **จ อ ภ า พ แ บ ง เ ป ็น 5 ส ่ว น ค ือ**

- า. ส่วนแสดงชื่อบริษัท
- 2. ส่วนแสดงรายการคำสั่ง
- 3. ส่วนแสดงรายการปรับปรุงตาราง
- 4. ส่วนแลดงรายการย่อย
- **5 .** ส่วนแสดงสถานะ

ลักษณะร งภาพรายการคำ<mark>สั่งปรับปรุงตาราง สามารถแสดงได้ดังนี้</mark>

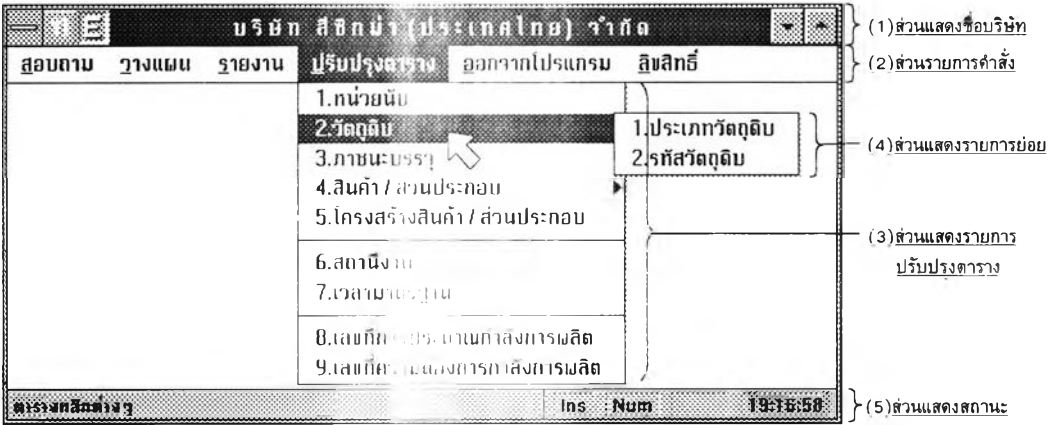

**ร ูป ท ี่ 4 . 3 2 แ ส ด ง** จอภาภรายการคำสั่ง **ป ร ับ ป ร ุง ต า ร า ง แ ล ะ ร า ย ก า ร ย ่อ ย**

ค. การออกแบบใปรแกรมสำห รับรายการที่ 1 ถึง 7

ได้ออกเแบ !'บรแกรมปรับปรุงตาราง ให้มีขั้นตอนการทำงาน ี่ เหมือนกันหมดทุกโปรแกรม แพื่ ม่∙ต้ผู้ใช้สับสนในการใช้งานและไม่เกิดความซับซ้อนในการ พัฒ นาโปรแกรม การปรับปรุงตาราง! บ ,;ใต ้2 ประเภท คือ

า . การปรับปรุงตารางแบบไม่มีรายการลูก

ี่ เป็นการปรับปรุงแฟ้มข้<mark>อมูลที่ไม่มีการอ้างอิงรายการ คือรายการที่</mark>

1 ถึง 4 และ รายการที่ 6 ถึง 7 ซึ่งมีขั้นตอนการทำงาน การอ<mark>อกแบบจอภาพ และการเปิดแฟัม</mark> **ข้อมูลเหมือนกับการนำข้อมูลเ**ข้ารายกาะพ่อ

2. การปรับปรุงตารางแบบมีรายการลูก

ี เป็นการปรับปรุงแฟ้มข้อมูลที่มีการอ้างอิงรายการ คือรายการที่ 4 ี ซึ่งมีขั้นตอนการทำงาน การออกแบบจอภาพ การเปิดแฟ้มข้อมูล และการสร้างความสัมพันธ์ **เหมือนกับการนำข้อมูลเข้ารายก**ารลูก

- ึง. การออกแบบโปรแกรมปรับปรุง**เลขที่เอกสาร (รายการที่ 8 และ 9)** <u>ไ</u>ด้ออกแบบโปรแกรมปรับปรุงเลขที่เ<mark>อกสาร ให้มีขั้นตอนการทำงานดังนี้</mark>
	- 1. เปิดแฟ้มข้อมูลเลขที่เอกสาร
	- 2. แสดงจอภาพการปรับปรุ**งเลขที่เอกสาร**
- 3. แสดงเลขที่สุดท้ายของเ<mark>อกสาร โดย รายการที่ 8 แสดงเลขที่แผนการ</mark> **ป ร ะ ม า ณ ก ำ ส ัง ก า ร ผ ล ิต ส ่ว น** รายการ **ท ี** 9 แสดงเลขที่แผ**น ค ว า ม ต ้อ ง ก า ร ก ำ ล ัง ก า ร ผ ล ิต**
	- 4. ผู้ใช้เลือกรายการคำสั่ง
	- 5. ถ้าเลือกบมขอความช่วย**เหลือ จะเรียกโปรแกรมแสดงคำแนะนำ**
- **6. ถ้าเลือกปุ่มยืนยันข้อมูล จะปรับปรุงเลขที่เอกสารที่ผู้ใช้ป้อนบนจอ ิภาพลงแฟ้มเลขที่เอกสาร ปิ**ดแฟ้มข้อมูล แล้วออกจากโ**ปรแกรม**

7. ถ้าเลือกปมยกเลิกข้อมูล จะปิด**แฟ้มข้อมูล แล้วออกจากโปรแกรม จากขั้นตอน นอทำงานข้างต้น สามารถแสดงด้วยผังการทำงาน ดังนี้** 

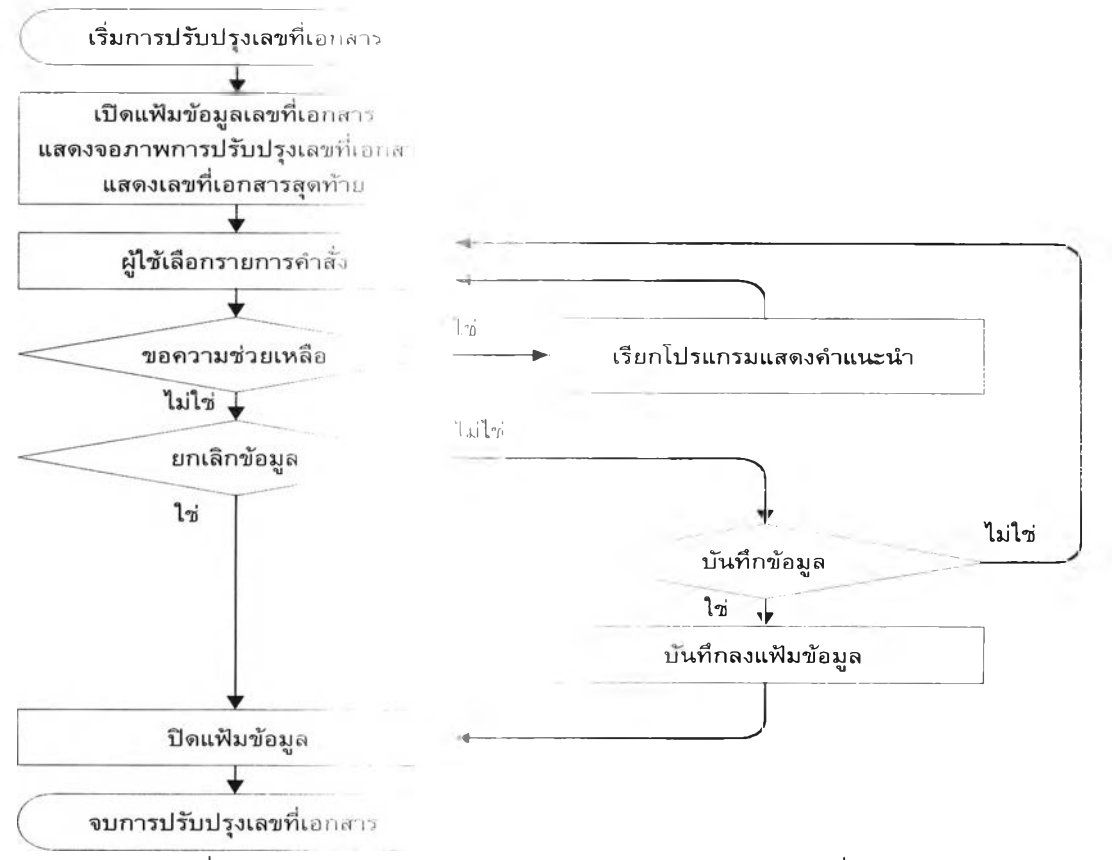

#### **รูปที่ 4.33 แสดงผังการทางานของโปรแกรมปรับปรุงเลขที่เอกสาร**

#### **จ. การ**ออกแบบจอภาพการปรับปรุ**งเลขที่เอกสาร**

**ไ ด ้**ออกแบบจอภาพการ **ป ร ับ ป ร ุง เ ล ข ท ี่เ อ ก ส า ร แ บ ่ง เ ป ็น 3 ส ่ว น ค ือ**

- 1. ส่วนแสตงชื่อเลขทีเอกสาร
- 2. ส่วนกำหนดเลขที่เอกสาร
- **3 .** ส่วนควบคุมการทีางาน

ลักษณะจอภาพการปรับ **ป ร ุง เ ล ข ท ี่เ อ ก ส า ร แ ส ด ง ไ ด ้ด ัง น ี้**

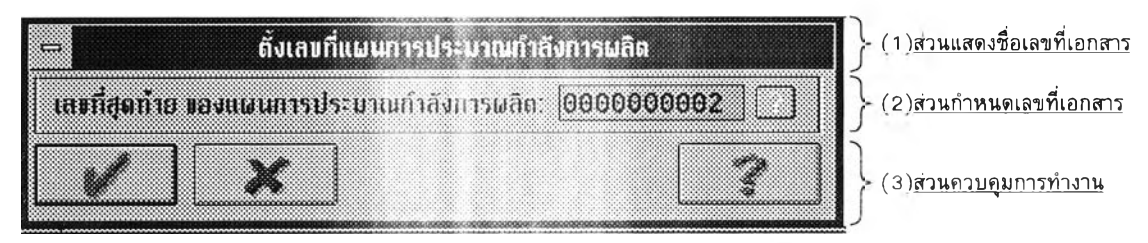

**ร ูป ท ี่** 4.34 แล **1 ง จ อ . ท า** Hโทร**ป ร ับ ป ร ุง เ ล ข ท ี่เ อ ก ส า ร**

4.1.3.5 การออกจวก ปาแกรม

ได้ออกแบบขนดอนการออกจากโปรแกรม แบ่งเป็น 2 ขั้นตอน คือ

ก . การออทเบ่บบขั้นตอนการทำงาน

ได้บ่อกแบบขั้นตอนการจบโปรแกรม ดังนี้

- 1. ยกเลิกรายการคาสั่ง
- 2. บนที: วันที่/เวลา ที่ผู้ใช้ออกจากโปรแกรม
- 3. แสดง อภาพสถิติการใช้

จากขนด ไน[ทรทางานข้างด้น สามารถแสดงด้วยผังการทำงาน ดังนี้

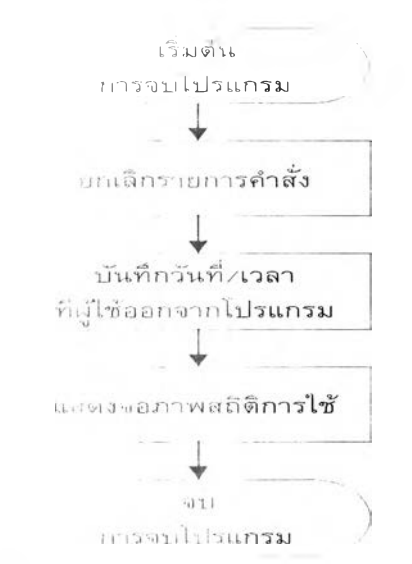

**ูรูปที่ 4.35 แต่พงผังการทางานของการจบโปรแกรม** 

#### **ข .** การออก **เ , ม** บ จอภ า สถิติ**ก า ร ใ ช ้**

ได้ออกแบบจอภาพสถิติการ **ใ ช ้ แ บ ่ง เ ป ็น 3 ส ่ว น ค ือ**

- 1. ส่วนแสดงคืาขอบคุณ
- 2. ส่วนแสดงสถิติการใช้
	- เป็นก เรแสดงสถานะขอ<mark>งผู้ใช้ แบ่งเป็น 3 ส่วน คือ</mark>
	- ก. ชื่อผู้ใช้
	- ข. วันที่เริ่มใช้โปรแกรม
	- ค. วัน ที่ออกจาก**โ ป ร แ ก ร ม**
- 3. ส่วนรอผู้ใช้ตอบวับ

เป็นการรอผู้ใช้กดปุ่ม "Enter" เพื่อกลับสู่รายการหลัก จอภาพการแสดงสถิติการใช้ **สามารถแสดงด้วยรูป ดังนี้** 

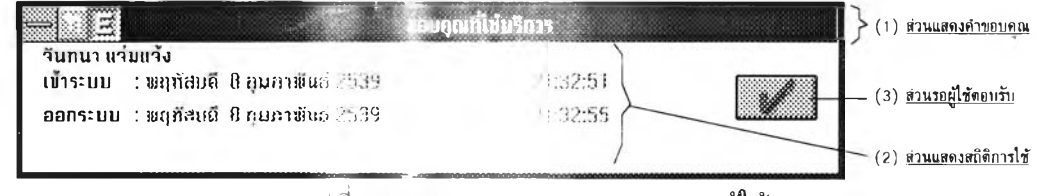

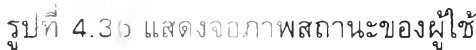

#### **4 . 1 . 3 . ธ ก า ร** สอบถาม, ขสิทธึ๋

ี **ได้อ**อกแบบขันตอนการสอบถามลิขสิทธิ์ แบ่งเป็น 2 ขั้นตอน คือ

**ึก.** การออกแบบขั้นตอนการทำ**งาน** 

ได้ออกแบบขั้นตอนการ **ส อ บ ถ า ม** สิฃสิ**ฑ ธ ิ้ ด ัง** นี้

- 1. ยกเลิ รายการคัาสั่ง
- 2. แสดง Jอภาพลิขสิท ธิ้
- จากขั้นดอนการทำงานข้<mark>างต้น สามารถแสดงด้วยผังการทำงาน ดังนี้</mark>

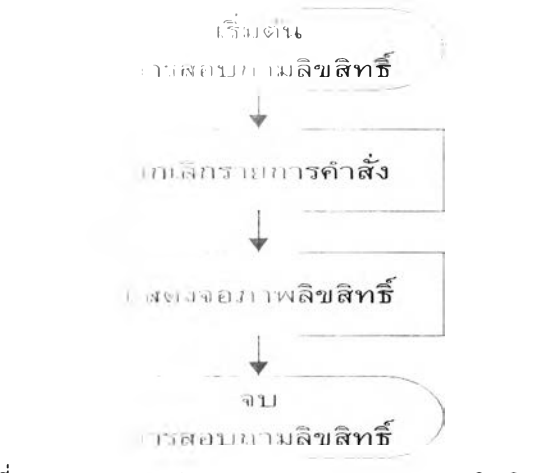

**รูปที่ 4.**37 และ งผังการกางา**นการสอบถามลิขสิทธิ์** 

ข. การออกแบบจอภาพสอ**บถามลิขสิทธิ์** 

ได้ออกแบบจอภาพสอบถามลิขสิทธิ์ แบ่งเป็น 4 ส่วนคือ

- า . ส่วนแสดงชื่อระบบ
- 2. ส่วนแสดงซี่อผู้พ'ฒนาโปรแกรม
- 3. ส่วนแสดงสิทธิ์การใช้
- **4 . ส ่ว น** ร อ **ผ ู้ใ ช ้**ตอบรับ

้เป็นการรอผู้ใช้กดปุ่ม "Enter" เพื่อกลับสู่รายการหลัก จอภาพการสอบถามลิขสิฑธิ้ สามารถแสดงด้วยรูป ด้งนี้

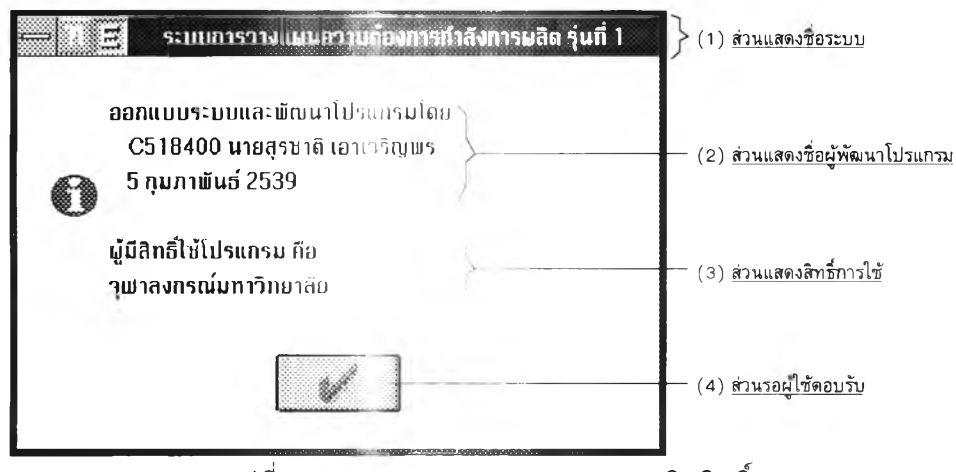

**รูปที่ 4 .3 8 น.**สดงจอภาพ **การสอบถามลิขสิทธี้**

4.1.3.7 เครื่องมือ

ได้ออกแบบไไ;เครื่องมือ ประกอบด้วย เครื่องคิดเลข และปฏิทิน ซึ่งผู้ใช้ **ส า ม า ร ถ** เรียกใช้เครื่องมือทั้งสองได้ทุก. 1**ล า** ที่อยู่ในโปรแกรม

ขั้นตอนการบ กแบบเครื่องมือ แบ่งเป็น 2 ขั้นตอน คือ

ก. การออโน; งบขั้นตอนการทำงาน

ได้ออกแ! บขั้นตอนการทำงานของเครื่องมือ ด้งนี้

- 1. แ ส ด งงอ **ภ า พ** เครื่องมือ
- 2. เลือก' เยการเครื่องมือ
- 3. ถ้าเลือกเครื่องคิดเลข จะเรียกโปรแกรม " CALCULATOR" ของ

**ไ ม โ ค ร ซ อ ฟ ท ์ฟ อ ก ซ โ ป ร**

4. ถ้าเลือกปฏิทิน จะเรียกโปรแกรม "CALENDAR" ของ

**ไ ม โ ค ร ซ อ ฟ ท ์' ฟ อ ก 1ซ ! ป ร**

5. กลับใบพ เขนตอนที่ 2

จากขั้นตอนการทำงานข้า**งต้น สามารถแสดงด้วยผังการทำงาน ดังนี้** 

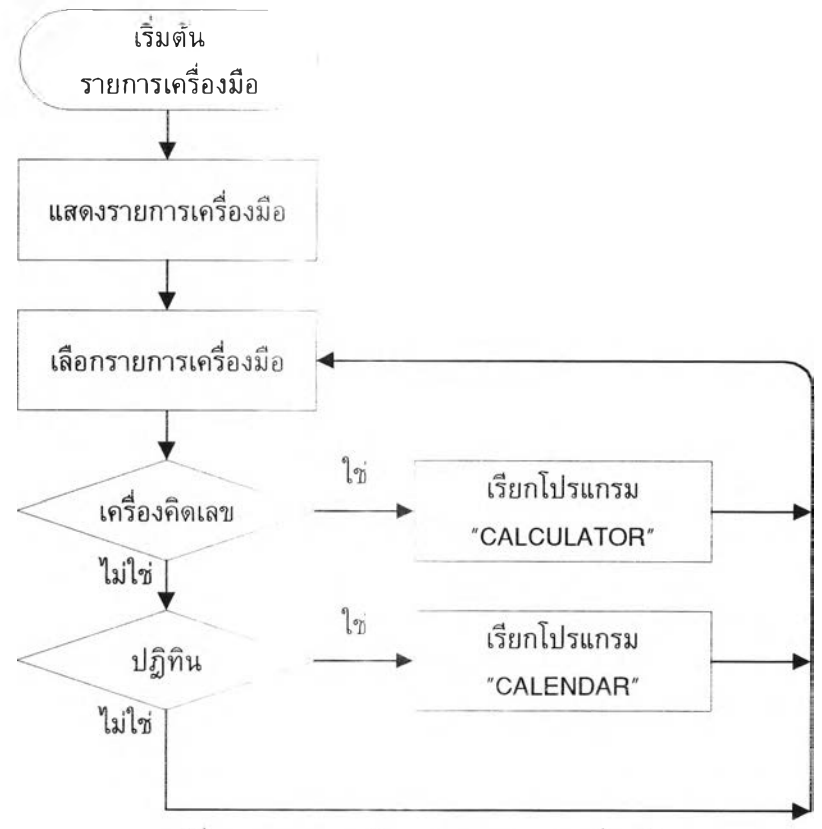

รูปที่ 4.39 แสดงผังการทำงานของเครื่องมือ

**ข . ก า ร**ออกแบบจอภาพเครื่องมือ

ได้ออกแบบจอภาพเครื่องมือ แบ่ง**เ ป ็น 2 ส ่ว น ค ือ**

- 1. ส่วนแสดงชื่อรายการ
- 2. ส่วนแสดงรายการเครื่องมือ

ึจอภาพเครื่องมือ สามารถแสดงด้วยรูป ดังนี้

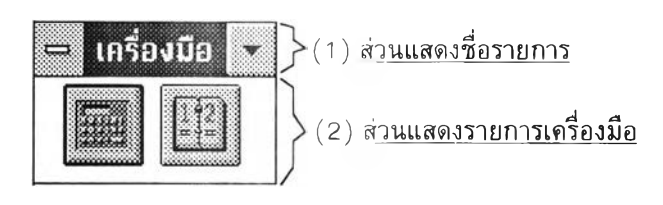

รูปที่ 4.40 แสดงจอภาพเครื่องมือ

4.1.4 การพัฒนา**ร ะ บ บ ใ ห ้ ใ ช ้ ไ ด ้ ห ล า ย ผ ู ้ ใ ข ้**

ได้ออกแบบ**ร ะ บ บ ค ว า ม ต ้ อ ง ก า ร**กำลัง**ก า ร**ผลิต**ใ ห ้**ใช้ได้หลายผู้ใช้ โดยเพิ่มขั้นตอน ในการปรับปรุงข้อมูล ดังนี้

1. กำหนดดรรชนีสำหรับการล็อคข้อมูล ซึ่งประกอบด้วย

1.1 ช**ื่อแฟ้ม**ข้อมูล

1.2 ดรรชนีหลักของแฟ้มข้อมูล

1.3 ชื่อผู้ล็อคข้อมูล

2. **เรียกโปรแกร**มการล็อคข้อมูล

3. ปรับปรุงข้อมูล

4. เรียกโปรแกรมยกเลิกการล็อคข้อมูล

จากขั้นตอน**ก า ร ท ำ ง า น ข ้ า ง ต ้ น ส า ม า ร ถ** แสดงด้วยผังการทำงานดังนี้

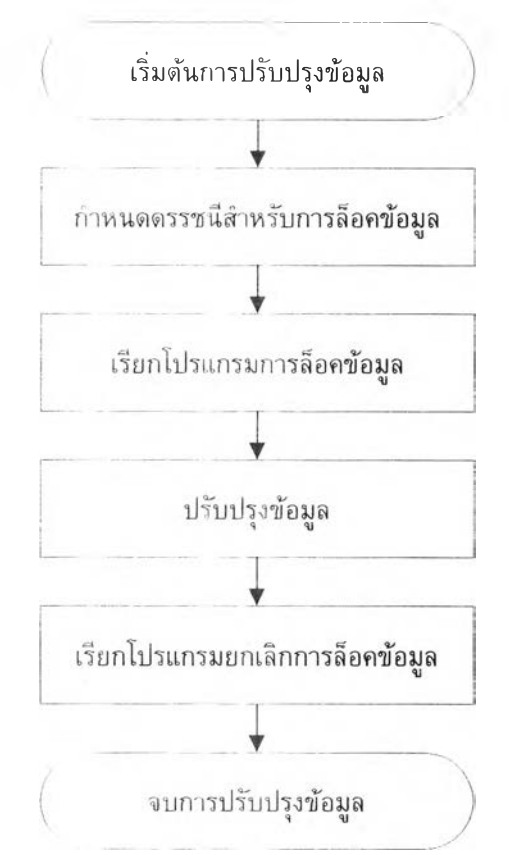

รูปที่ 4.41 แสดงผังการทำงาน**ข อ ง ก า ร** ปรับปรุงข้อมูล

**4.1.4.1 โปรแกรมการล็อคข้อมู**ล ได้**อ อ ก** แบบโปรแกรมการ**ล ิอ ค ข ้อ ม ูล** แบ่งเปีน 2 ขั้นตอน คือ ก. การออกแบบ,ขั้นตอนการทำงาน

ได้พัฒนาโปรแกรมการล็อคข้อมูล โดยมีขั้นตอนการทำงาน ดังนี้

1. เกบสภาพแวดล้อมเดิมของระบบ

2. ค้นหาดรรชนีที่กัาหนดให้ในแฟ้มล็อคข้อมูล

3. ถ้าค้นหาข้อมูลพบและชื่อผู้ที่ด้องการล็อคข้อมูล ไม่ตรงกับชื่อผู้ ล็อคในแฟ้มล็อคข้อมูล จะแสดงข้อความว่ามีผู้ใช้อืนใช้ข้อมูลอยู่จนกว่าจะค้นหาข้อมูลไม่พบ ถ้าผู้ใช้ กดแป้นพิมพ์ "Esc" จะยกเลิกการลิอคข้อมูล

4. ถ้าค้นหาข้อมูลพบและชื่อผู้ทีต้องการลิอคข้อมูล ตรงกับชื่อผู้ล็อค ในแฟ้มล็อคข้อมูล จะคืนสภาพแวดล้อมเดิมให้ระบบ

5. ถ้าค้นหาข้อมูลไม่พบจะล็อคข้อมูล โดยการเพิ่มระเบียนในแฟ้ม ล็อคข้อมูล แล้วคืนสภาพแวดล้อมเดิมให้ระบบ

จากขั้นตอนการทำงานข้างต้น สามารถแสดงด้วยผังการทำงาน ดังนี้

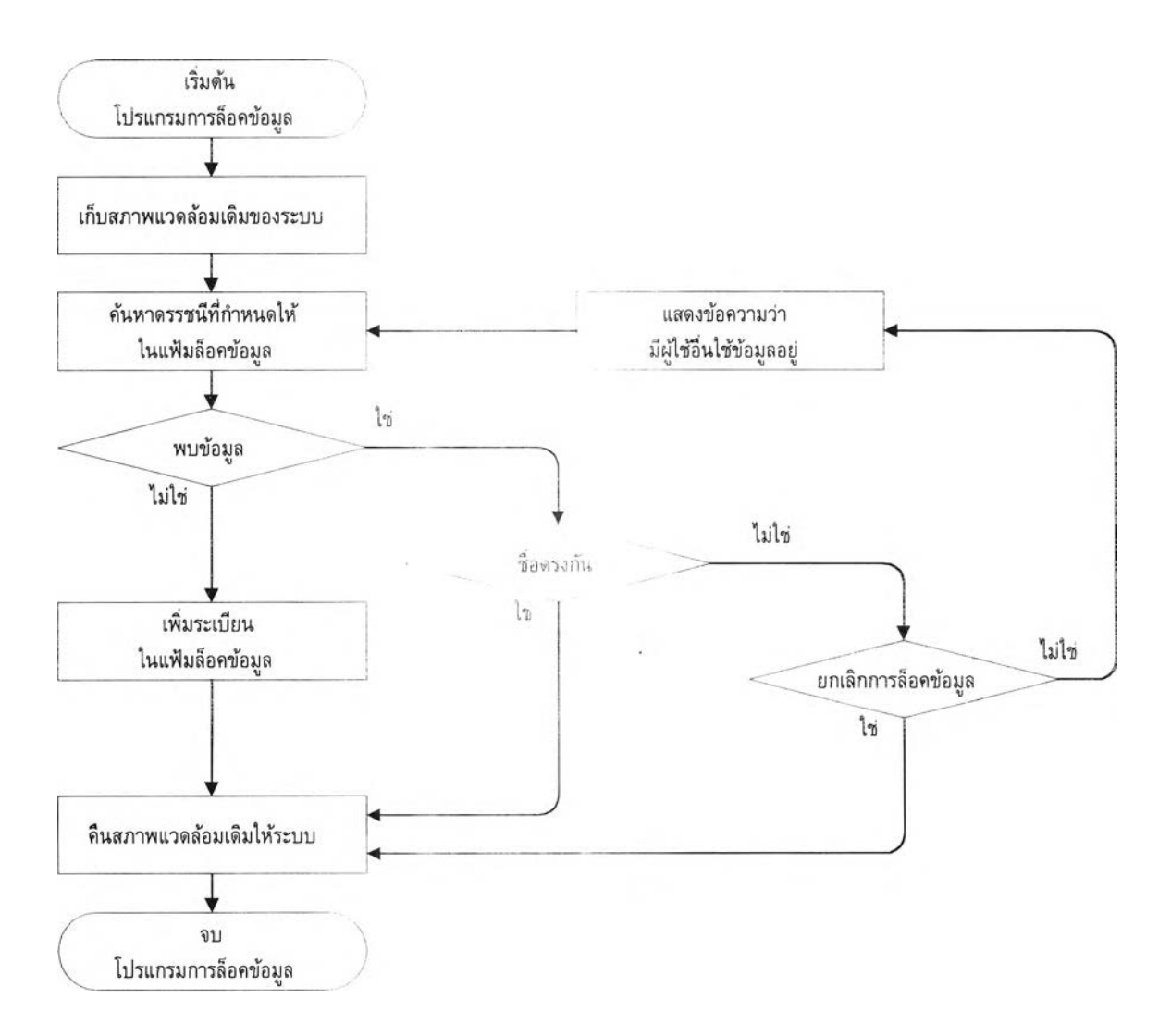

รูปที่ 4.42 แลตงผังการทำงานของโปรแกรมการล็อคข้อมูล

**ข . ก า ร อ อ ก** แบบจอภาพการ**ล ็อ ค ข ้อ ม ูล ไ ม ่ไ ด ้**

**ไ ด ้ อ อ ก** แบบจอภาพการ**ล ็อ ค ข ้อ ม ูล ไ ม ่ไ ด ้ แ บ ่ง เ ป ีน 3 ส ่ว น ค ือ**

- 1. ส่วนแสดงให้ผู้ใช้ทราบว่า<mark>กำลังพยายามล็อคข้อมูลอยู่</mark>
- **2 .** ส่วนแสดงสถานะ **ป ร ะ ก อ บ ด ้ ว ย**
	- 2 .า ชื่อแฟ้มข้อมูล
	- 2.2ดรรชนีหลักของ**แ ฟ ้ม ข ้อ ม ูล**
	- 2.3 ชื่อผู้ลอคข้อมูล
	- **2 . 4** ว ันที่และเวลา**ท ี่ล ็อ ค ข ้อ ม ูล**
- 3. ส่วนรอผู้ใช้ตอบวับ

แสดงข้อความ **" E S C = ย ก เ ล ิ ก "**

ลักษณะจอภาพการล็อคข้อมูล**ไม่ได้ สามารถแสดงด้วยรูป ดังนี้** 

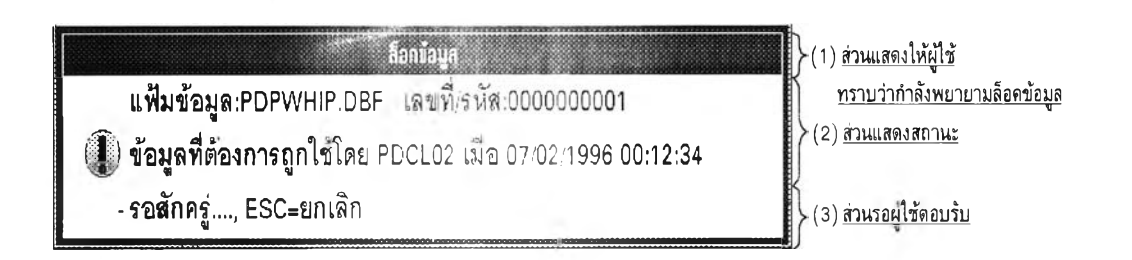

รูปที่ 4.43 แสดงจอภาพของการล็อคข้อมูลไม่ได้

4.1.4.2 โปรแกรมยกเลิกการล็อคข้อมูล

ได้ออกแบบขั้นตอนการทำงานของโปรแกรมยกเลิกการล็อคข้อมูล ดังนี้

- 1. เก็บลภาพแวดล้อมเดิมของระบบ
- 2. ค้นหาดรรชนีที่ก็าหนดให้ในแฟ้มล็อคข้อมูล
- 3. ถ้าค้นหาข้อมูลพบและชื่อผู้ที่ด้องการยกเลิกล็อคข้อมูล ตรงกับชื่อผู้

ล็อคในแฟ้มล็อคข้อมูล จะลบระเบียนในแฟ้มลิอคข้อมูล แล้วคืนสภาพแวดล้อมเดิมให้ระบบ

- 4. ถ้าค้นหาข้อมูลพบและชื่อผู้ที่ต้องการล็อคข้อมูล ไม่ตรงกับชื่อผู้ล็อคใน
- แฟ้มล็อค'ข้อมูล จะคืนสภาพแวดล้อมเดิมเห้ระบบ
	- 5. ถ้าค้นหาข้อมูลไม่พบ จะคืนสภาพแวดล้อมเดิมให้ระบบ จากขั้นตอนการทางานข้างด้น สามารถแสดงด้วยผังการทำงาน ดังนี้

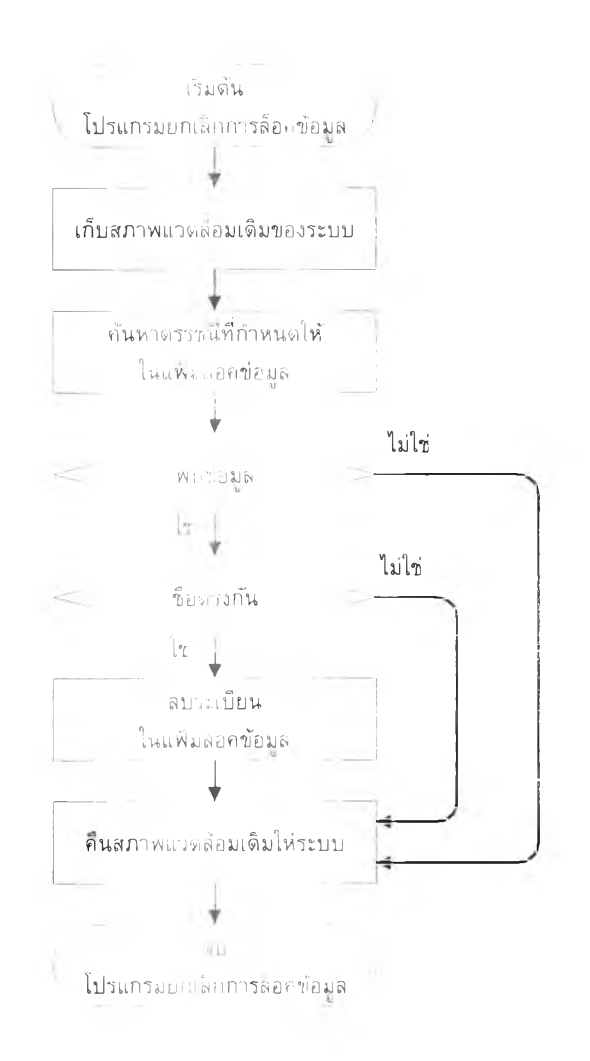

**ร ูป ท ี่ 4 . 4 4 แ ส ด ง**ผัง**ก า ร** ท'''งานของ**โ ป ร แ ก ร ม ย ก เ ล ิก ก า ร ล ็อ ค ข ้อ ม ูล**

**4 . 1 . 5 โ ป ร แ ก ร ม แ ส ด ง ค ำ**แนะนา

**ไ ด ้อ อ ก แ บ บ** โปรแกรมแสดง**คำ**แนะ**นำ** แบ่ง**เ ป ็น 2 ข ั้น ต อ น ค ือ**

**ก . ก า ร อ อ ก** แบบขั้นตอนการทำงาน

**ไ ด ้พ ัฒ น า โ ป** รแกมแส่ดง**คำ**แนะ**นำ โ ด ย ม ีข ั้น ต อ น ก า ร ท ำ ง า น ด ้ง น ี้**

- 1. **เก็บสภาพแ**วดล้อมเดิมของระบบ
- **2 . เปิ ดแ ฟ ้ม ค ำ**แนะน่า
- **3 . ค ้น ห า ด ร ร ช น ีค ำ**แนะ**น ำ ท ี่**กาหน**ด ใ ห ้ใ น แ ฟ ้ม ค ำ แ น ะ น ำ**
- **4. ถ้าค้นหาพ**บ มีขั้นตอน ดังนี้
	- **4 . 1** แสดงคำแนะนำบนจอภาพ
	- $4.2$  รอผู้ใช้กดแบนพิมพ์ "Esc**" เพื่อจบโปรแกรมแสดงคำแนะนำ**
- **5 . ป ิด แ ฟ ้ม ค ำ**แนะน **.**
- **6. คืนสภาพแ**วดล้อมเดิมให้ระบบ

**จากขั้นตอน**การทำงานข้างต้น สามา<mark>รถแสดงด้วยผังการทำงาน ดังนี้</mark>

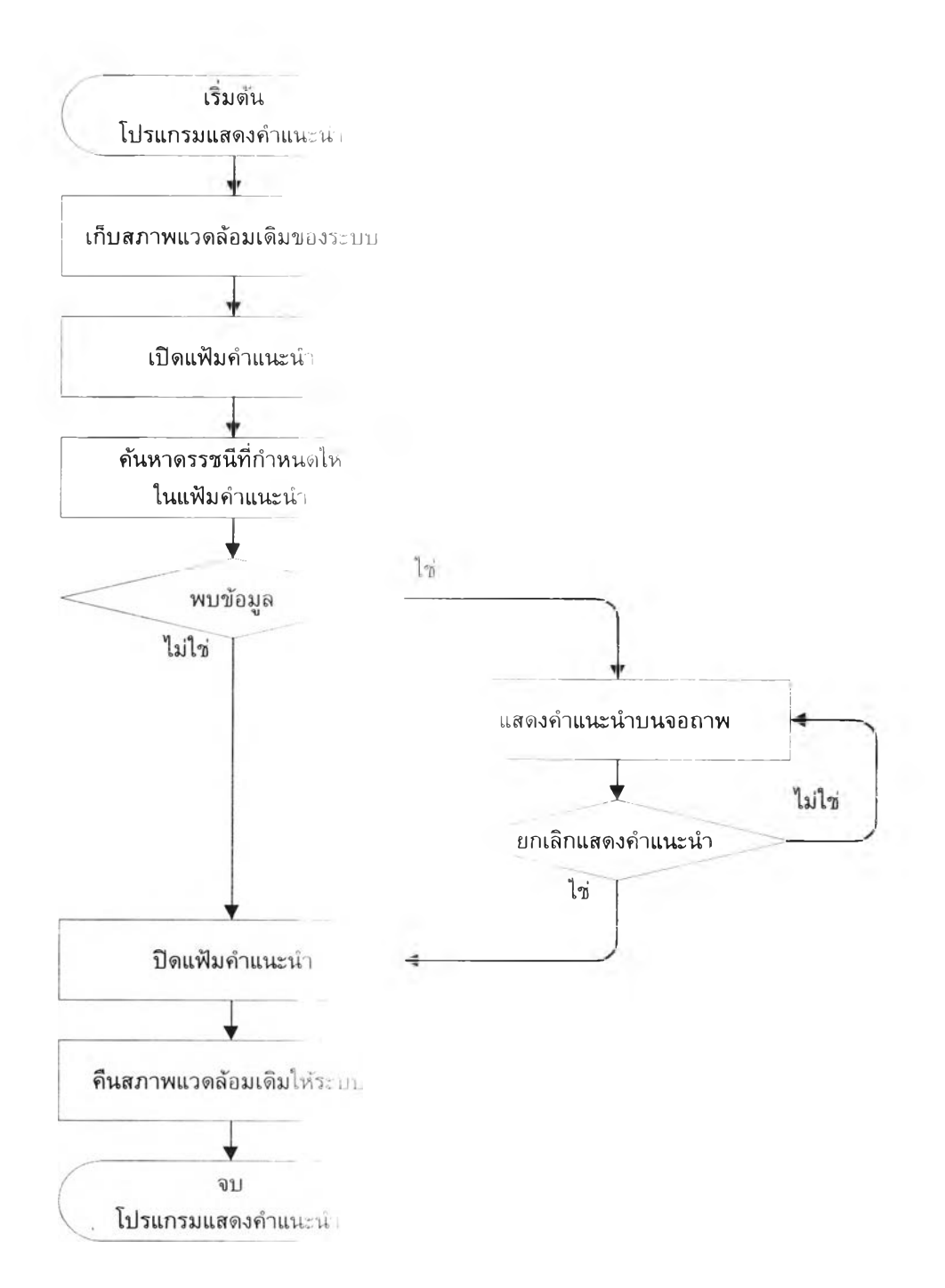

**ร ูป ท ี่ 4 . 4 5** แสดงผังการทำงาน**ข อ ง โ ป ร แ ก ร ม แ ส ด ง ค ำ แ น ะ น ำ**

**ข . ก า ร** ออกแบบจอภาพ**แ ส ด ง ค ำ แ น ะ น ำ**

**ไ ด ้**ออกแบบจอภาพ**แ ส ด ง ค ำ แ น ะ น ำ ใ ห ้แ ส ด ง ช ้อ น ท ับ บ น จ อ ภ า พ อ ื่น**

## **ซ ึ่ง จ อ** ภ า พ **แ ส ด ง ค ำ แ น ะ น ำ น ี้แ บ ่ ง** เป็น 2 ส่วน คือ

- 1. ส่วนแสดงชื่อคำแนะนำ
- 2. ส<sup>่</sup>วนแสดงรายละเอียดคำ**แนะนำ**

ลักษณะจอภาพแสดงคำ**แ น ะ** นำ **ส า ม า ร ถ แ ส ด ง ด ้ว ย ร ูป ด ัง** นี้

125

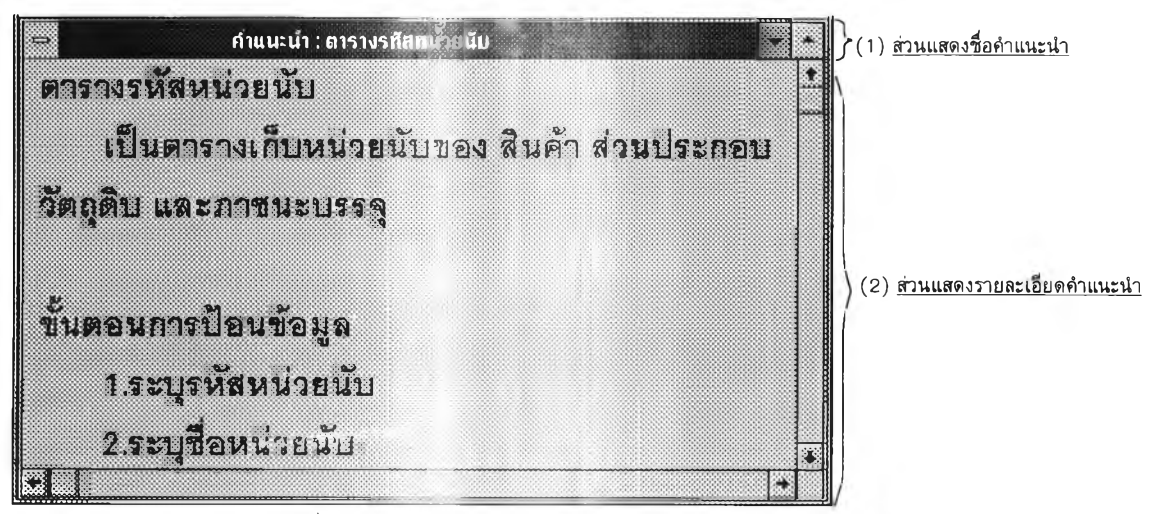

รูปที่ 4.46 แสดงจอภาพของโปรแ**กรมแสดงคำแนะน**ำ

### **4 . 2 ผ้งโครงสร้าง**โ ป ร แ ก ร ม **ข อ ง ร ะ น บ ก า ร ว า ง แ ผ น** ค ว า ม **ต ้อง**ก า ร **กำล ้งก าร ผ ล ิต**

โปรแกรมระบบความต้องการกำลังการผลิต ประกอบด้วย 7 รายการ ดังนี้

1. การสอบถามข้อมูล ม่ระกอบด้วยรายการดังต่อไปนี้

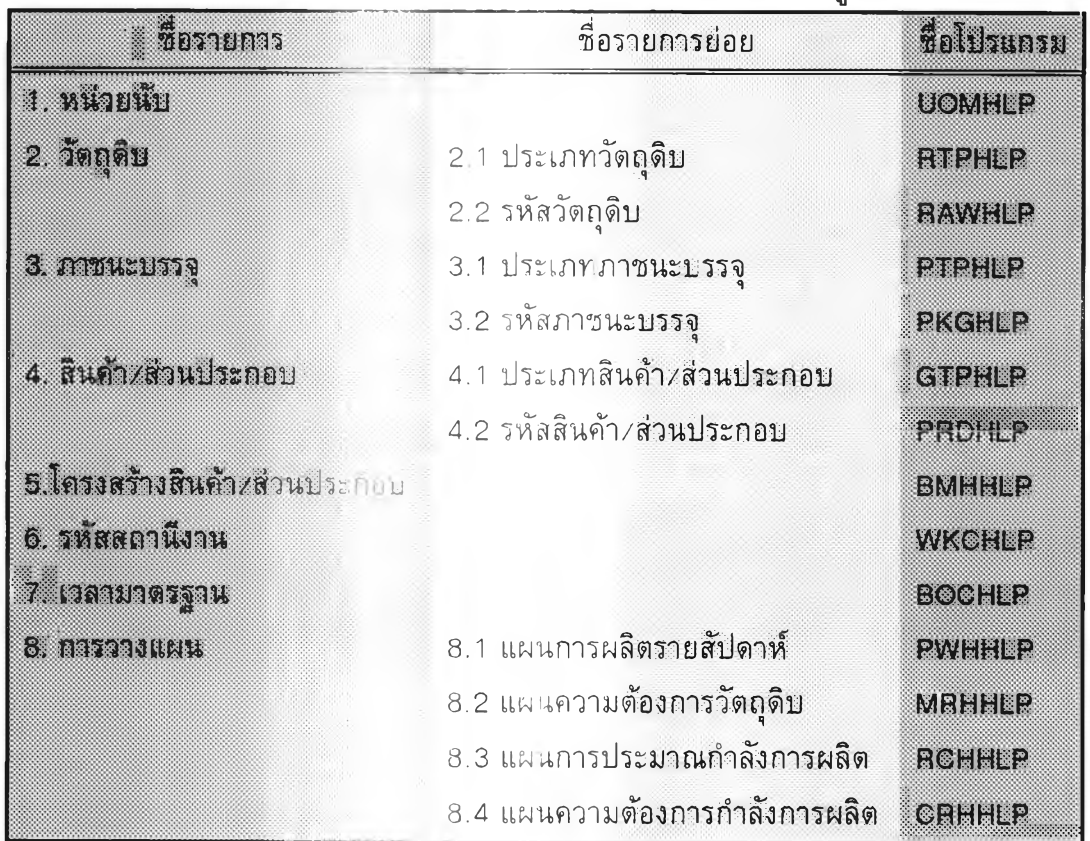

## ตารางที่ 4.8 แสดงโครงสร้างชองรายการสอบถามข้อมูล

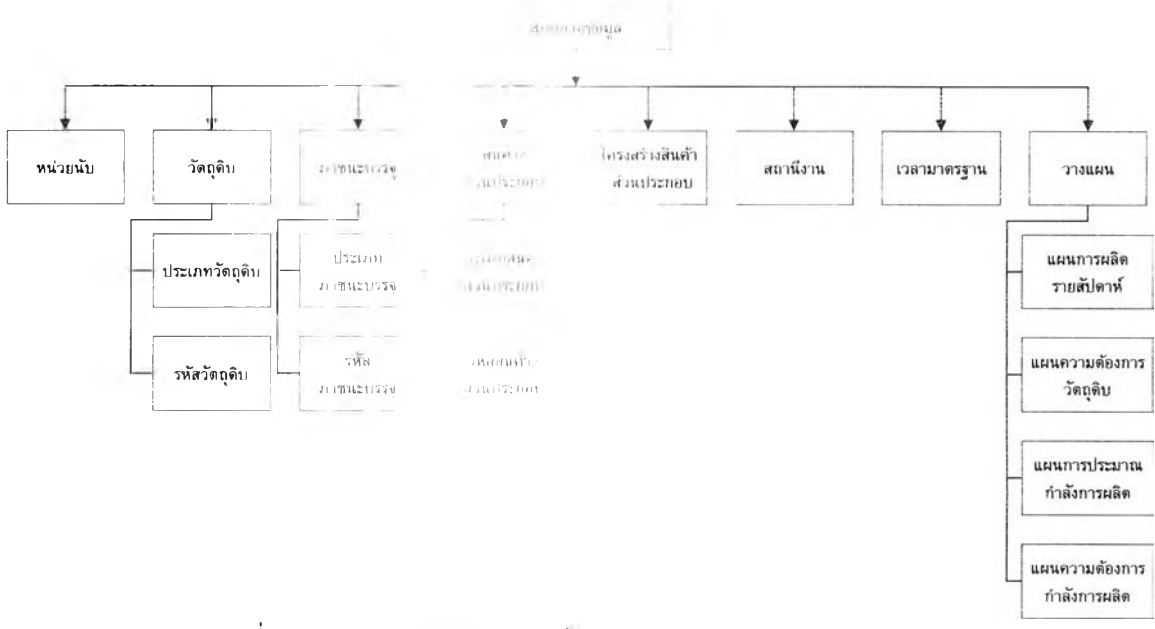

# **จากโครงสร้าง**รายกา สอบถามข้อมูล สามารถ<mark>แสดงด้วยผังโครงสร้างโปรแกรม ดังนี้</mark>

**ร ูป ท ี่ 4 . 4 7** แสด . , น)ร **;** สร้า ปเปรแกรม**ข อ ง ก า ร ส อ บ ถ า ม ข ้อ ม ูล**

### **2. การวางแผน** ประกอบด .ยรายการดังต่อไปนี้

**ดารางที่ 4.9 :.สดงโครงสร้างของรายการการวางแผน** 

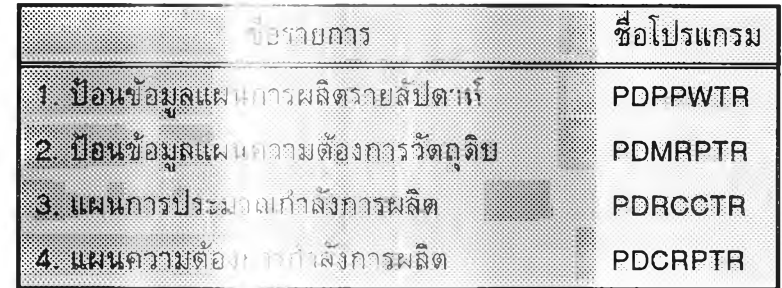

**จากโครงสร้างรายกา** $\blacksquare$  **J กิ่งแผน สามารถแสดงด้วยผังโครงสร้างโปรแกรม ดังนี้** 

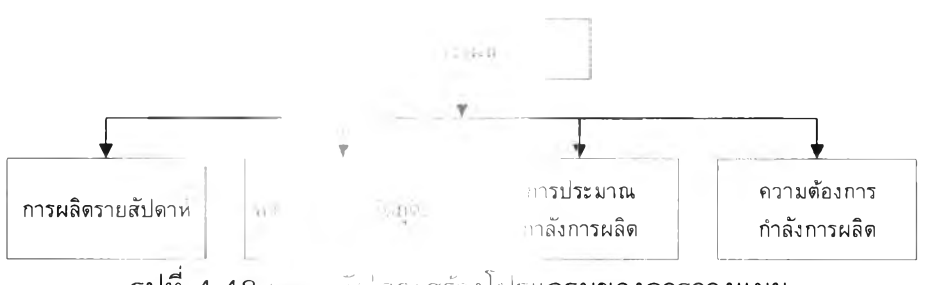

**ร ูป ท ี่ 4 . 4 8** เบา บดัดั.ครงสร้างโปรแกรม**ข อ ง ก า ร ว า ง แ ผ น**

## 3. การพิมพ์รายงาน ประแอบด้วยรายการดังต่อไปนี้

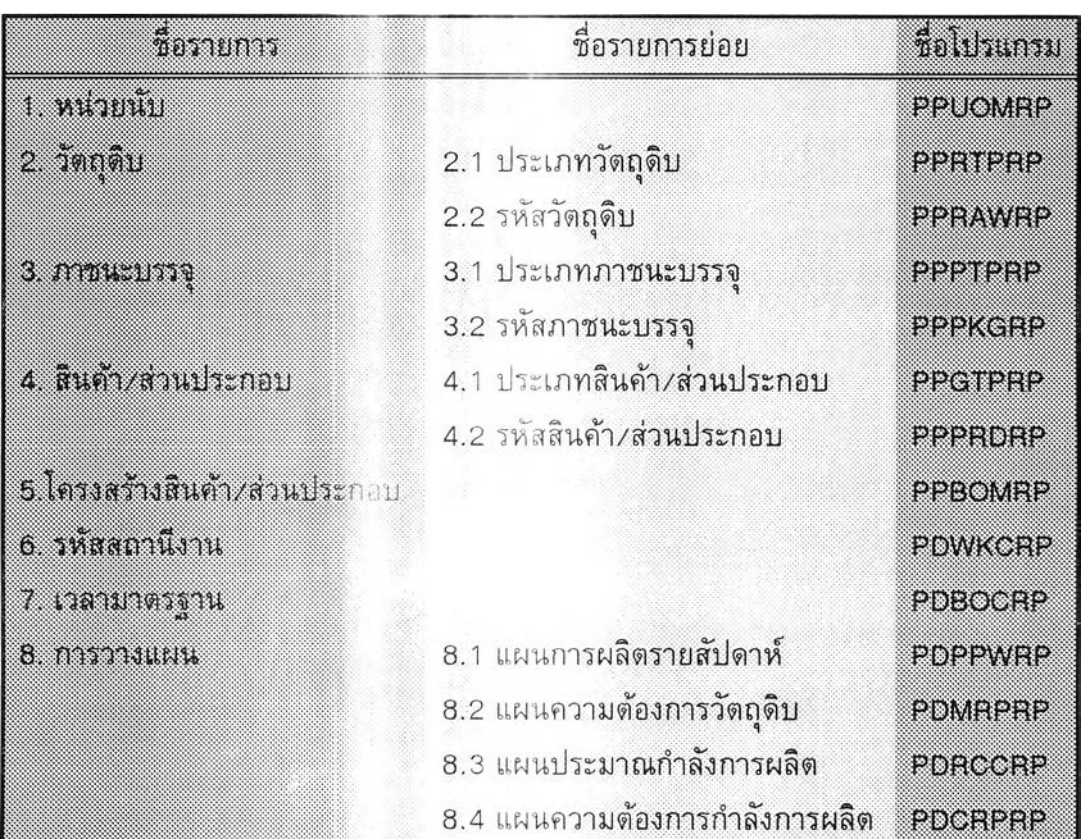

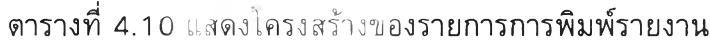

เพี่อไม่ให้เกิดความๆ น เป้ในการพิฒนาโปรแกรม ได้กำหนดให้ชื่อรายงานเป็นชี๋อ เดียวกันกับชื่อโปรแกรมด้วย

เนื่องจากได้ออกแบ. .รางรายการการพิมพ์รายงานให้มีโครงสร้างเหมือนกับราย การการสอบถามข้อมูล ดังนั้น . J สร้าง!แรแกรมของการพิมพ์รายงานจะมีลักษณะเดียวกับ  $\mathop{\mathtt{\tilde{\mu}sl}}\nolimits$ โครงสร้างโปรแกรมของการสอ $: \mathbb{R}^d$ ป้อมูลด้นย

4. การปรับปรุงตาราง ประ :บ .เด้วยรายการดังต่อไปนี้

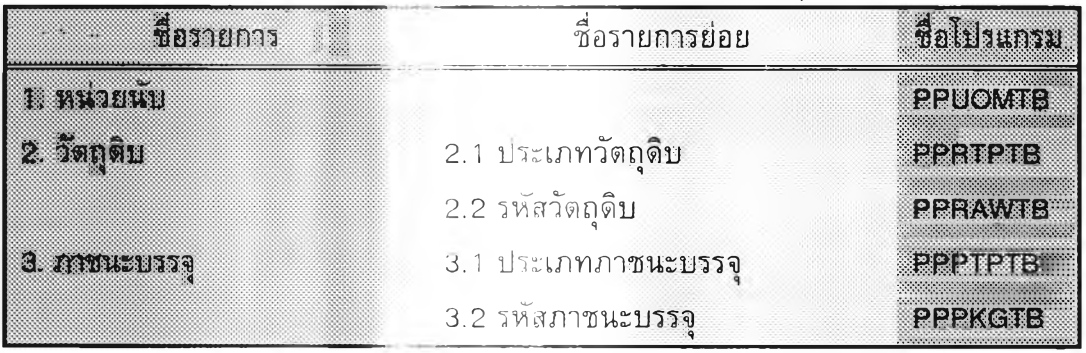

ตารางที่ 4.11 แสด: บ่!รงสร้างของรายการการปรับปรุงตาราง

| วือรายการ                    | ชื่อรายการย่อย              | ชื่อไปรแกรม    |
|------------------------------|-----------------------------|----------------|
| 4. สินค้า/ส่วนประกอบ         | 4.1 ประเภทสินค้า/ส่วนประกอบ | PROTEIN:       |
|                              | 4.2 รหัสสินค้า/ส่วนประกอบ   | PPPRDTB        |
| 5 โครงสร้างสินค้า/ส่วนประกอบ |                             | <b>PPBOMTB</b> |
| 6. รหัสสถานีงาน              |                             | PDWKCTB        |
| 7. เวลามาตรฐาน               |                             | PDBOOTB        |
| 8. เลขที่การประมาณ           |                             | pdfioofn       |
| กำลังการผลิต                 |                             |                |
| 9. เลขที่ความต้องการ         |                             | pdohern        |
| กำลังการผลิต                 |                             |                |

ี ตารางที่ 4.11 แสดงโครงสร้างของรายการการปรับปรุงตาราง (ต่อ)

จากโครงสร้างรายการการ $\mathbb{I}^+$  มีรุงตาราง สามารถแสดงด้วยผังโครงสร้างโปรแกรม ดังนี้

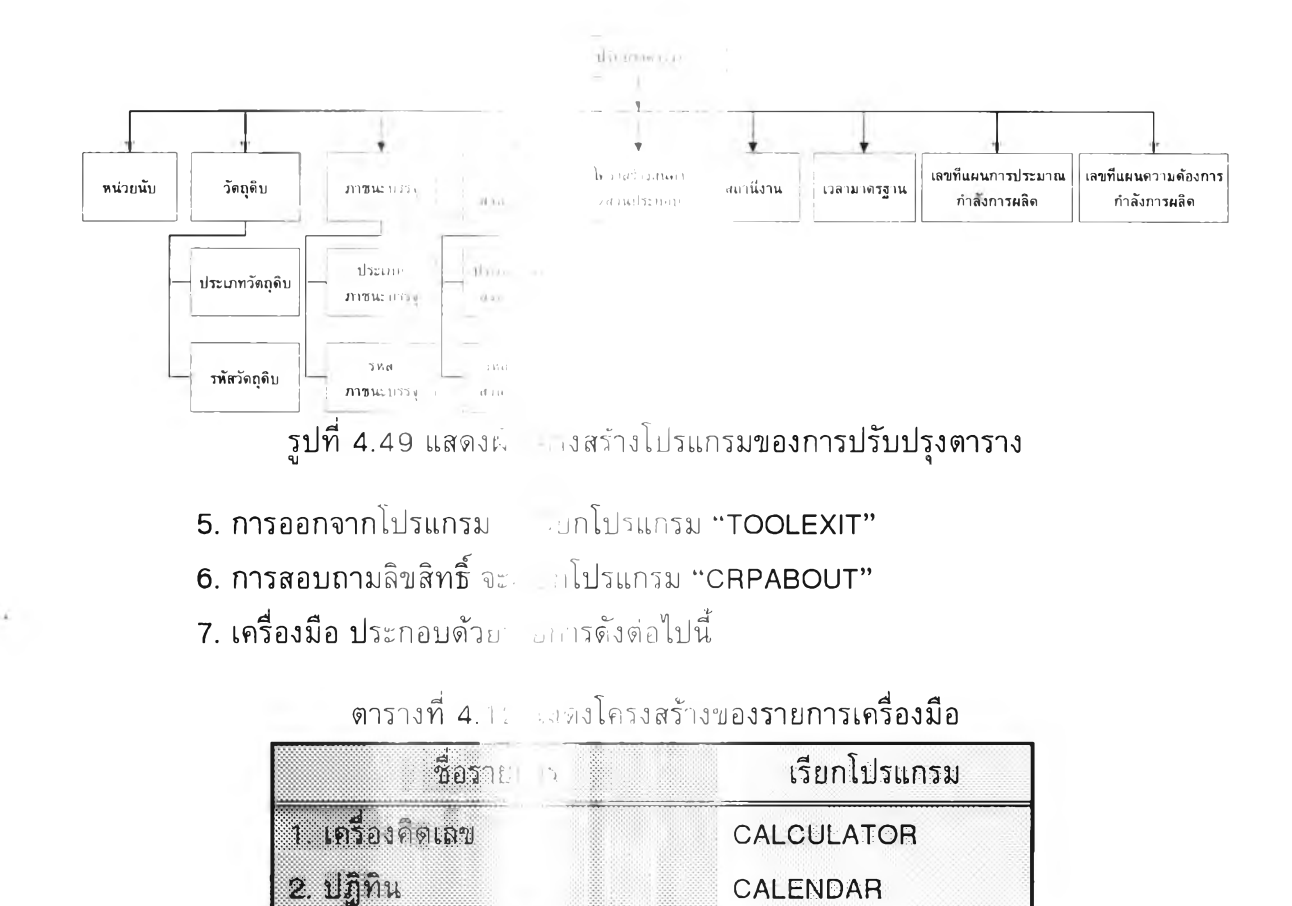

จากโครงสร้างของรายการ เม สามารถแสดงด้วยผังโครงสร้างโปรแกรมระบบการ วางแผนความต้องการกำลง การผลิ'. นี้

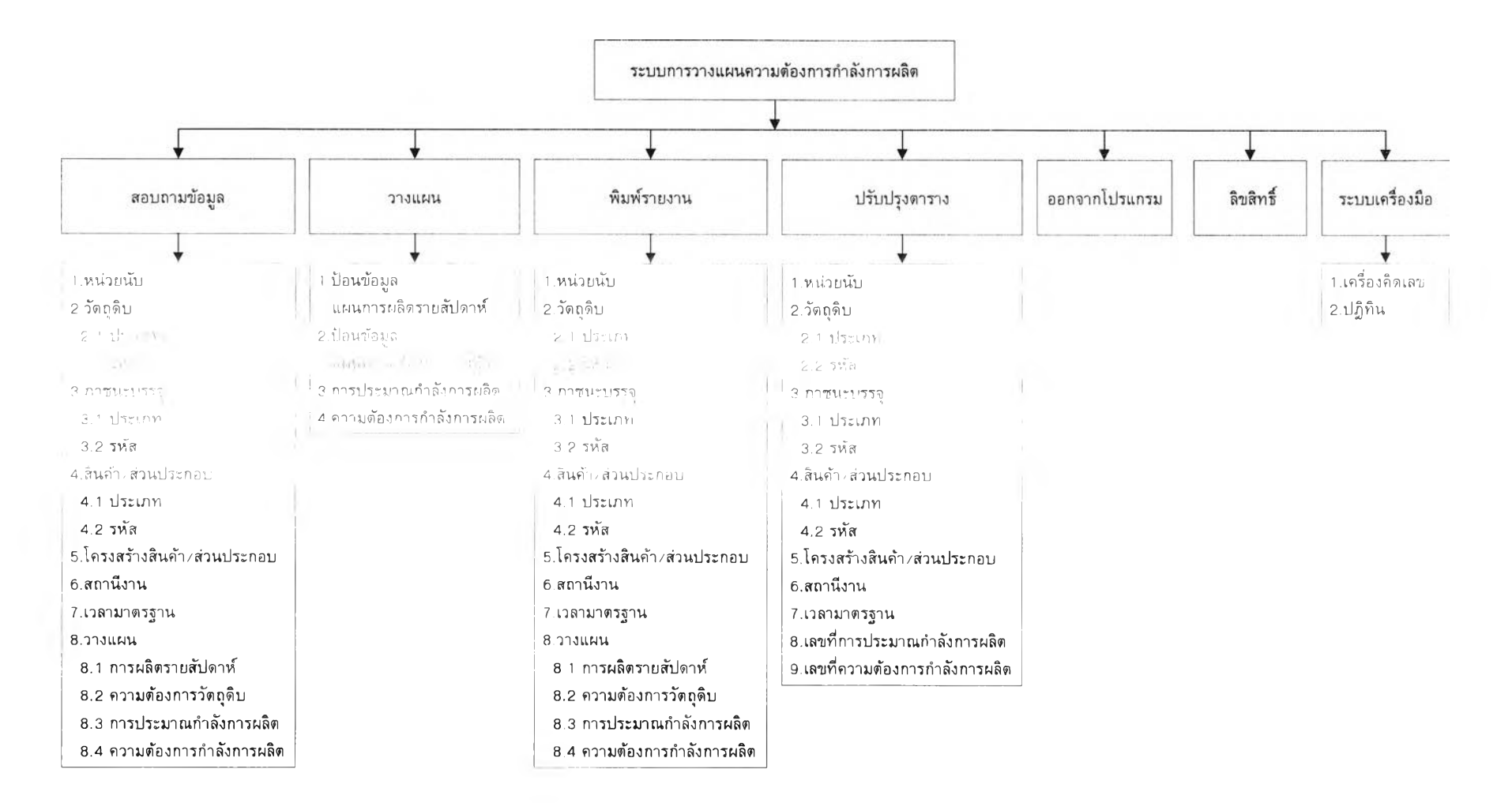

รูปที่ 4 .5 0 แสดงผังโครงสร้างโปรแกรมของระบบการวางแผนความต้องการกำลังการผลิต

 $\overline{\phantom{a}}$